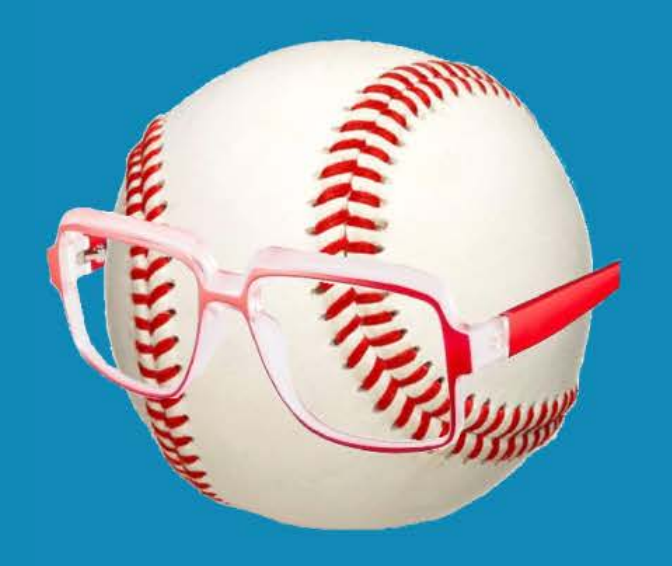

# SMART FANTASY BASEBALL

HOW TO CREATE YOUR OWN SGP FANTASY BASEBALL RANKINGS

**© Smart Fantasy Baseball. All Rights Reserved.**

# **Table of Contents**

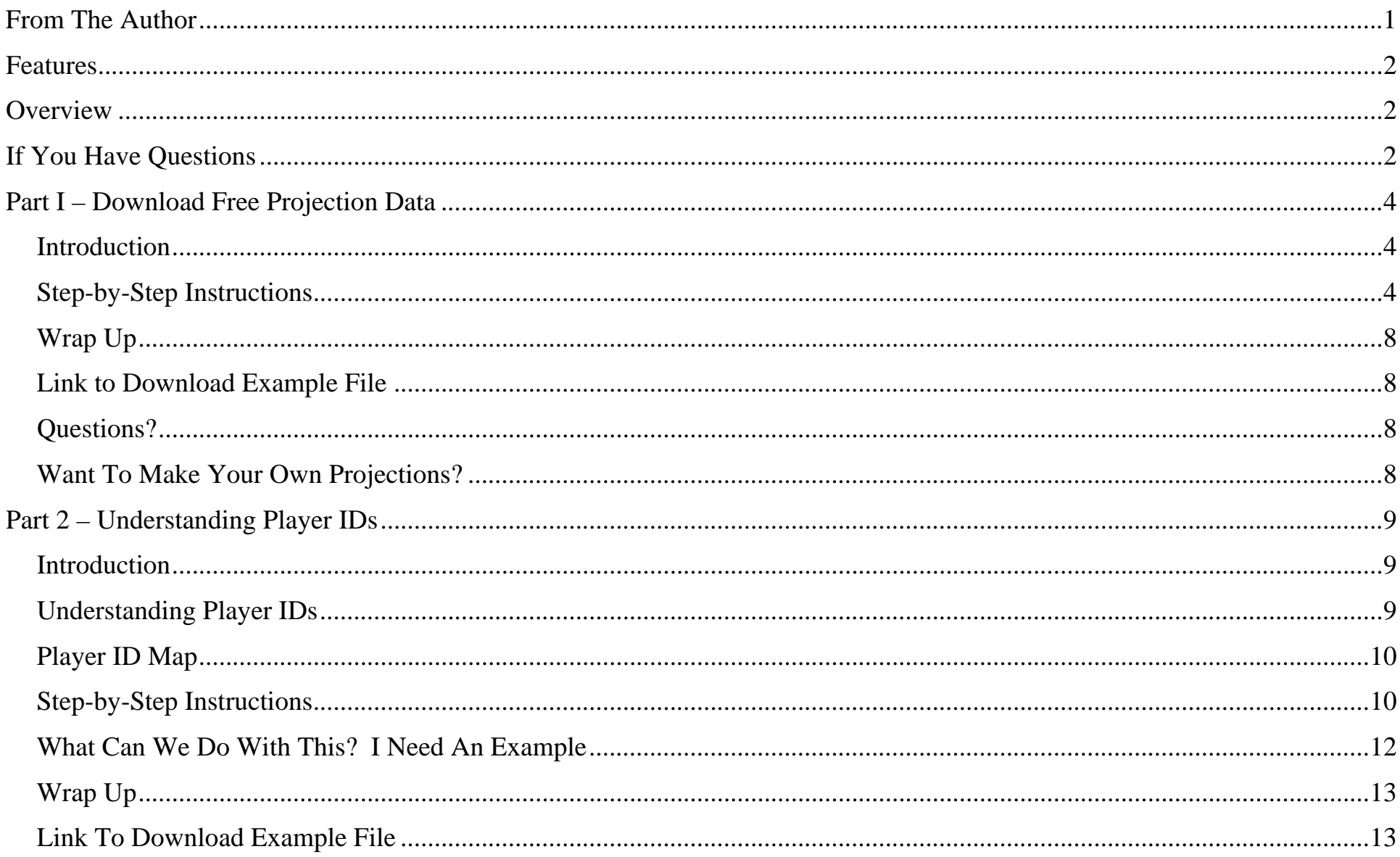

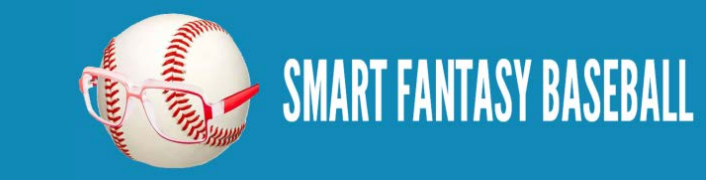

# **Tanner Bell**

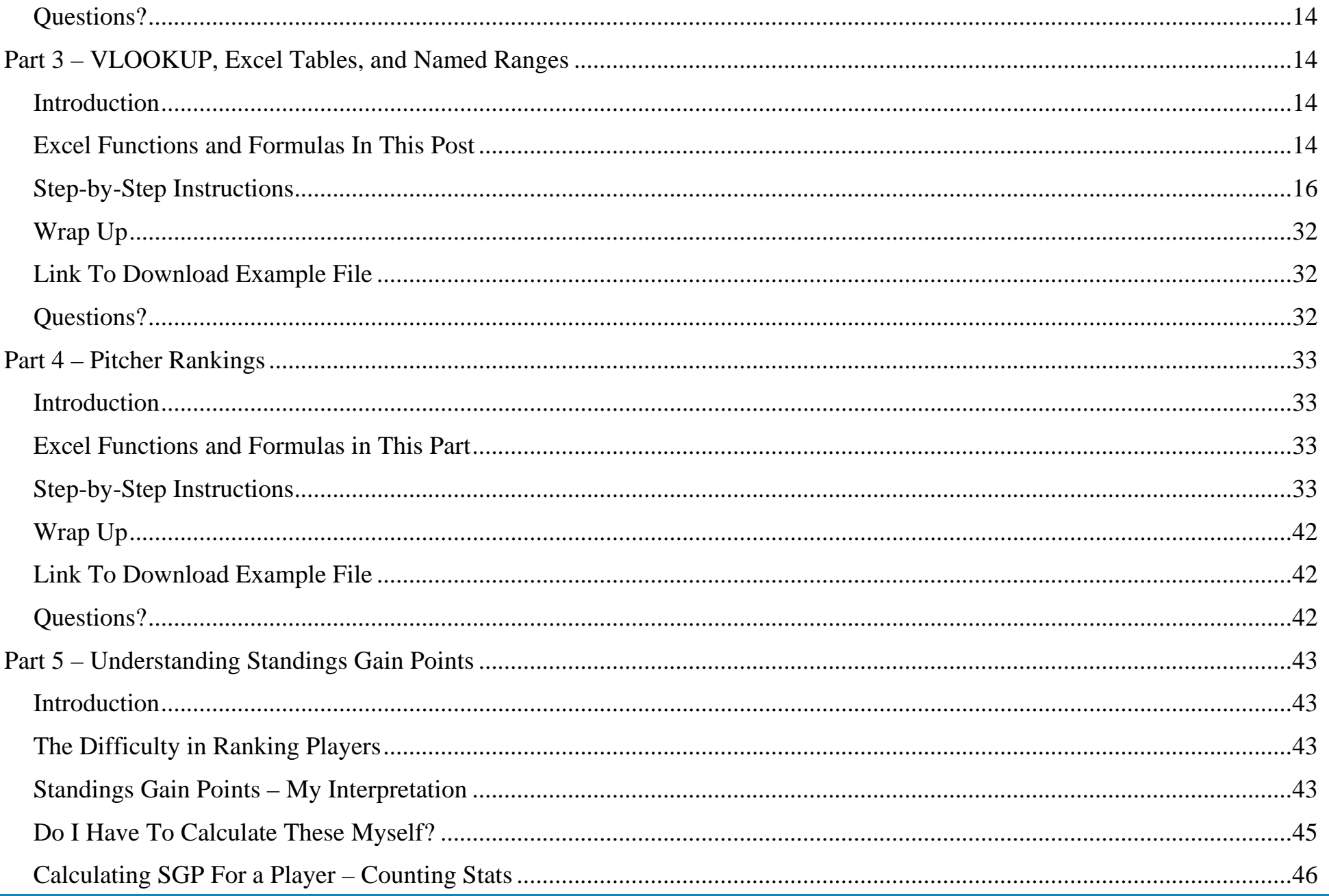

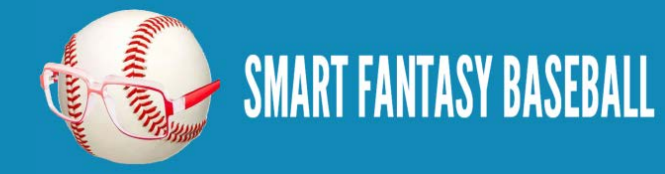

# **Tanner Bell**

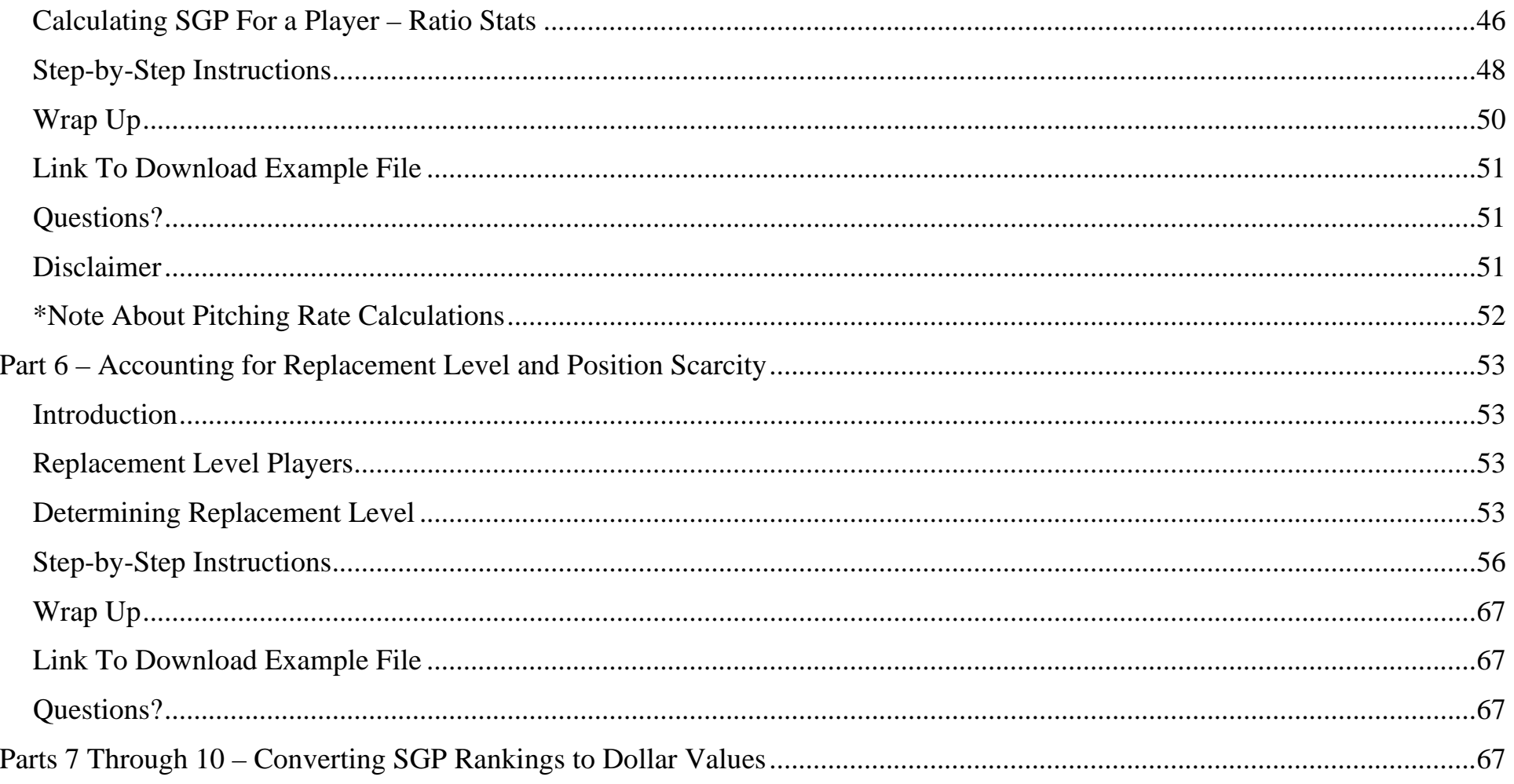

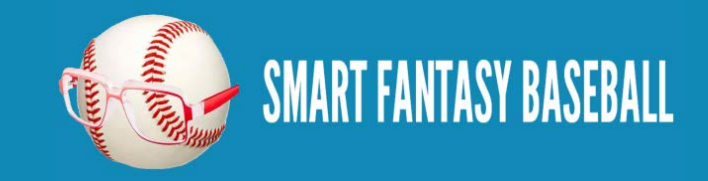

# <span id="page-4-0"></span>**FROM THE AUTHOR**

Welcome to The Smart Guide To Creating Your Own Fantasy Baseball Rankings.

**Fantasy baseball is fun. And it's more fun when you make your own rankings.** There's a greater sense of strategy, gamesmanship, and enjoyment when you create your own rankings specifically tailored to your league's settings.

These instructions came about because I have never been comfortable just printing out a set of rankings from a major fantasy website. I don't want to know how sausage gets made, but I do want to know where my fantasy baseball rankings come from.

The fact is that everyone's league is a little different. 10-teams. 12-teams. 5x5. 4x4. Sabermetric categories. Traditional categories. Deep benches. Shallow benches. How does each team having three keepers affect rankings? What if each team keeps six? And that doesn't even take into account the preferences and tendencies of other managers in my league. What if my league has historically had tightly packed standings in home runs? What if I want to devalue stolen bases because I think I can acquire them in-season?

A lot of publicly available ranking systems don't show the underlying projections. They're just cheat sheets or listings of players. What if you think Bryce Harper will hit 35 home runs and the rankings you're looking at say 28? Where should Harper move if you expect 35?

This guide will show you how to plug in your favorite projection system and create your own rankings based upon those projections. The rankings will be dynamic. **You can change the projection for any player and instantly see how they move up or down the rankings. And it can all be tailored to your league's settings and history.** 

If you have any suggestions for improvements to this process, please e-mail me at [SmartFantasyBaseball@gmail.com.](mailto:SmartFantasyBaseball@gmail.com)

I can't thank you enough for taking the time to follow SFBB. Speaking of following, click the button below to follow SFBB on Twitter. Continue to make smart choices.

> ~ Tanner BellFollow @smartfantasybb

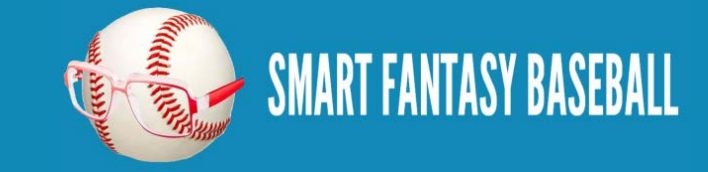

# <span id="page-5-0"></span>**FEATURES**

When you complete this guide, you will be able to:

- View a complete ranked list of all players at any position
- Compare the value of a pitcher to a hitter
- View projections for any fantasy relevant player
- Update projections for any player and immediately see a revised ranking for the player
- Easily roll this file forward from year-to-year and plug in updated projection data

# <span id="page-5-1"></span>**OVERVIEW**

This e-book is derived from a series of articles posted at SmartFantasyBaseball.com before the 2013 MLB season [\(click here to](http://www.smartfantasybaseball.com/create-your-own-rankings/)  [see the original series of posts\)](http://www.smartfantasybaseball.com/create-your-own-rankings/). The player names, projections, and screenshots reflect this, but you can follow these exact instructions to prepare for the 2014 (or any future) season.

These instructions demonstrate the process of creating rankings for a traditional rotisserie 12-team mixed league. But they'll help you develop the skills and methodologies necessary to create rankings for any scenario and any league format.

These have specifically been written for Microsoft Excel. I used Excel 2010 while creating this guide, but you should have no issue if you're using Excel 2007 or Excel 2013. While I don't have a comprehensive manual specifically for other spreadsheet programs, there are some [very good free alternatives available.](http://www.smartfantasybaseball.com/2013/09/3-free-alternatives-to-microsoft-excel/) Things will work best if you are at least somewhat experienced working with Excel. But even if you're not, I include explanations of all the formulas used. I've tried to write these well enough that anyone can follow along.

# <span id="page-5-2"></span>**IF YOU HAVE QUESTIONS**

Please post your questions or comments about the rankings in the comment section for each Part of the series. You can access the comment areas using these links:

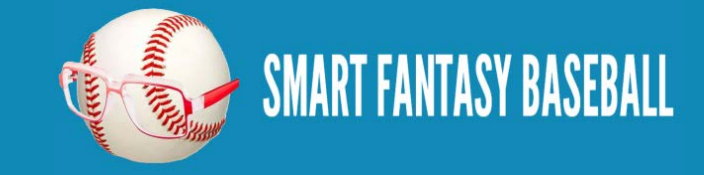

- [Overall](http://www.smartfantasybaseball.com/create-your-own-rankings/#comment-149)
- Part 1 [Download Free Projection Data](http://www.smartfantasybaseball.com/2013/03/create-your-own-fantasy-baseball-rankings-part-1-download-free-projection-data/#comment-150)
- Part 2 [Understanding Player IDs](http://www.smartfantasybaseball.com/2013/03/create-your-own-fantasy-baseball-rankings-part-2-understanding-player-ids/#comment-151)
- Part 3 [VLOOKUP, Excel Tables, Named Ranges](http://www.smartfantasybaseball.com/2013/03/create-your-own-fantasy-baseball-rankings-part-3-vlookupseexcel-tables-excel-named-ranges/#comment-155)
- Part 4 [Pitcher Rankings](http://www.smartfantasybaseball.com/2013/03/create-your-own-fantasy-baseball-rankings-part-4-pitcher-rankings/#comment-152)
- Part 5 [Understanding Standings Gain Points](http://www.smartfantasybaseball.com/2013/03/create-your-own-fantasy-baseball-rankings-part-5-understanding-standings-gain-points/#comment-153)
- Part 6 Accounting [for Replacement Level and Position Scarcity](http://www.smartfantasybaseball.com/2013/03/create-your-own-fantasy-baseball-rankings-part-6-accounting-for-replacement-level-and-position-scarcity/#comment-154)

**Now let's get started!**

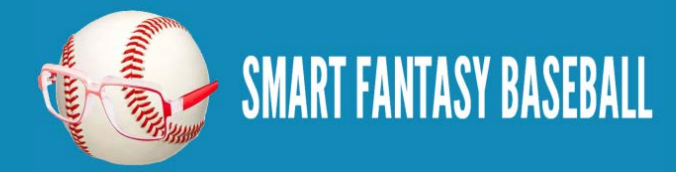

# <span id="page-7-0"></span>**PART I – DOWNLOAD FREE PROJECTION DATA**

#### <span id="page-7-1"></span>**INTRODUCTION**

Welcome to the first part in a series of posts in which I'll go through the process I use to create my own fantasy baseball rankings. At the end of each Part you'll find a link to download the rankings project (in Excel 2010 format) as it stands at the end of that respective Part. If you have questions about Part 1, please post them in the comments [here](http://www.smartfantasybaseball.com/2013/03/create-your-own-fantasy-baseball-rankings-part-1-download-free-projection-data/#comment-150) so others may benefit from the answer to your questions.

In this first part of the series we'll set up a new Excel file, download free projection data, and do some basic formatting to make the file presentable.

#### <span id="page-7-2"></span>**STEP-BY-STEP INSTRUCTIONS**

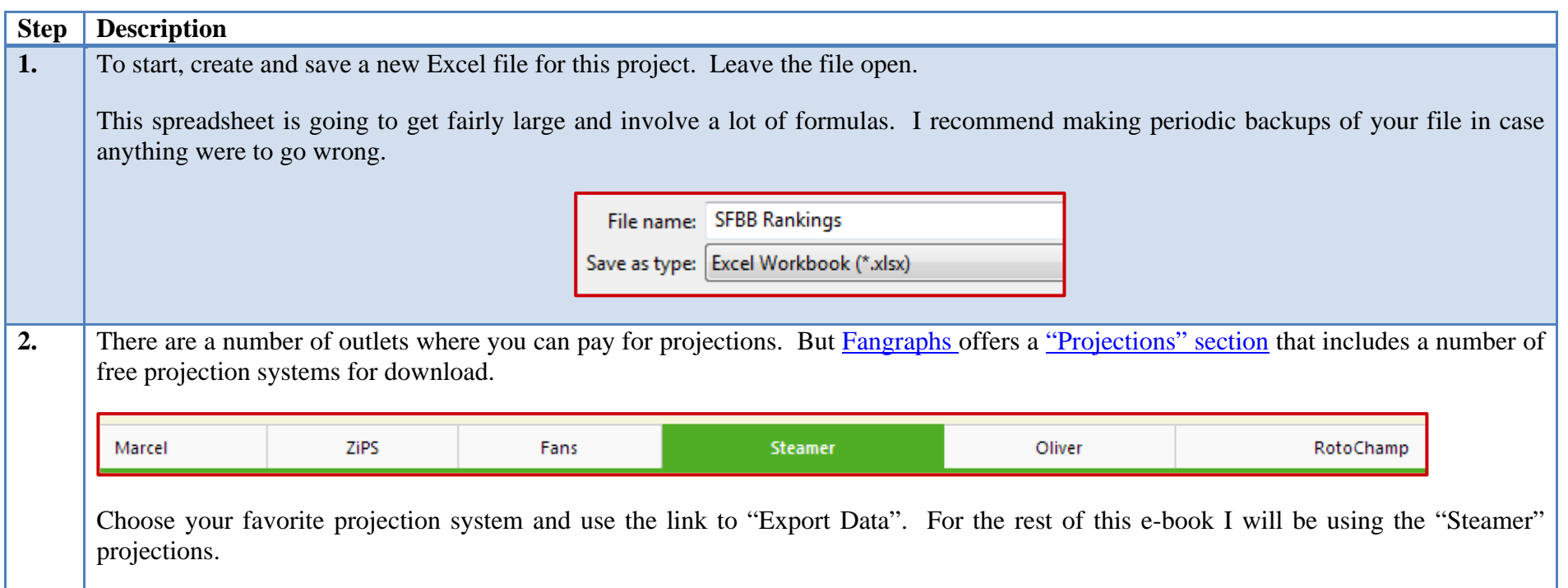

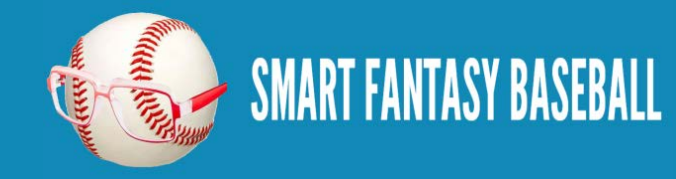

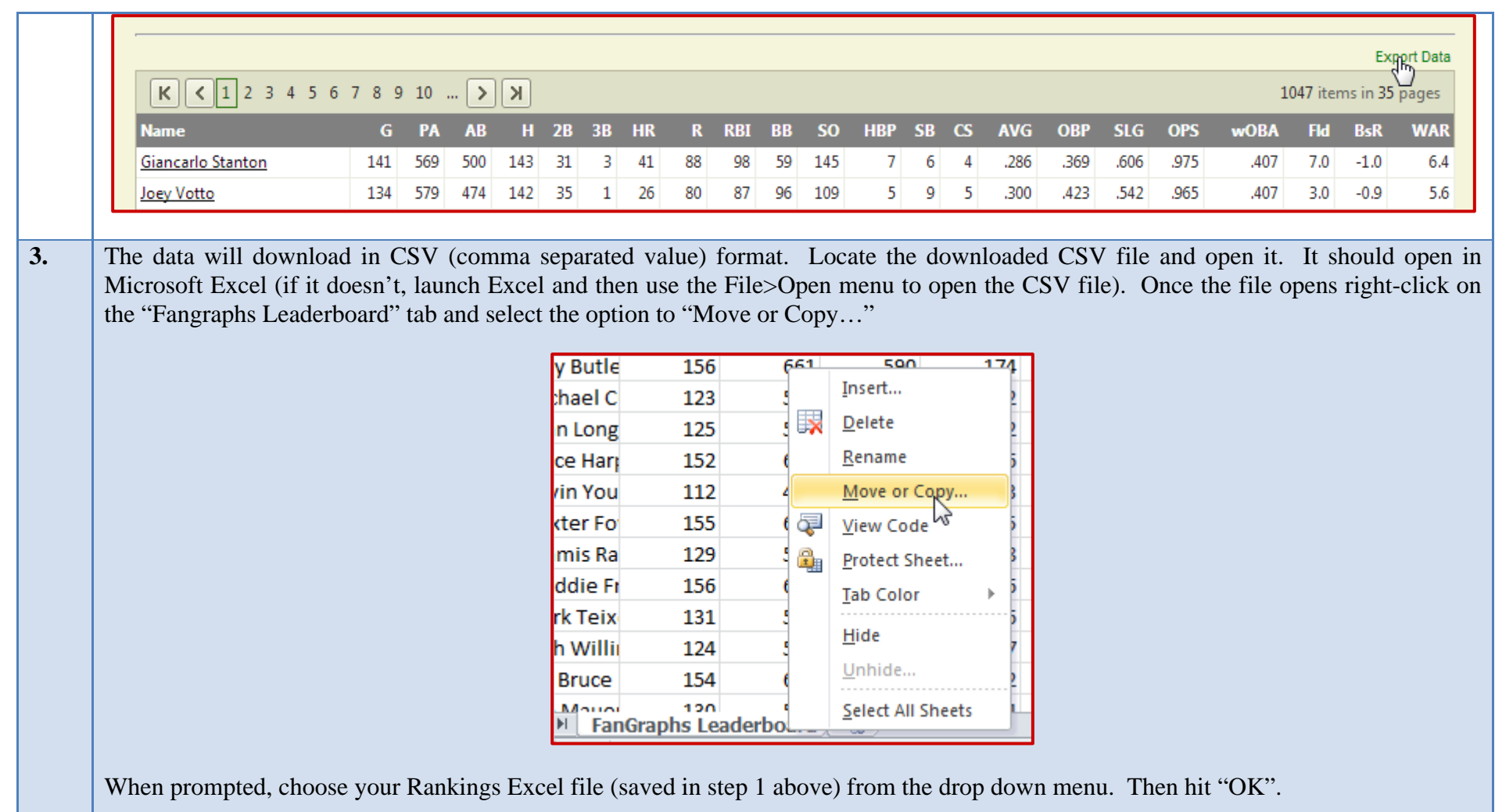

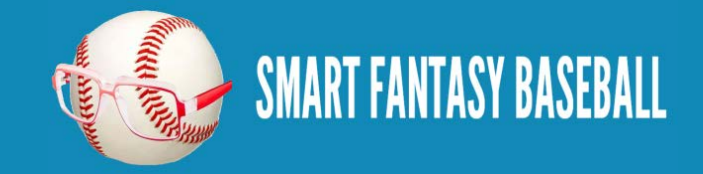

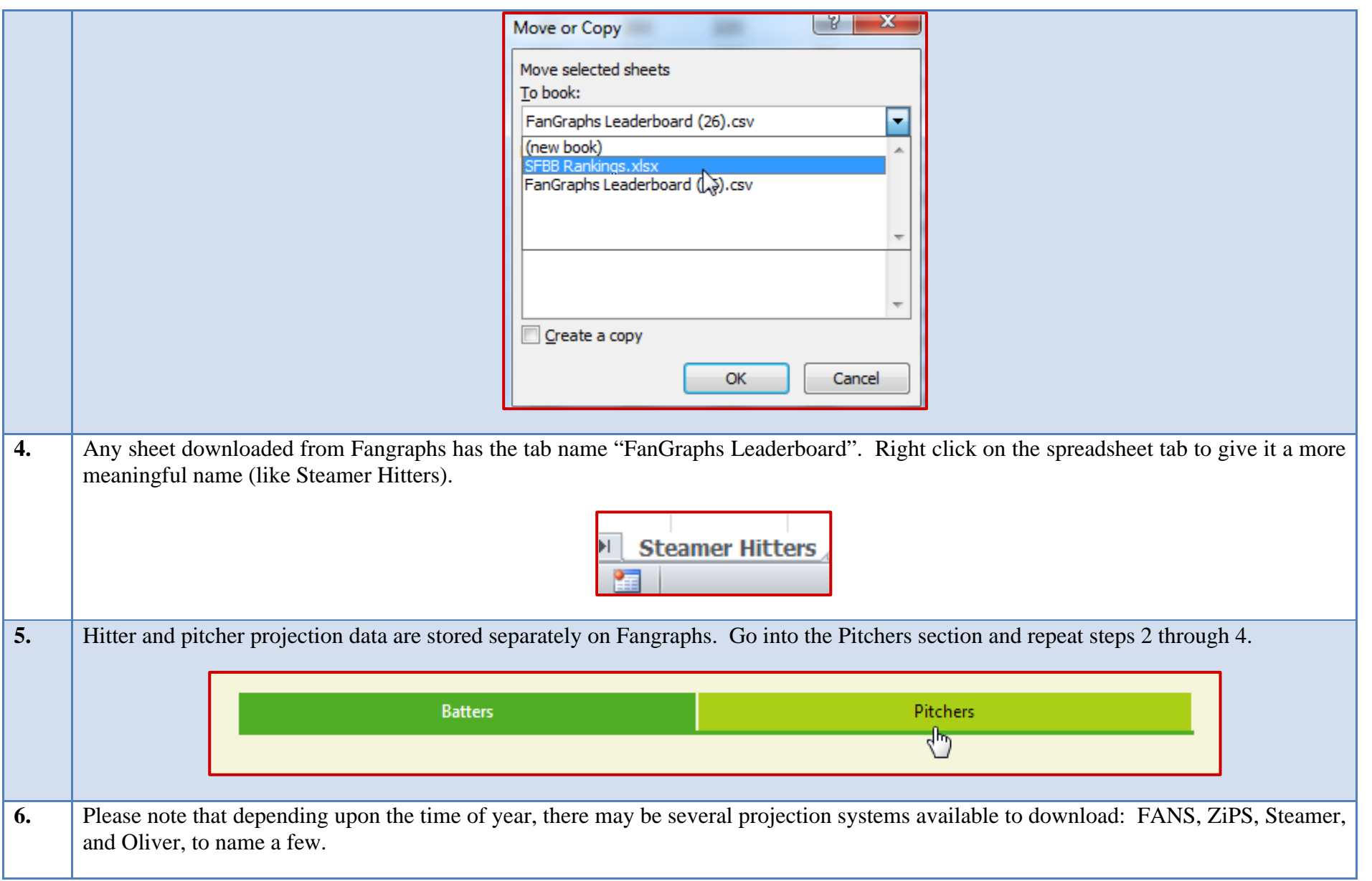

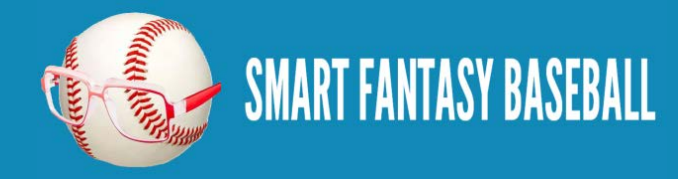

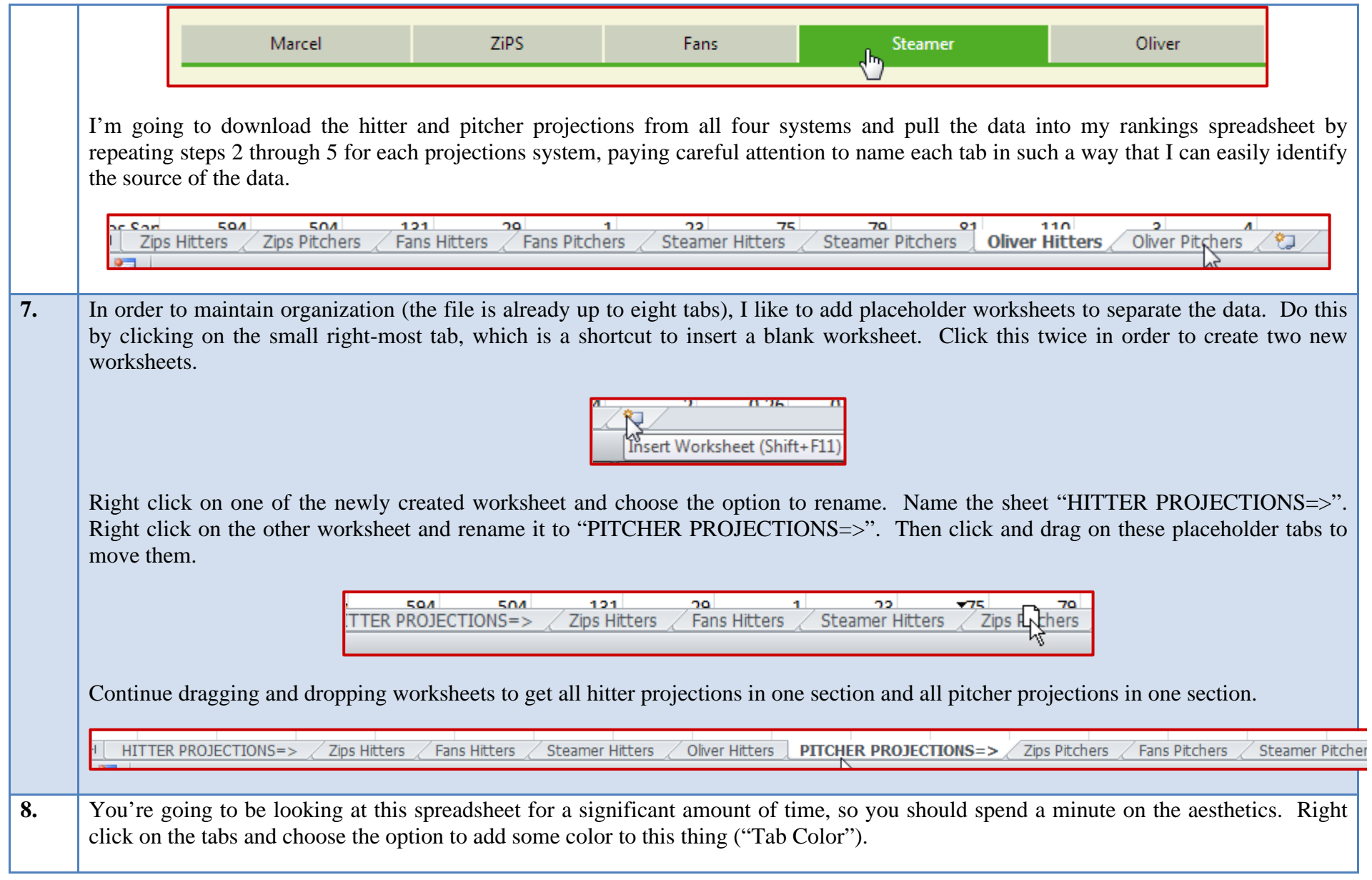

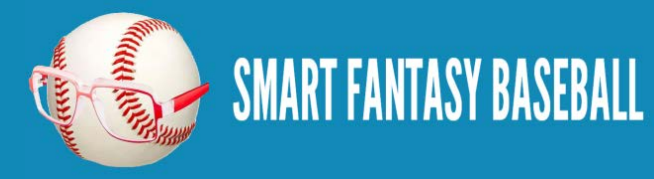

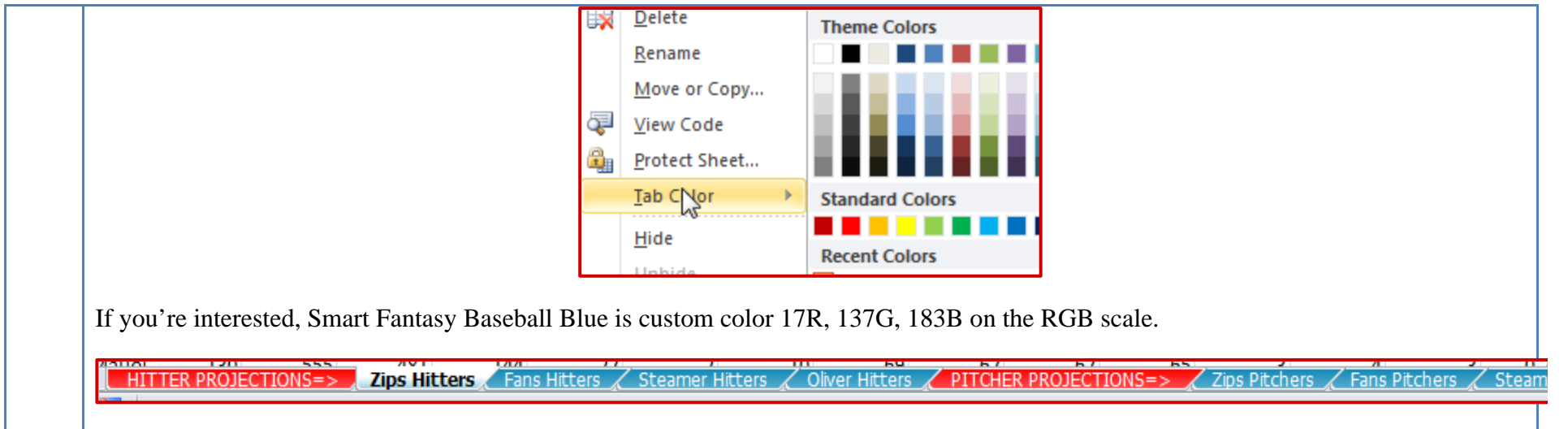

#### <span id="page-11-0"></span>**WRAP UP**

We've now got the basic infrastructure for our rankings. In the next part of the series we'll discuss player ID numbers, which will lead into using Excel functions and tools to allow us to start pulling data from the projection worksheets.

#### <span id="page-11-1"></span>**LINK TO DOWNLOAD EXAMPLE FILE**

[SFBB Rankings –](http://www.smartfantasybaseball.com/wp-content/uploads/2013/03/SFBB-Rankings-Part-1.xlsx) Part 1.xlsx

#### <span id="page-11-2"></span>**QUESTIONS?**

Questions about Part 1? Post them [here.](http://www.smartfantasybaseball.com/2013/03/create-your-own-fantasy-baseball-rankings-part-1-download-free-projection-data/#comment-150)

## <span id="page-11-3"></span>**WANT TO MAKE YOUR OWN PROJECTIONS?**

If you're enjoying this series, you may also be interested in [learning to develop your own projections.](http://www.smartfantasybaseball.com/zg3v)

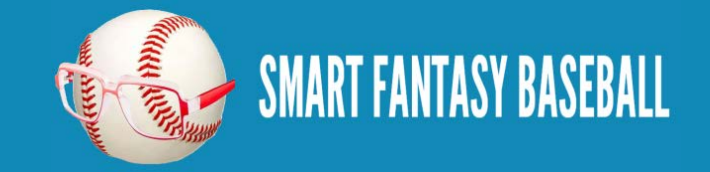

# <span id="page-12-0"></span>**PART 2 – UNDERSTANDING PLAYER IDS**

## <span id="page-12-1"></span>**INTRODUCTION**

In this second part of the series we discuss what player IDs are so we can later use them to pull information within Excel. You might have noticed the projection data downloaded from Fangraphs in part 1 did not contain the player's team or position. But the downloads did contain each player's Fangraphs ID. We can take advantage of this!

#### <span id="page-12-2"></span>**UNDERSTANDING PLAYER IDS**

Are you familiar with Chris Young, the former Arizona Diamondback outfielder with a career batting average of about .240? Are you familiar with Chris Young, the oft-injured extremely tall pitcher with a career ERA of 3.79?

Even if you're not familiar with them, know that there are two baseball players of recent note named Chris Young. Look at this chart:

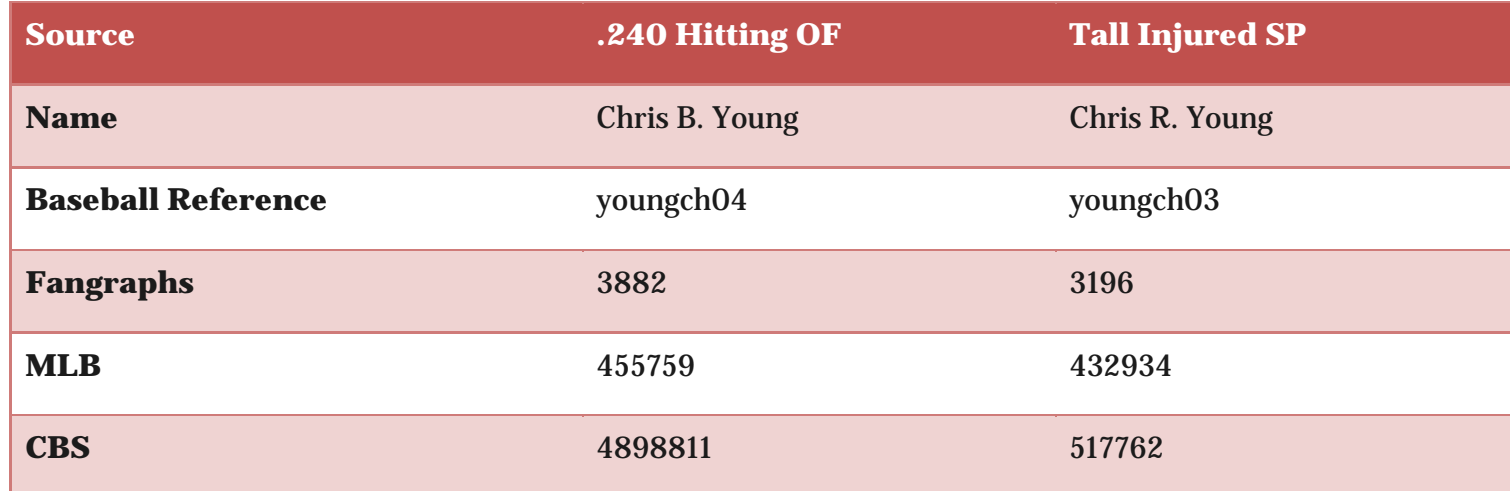

Just like you have a unique Social Security Number or employee ID associated with your name, baseball players have been given unique IDs from different organizations/websites. These IDs give us a way to differentiate Chris B. Young from Chris R. Young. The problem is that there is not an agreed upon ID for each player. Each website or fantasy service uses their own ID.

We need a tool to translate the different player IDs from the various baseball services. That's where the Smart Fantasy Baseball Player ID

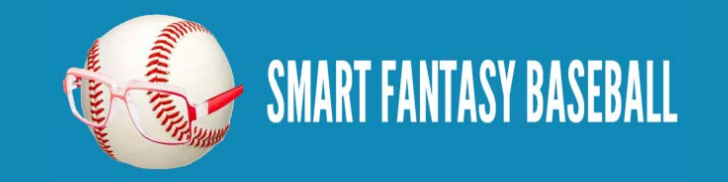

Map comes in.

#### <span id="page-13-0"></span>**PLAYER ID MAP**

The [SFBB Player ID Map](http://www.smartfantasybaseball.com/wp-content/uploads/2013/03/SFBB-Player-ID-Map.xlsx) contains the Fangraphs, MLB, Baseball-Reference, Retrosheet, CBS, and NFBC player ID for over one thousand players. It's not a comprehensive list of past players by any means, but it should have all current MLB players and those minor league players likely to make a fantasy impact this season.

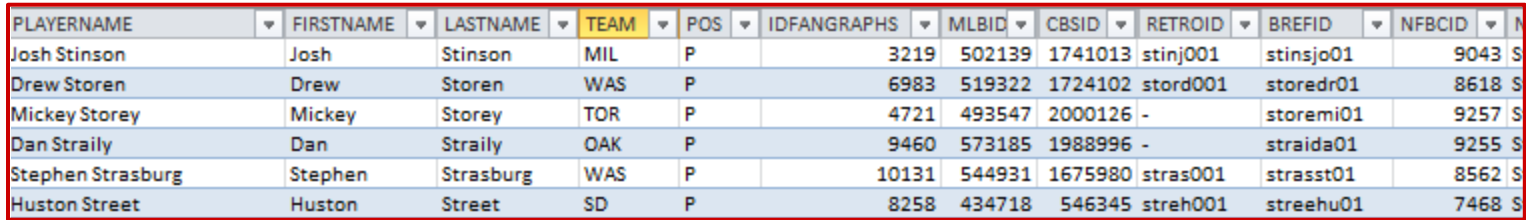

To give credit where credit is due, I downloaded the player map from [Crunchtimebaseball.com](http://www.crunchtimebaseball.com/) and tailored it to meet my needs. This provided me with an excellent starting point.

On this site I will typically work with the Baseball Reference ID format. I like working with that format more than the others because I can look at an ID and usually determine who the player is (troutmi01 is Mike Trout). Whereas most other sites use a straight ID number that has no inherent meaning (Trout's Fangraphs ID is 10155).

#### <span id="page-13-1"></span>**STEP-BY-STEP INSTRUCTIONS**

These instructions will take us through the process to pull the SFBB Player ID Map into our rankings spreadsheet.

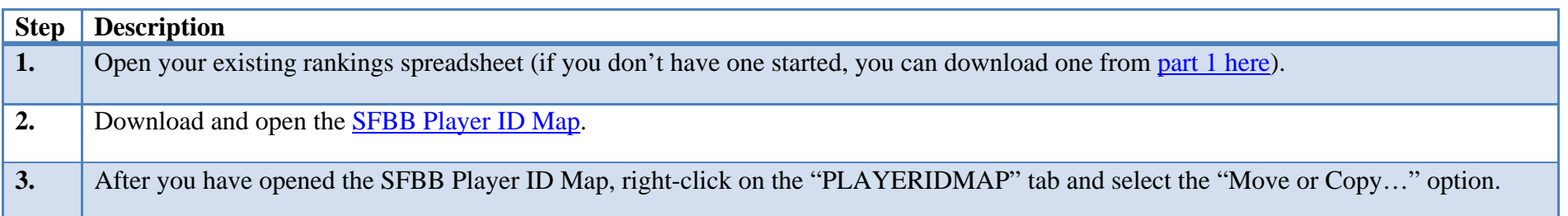

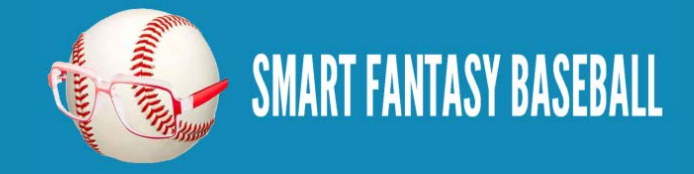

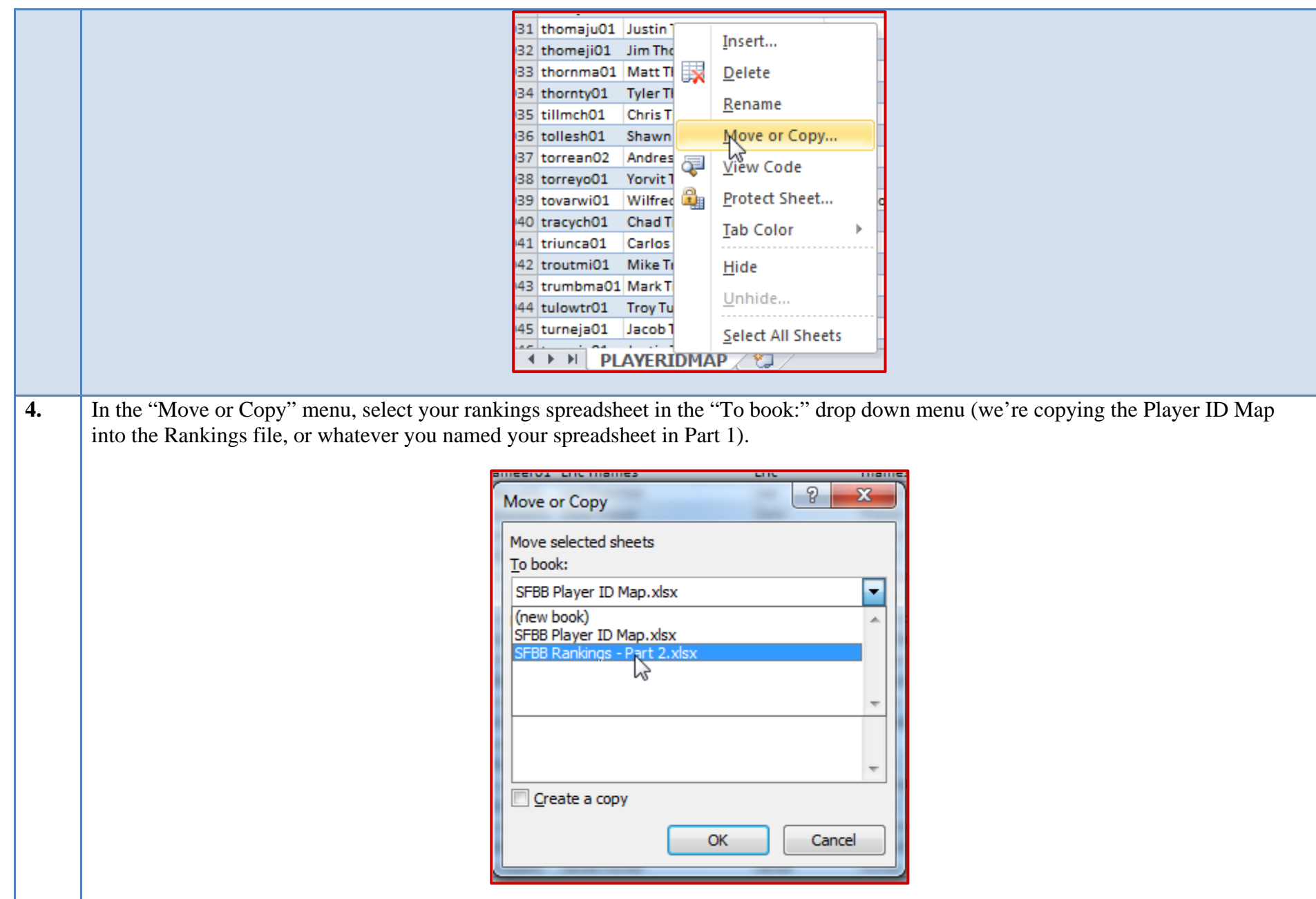

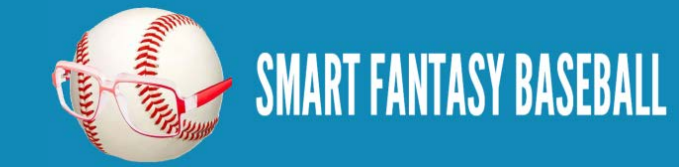

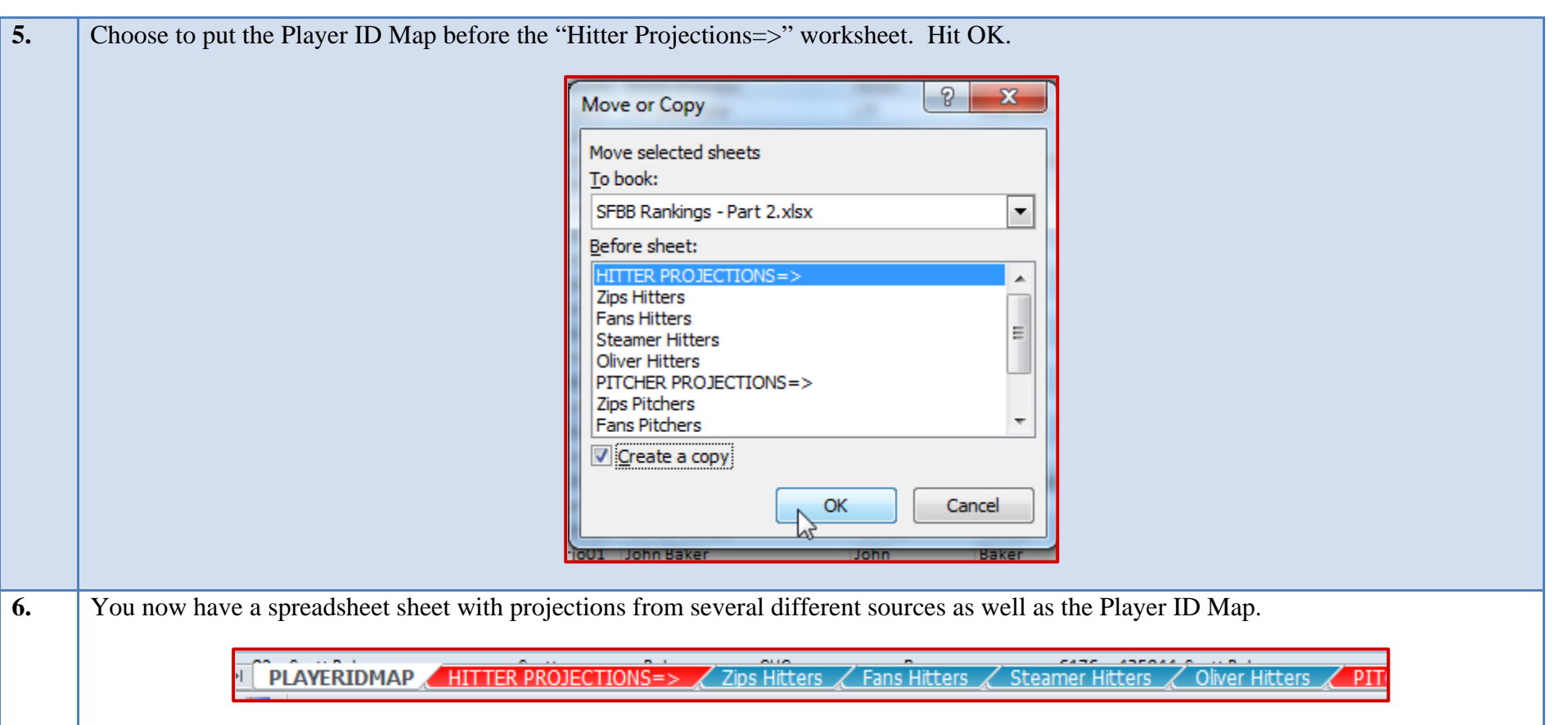

## <span id="page-15-0"></span>**WHAT CAN WE DO WITH THIS? I NEED AN EXAMPLE**

As I mentioned above, I prefer to use the Baseball Reference player ID format. But the projection data uses Fangraphs' IDs. The Player ID Map can "convert" the Baseball Reference ID to a Fangraphs ID.

Let's use Miguel Cabrera (player ID "cabremi01") as an example. We can instruct Excel to go to into the Player ID Map and find "cabremi01″. Then translate that into Cabrera's Fangraphs ID (Cabrera's is "1744″). Then take that "1744″, go to the projections, find "1744″, and then pull Cabrera's projected home runs elsewhere in the spreadsheet.

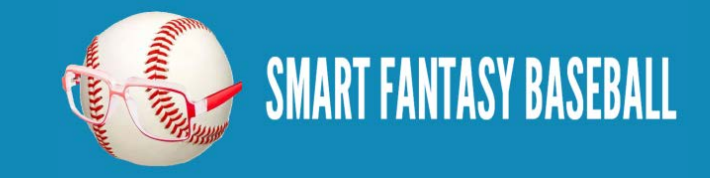

It's difficult to explain in words. The diagram below might help. Follow the red arrows.

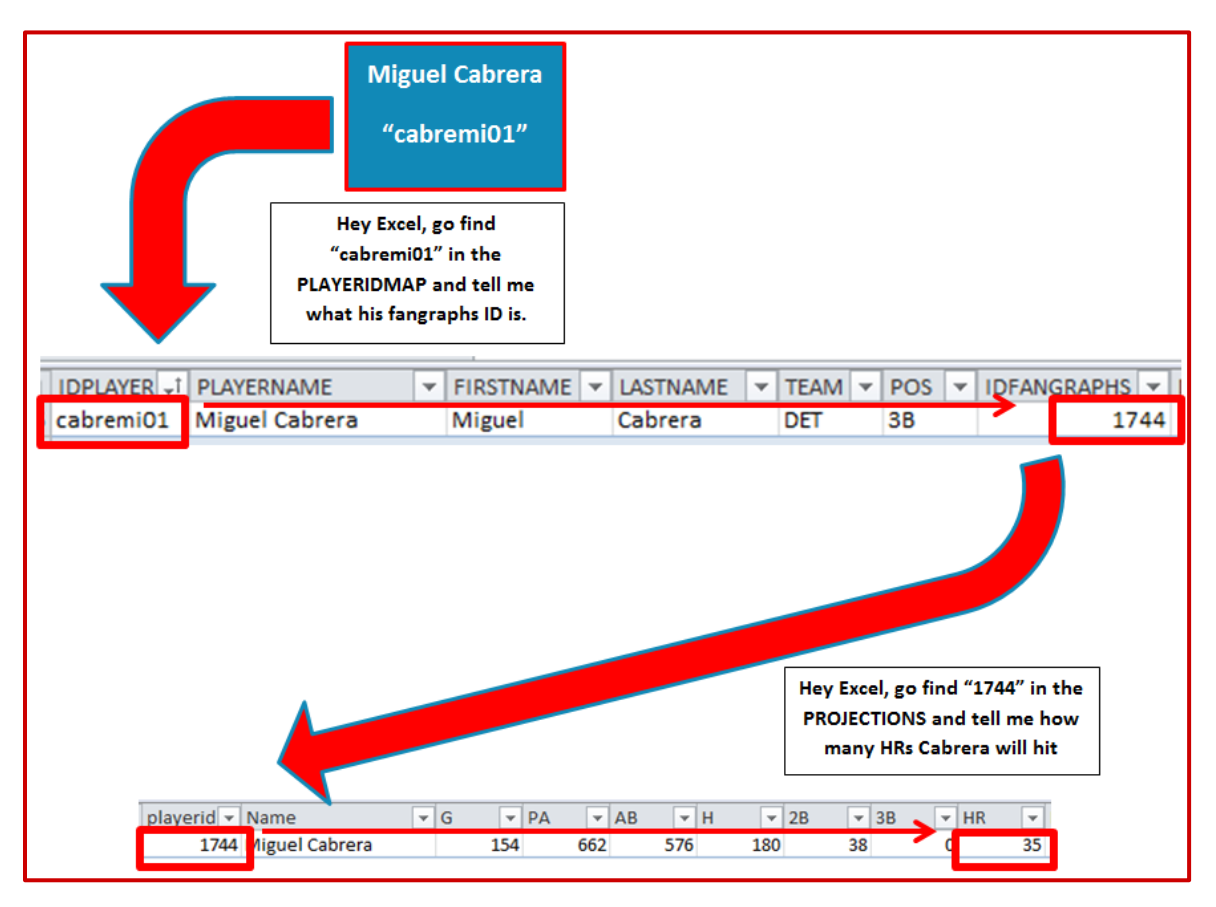

#### <span id="page-16-0"></span>**WRAP UP**

In the next part of the series we'll start to pull player data (name, position, team, projected stats) as depicted in the diagram above.

If this is intimidating, don't worry. You can do this.

## <span id="page-16-1"></span>**LINK TO DOWNLOAD EXAMPLE FILE**

[SFBB Rankings –](http://www.smartfantasybaseball.com/wp-content/uploads/2013/03/SFBB-Rankings-Part-2.xlsx) Part 2.xlsx

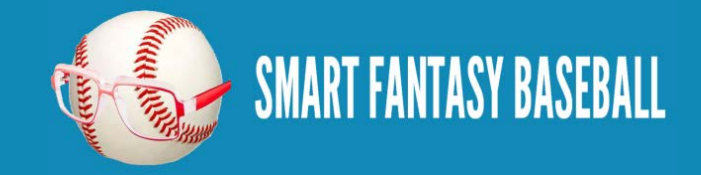

#### <span id="page-17-0"></span>**QUESTIONS?**

Questions about Part 2? Post them [here.](http://www.smartfantasybaseball.com/2013/03/create-your-own-fantasy-baseball-rankings-part-2-understanding-player-ids/#comment-151)

# <span id="page-17-1"></span>**PART 3 – VLOOKUP, EXCEL TABLES, AND NAMED RANGES**

#### <span id="page-17-2"></span>**INTRODUCTION**

In this third part of the series we will use Excel formulas and functions to start pulling player information (name, position, team) and projection information in order to eventually calculate our own rankings. Strap in… This is a long one.

## <span id="page-17-3"></span>**EXCEL FUNCTIONS AND FORMULAS IN THIS POST**

Below are the Excel functions and formulas used in this part of the series. If you're already familiar with what these are, you can skip ahead.

#### **VLOOKUP**

This is one of the most powerful Excel formulas. And it's easier to use than you might think. This formula searches the first column of a table for a desired value (a player ID) and then returns a value that is in the same row but in a separate column. For example, we might tell Excel to go into a table of projection data, locate a specific player ID (like "cabremi01", Miguel Cabrera), and give us back the number in the eighth column (which holds the number of HRs).

This formula requires four inputs:

#### **VLOOKUP(lookup\_value, table\_array, col\_index\_num, range\_lookup)**

- 1. lookup\_value This is the value to search for. In the rankings spreadsheet, we're mostly going to use player IDs for this. "Hey Excel, go look for this player ID".
- 2. table\_array This has to be two or more columns of data. Excel will look for the look\_up value in the first column in the set of data. You do not necessarily need to include the first column on a spreadsheet tab. But Excel is going to look through the first column you provide. "Hey Excel, here are ten columns of data for you, look through everything in the first column for the

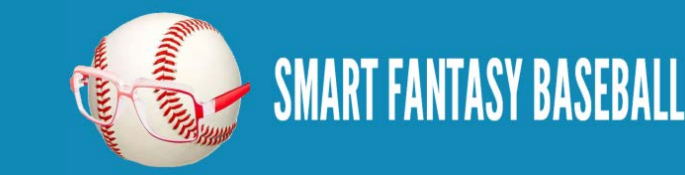

lookup\_value."

- 3. col\_index\_num This is the column number from the table\_array that contains your desired information. This has to be a number and it has to be within the table\_array you provided. For example, if your table\_array only has five columns, but you put a 6 for col\_index\_num, you'll have a problem. "Hey Excel, the eighth column has projected home runs. Tell me how many home runs are projected for this player ID."
- 4. range\_lookup This input can be either "TRUE" or "FALSE". If you use "TRUE", Excel will look for an approximate match of the lookup\_value (PLAYERID). If you enter "FALSE", Excel will only look for an exact match. This is an optional input, but I feel very strongly that it must be used and that "FALSE" is the option to be selected. You may otherwise get the wrong projections showing up for players.

#### **TABLES (NAMED RANGES)**

Excel has functionality that allows you to convert a block of data (player projections) into a table. There are quite a few benefits to using tables:

- 1. Tables can have names. This is great for the table\_array input in the VLOOKUP formula. We can give the projection sheet the name "STEAMER\_H" (for Steamer Hitters projections) and use that instead of traditional way of selecting data in Excel (something like 'Steamer Hitters'!A1:W500).
- 2. Columns have names. I have a hard time remembering what column projected HR is in. But I don't need to if I know that the column name is "HR". If you don't use a table, you're stuck trying to remember things like, "were HRs in column G, H, or I?". When referring to a column, use the following convention – TABLENAME[COLUMNNAME]. The column name is surrounded in brackets.
- 3. Easily adding calculations. In a table, all formulas within a column are identical. This is great for consistency. And because of this, when you change the formula in one cell of a column, the rest of the column automatically updates too. No more editing a formula in one cell and having to copy it to hundreds of other cells.
- 4. Easy sorting and filtering. As easy as clicking a drop down arrow.

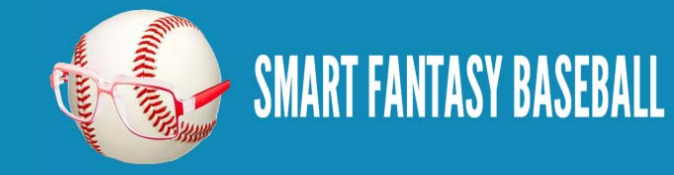

#### **COLUMN**

This function returns the column number of a cell or range of data. The function only requires one input; the cell or range to be evaluated. For example:

**COLUMN(TableName[ColumnName]) the input is a column name from a table and the formula will return the column number.**

#### <span id="page-19-0"></span>**STEP-BY-STEP INSTRUCTIONS**

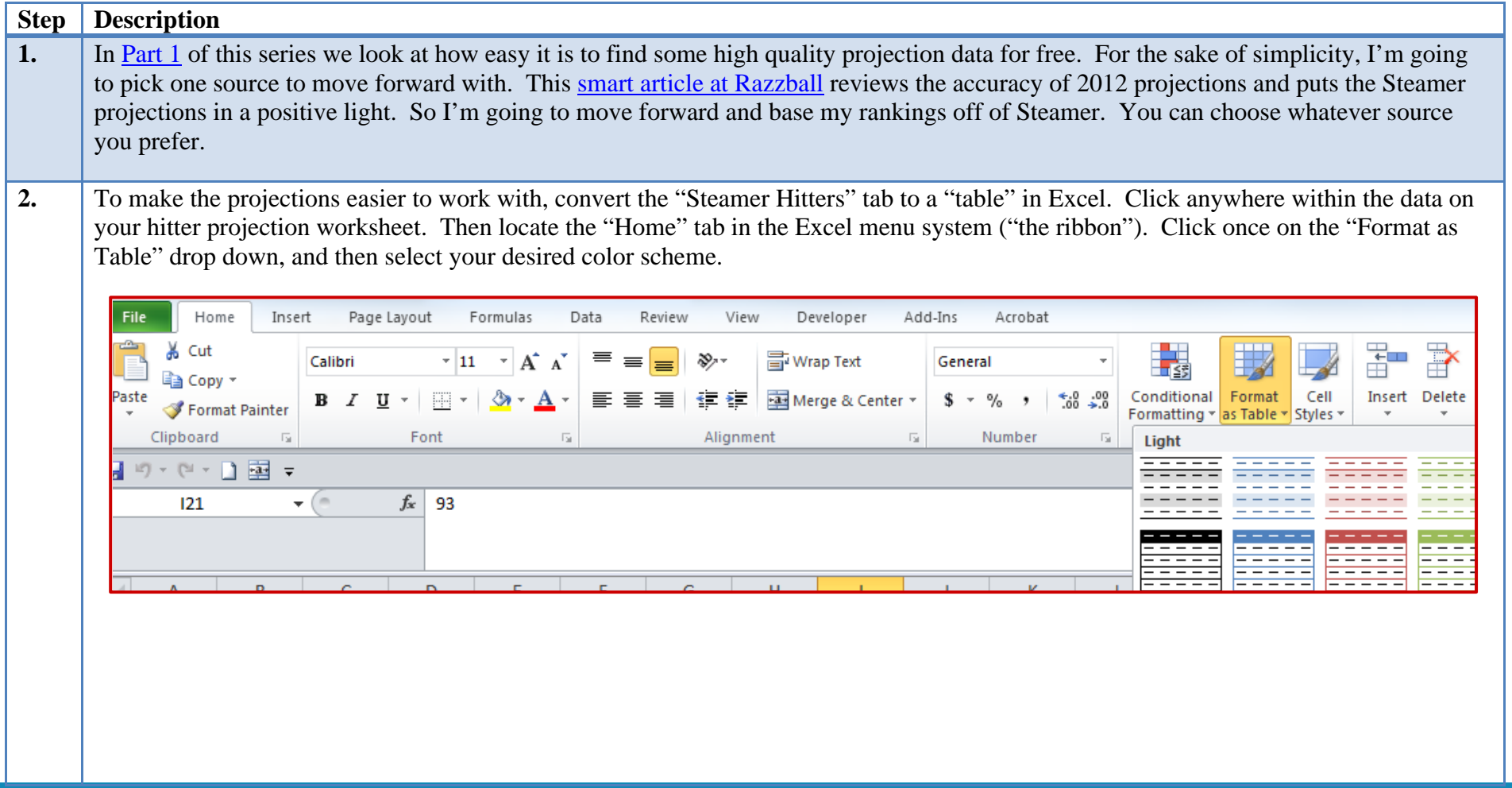

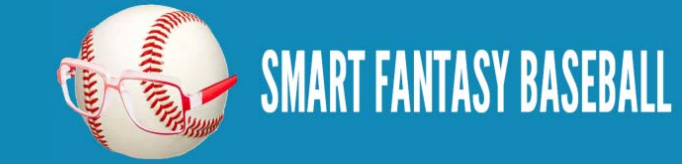

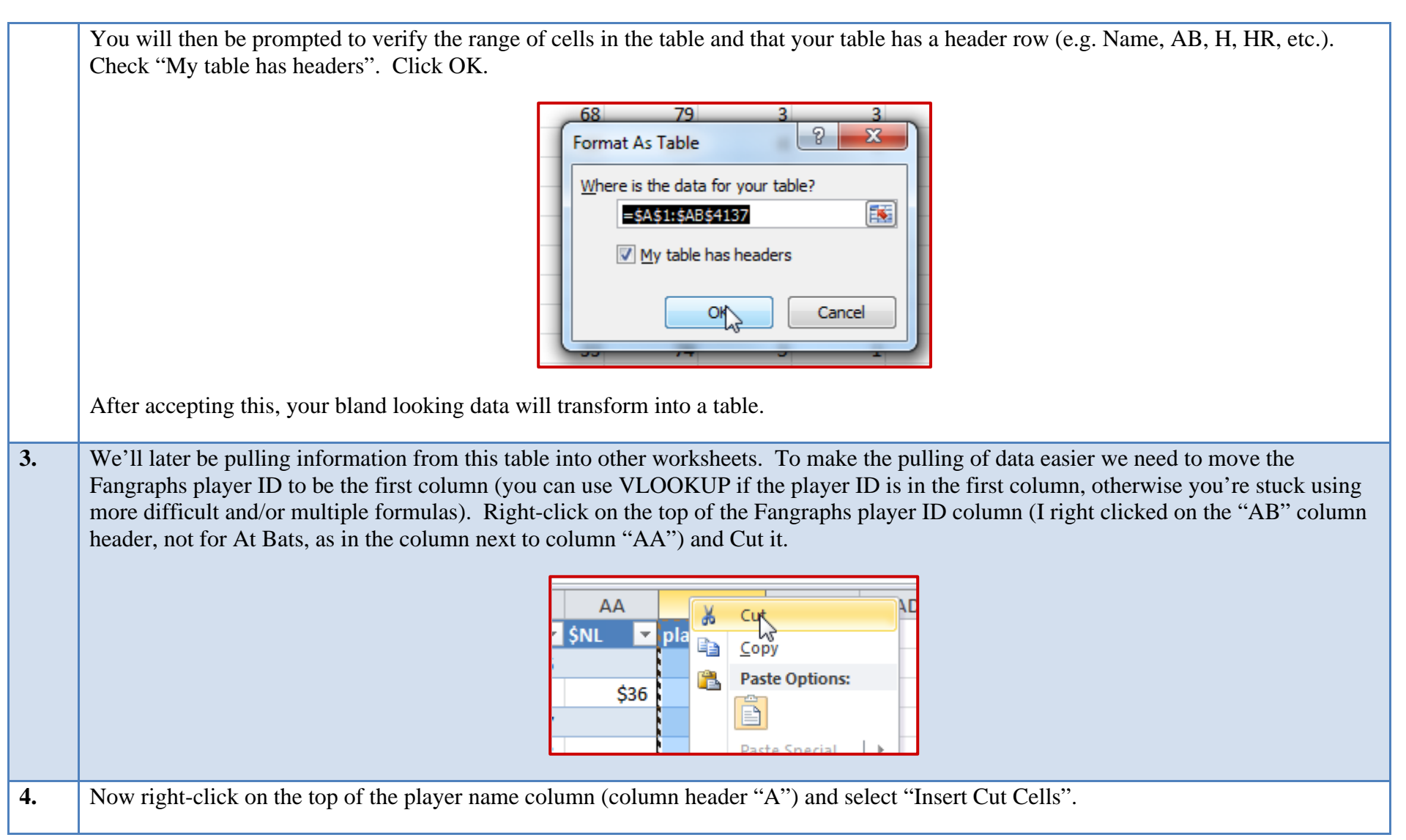

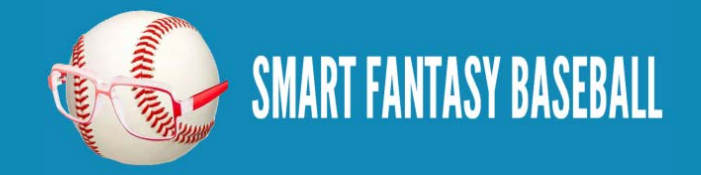

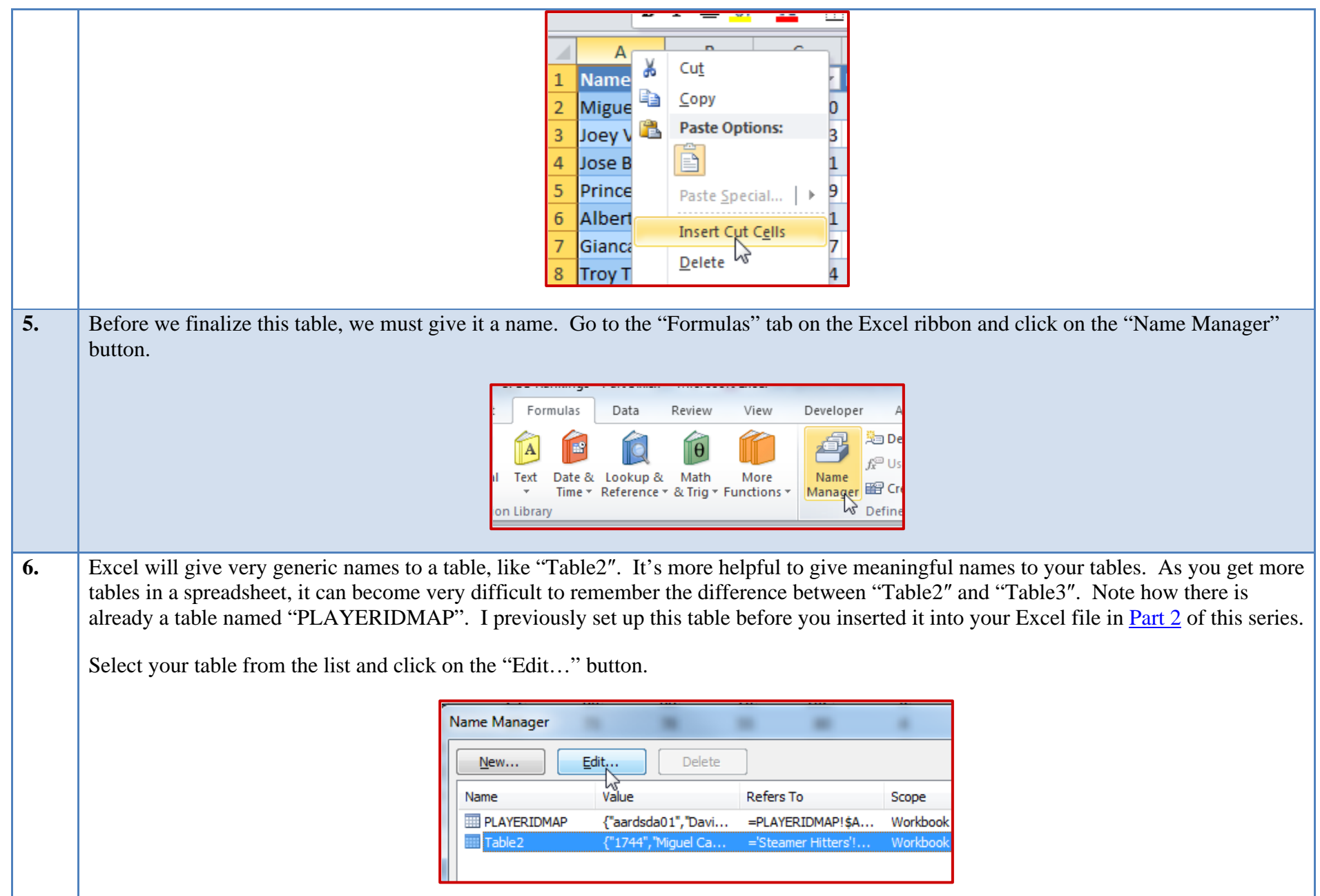

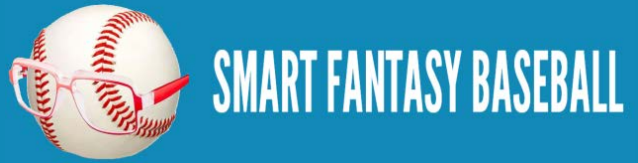

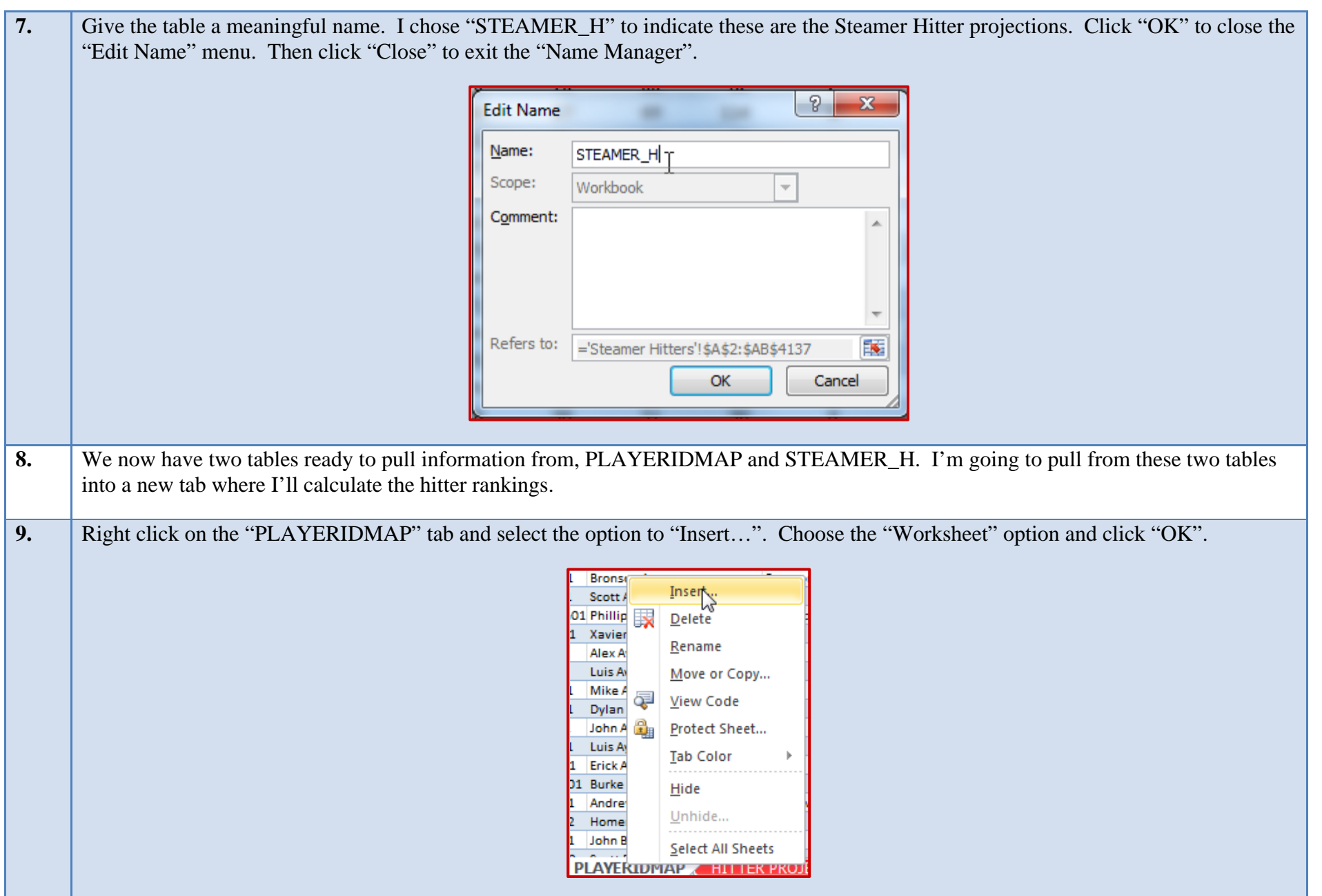

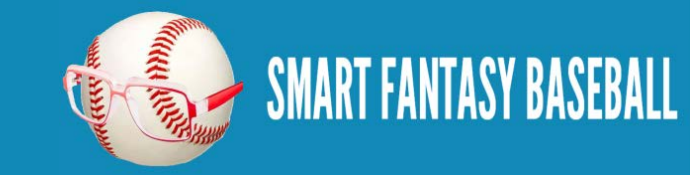

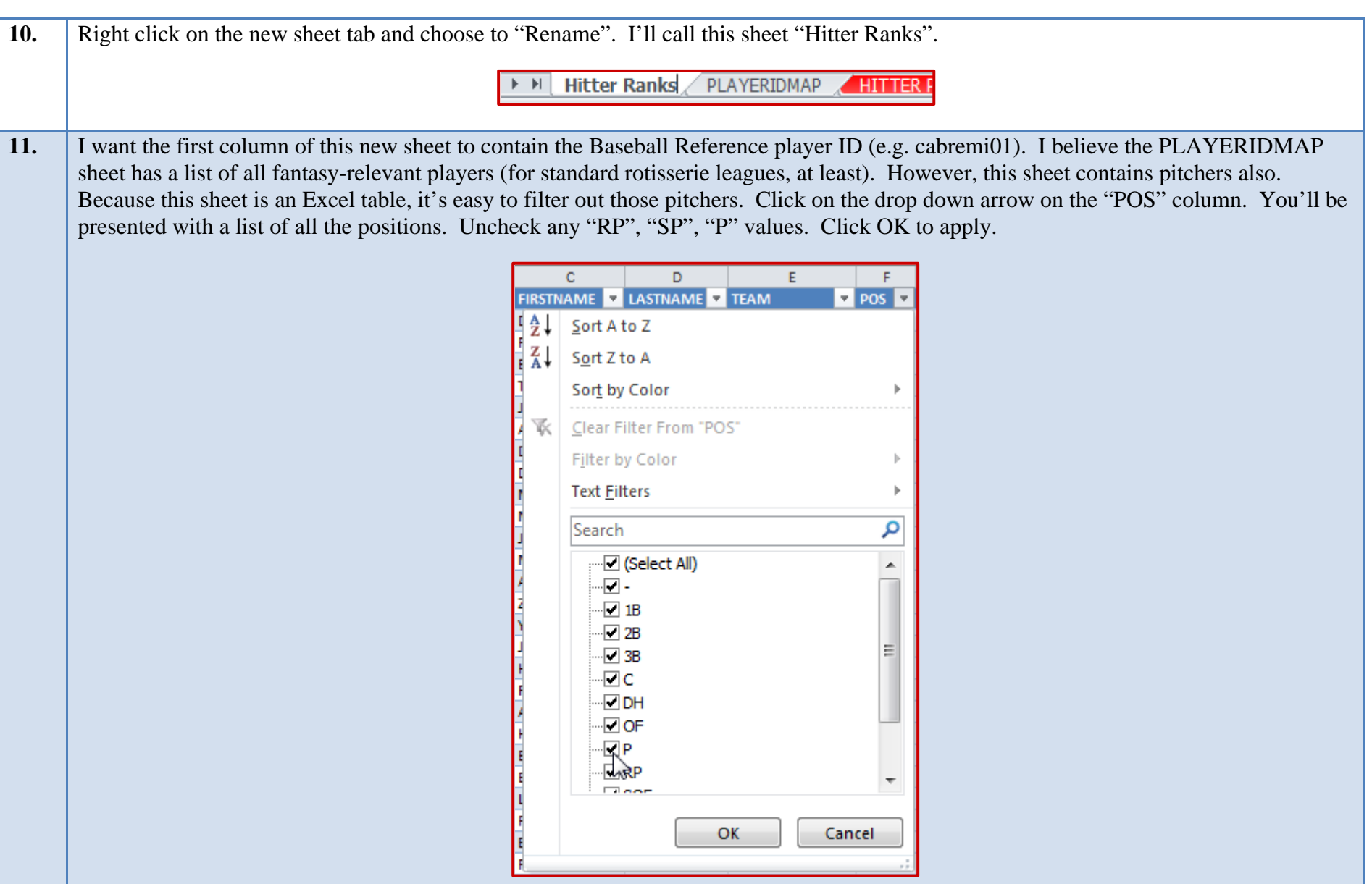

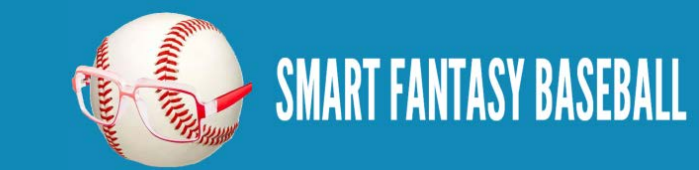

12. Starting at the first player and ending with the last, click and drag within the "IDPLAYER" column (first column) and select all players. Only select from this first column.

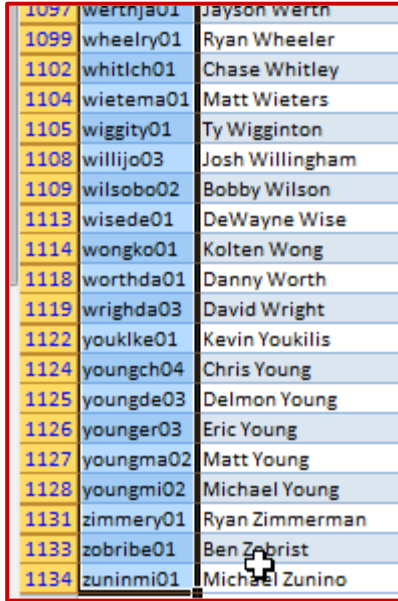

13. Copy this selected data. Return to the "Hitter Ranks" sheet. Type "PLAYERID" into cell A1 (to label the column). Then paste the data into cell A2.

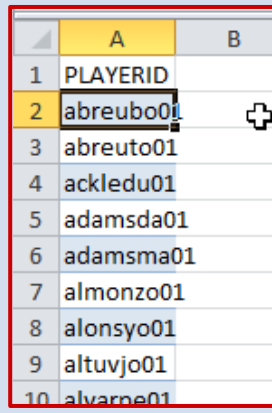

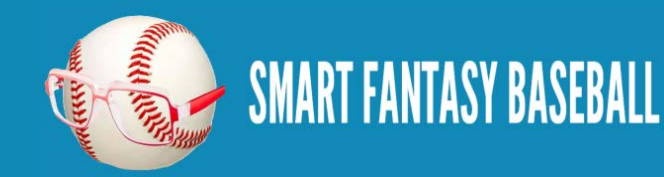

14. Now that we're starting this new sheet, we should convert it to an Excel table. We will essentially repeat step 2 above, but for this different worksheet. Click once to select any player ID. Then locate the "Home" tab in the Excel menu system ("the ribbon"). Click once on the "Format as Table" drop down, and then select your desired color scheme.

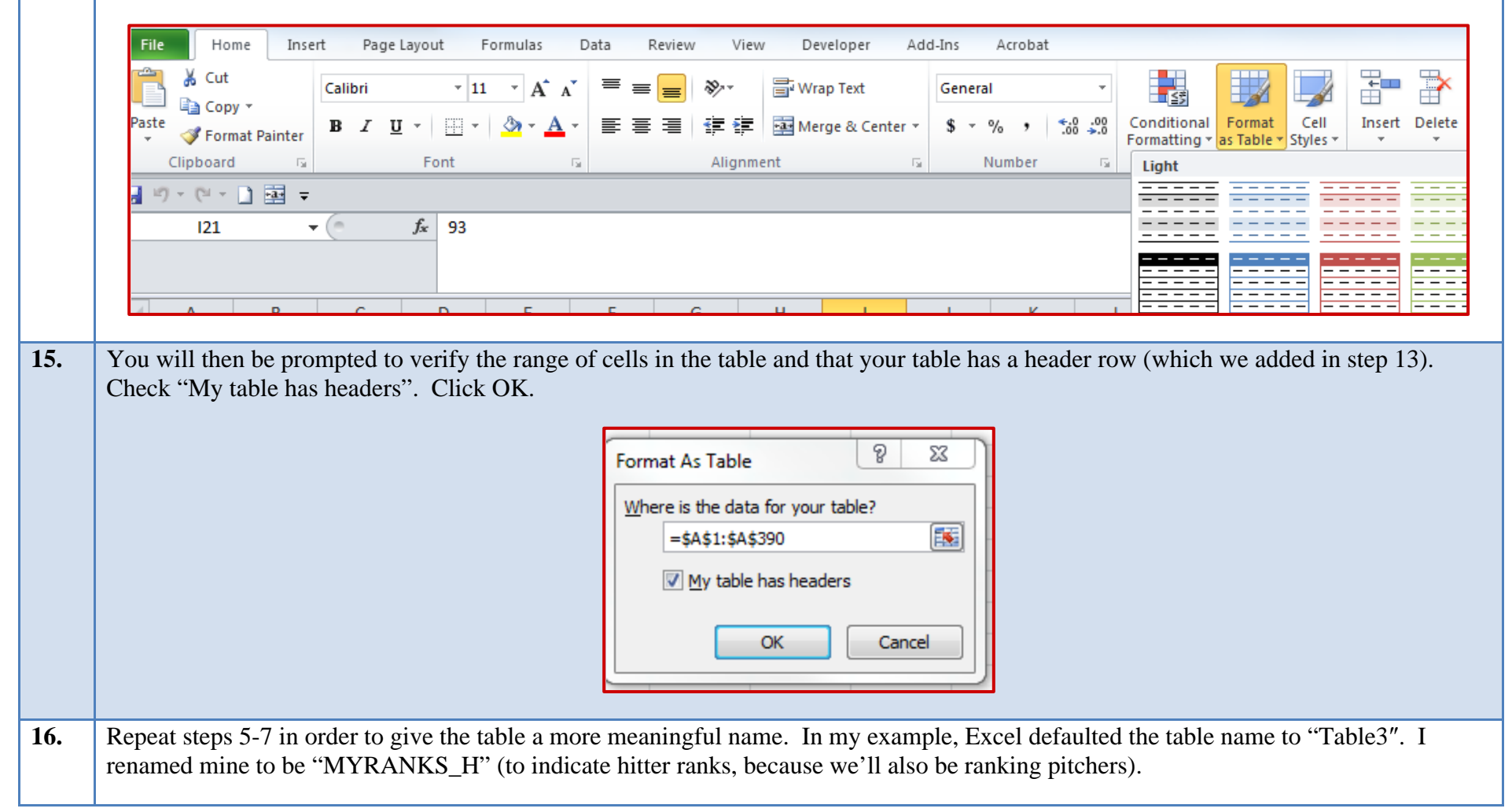

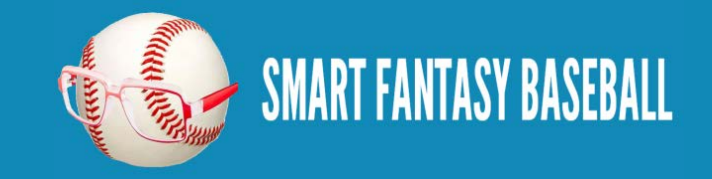

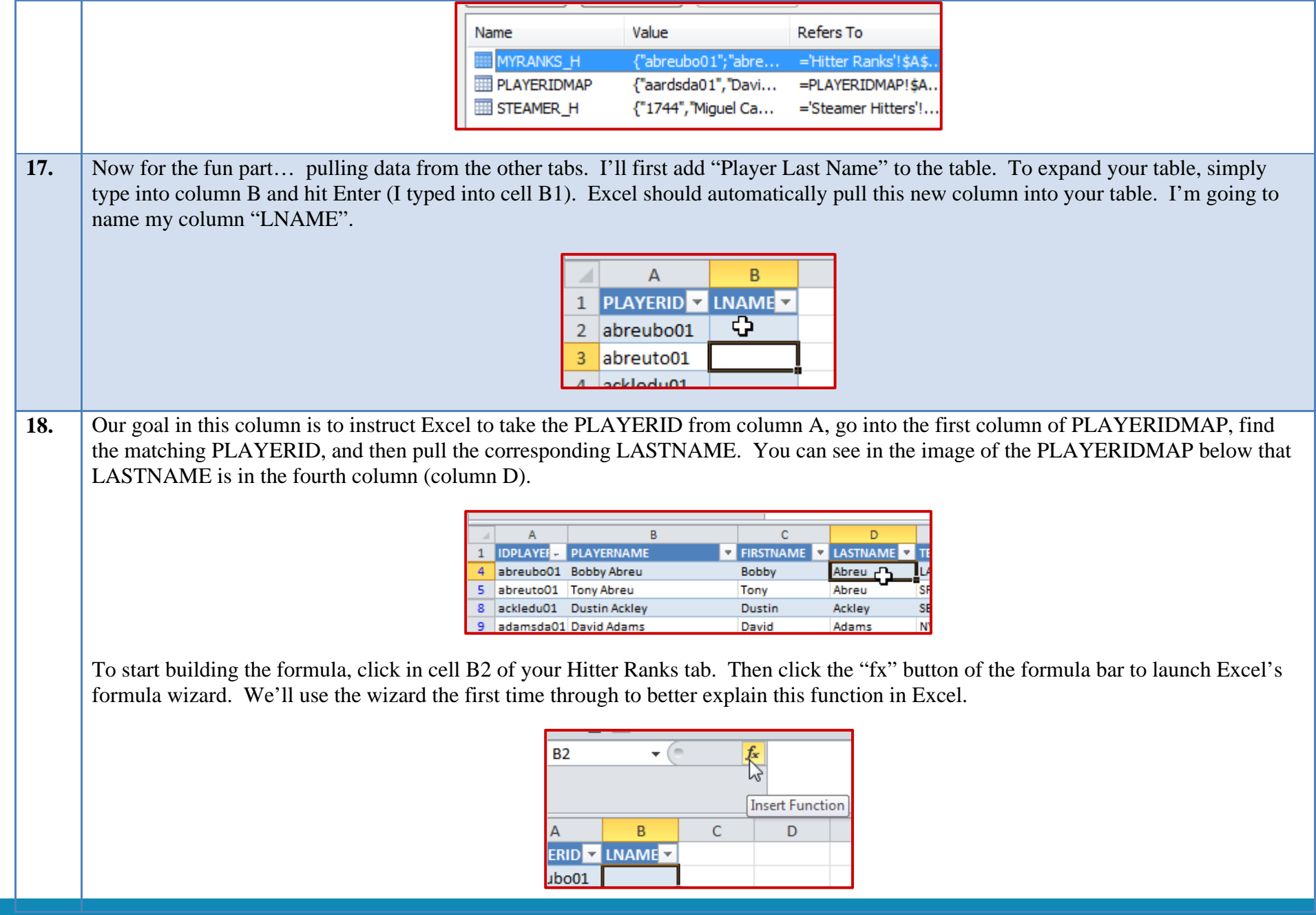

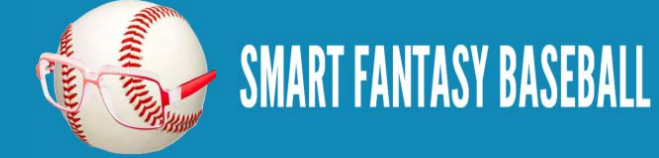

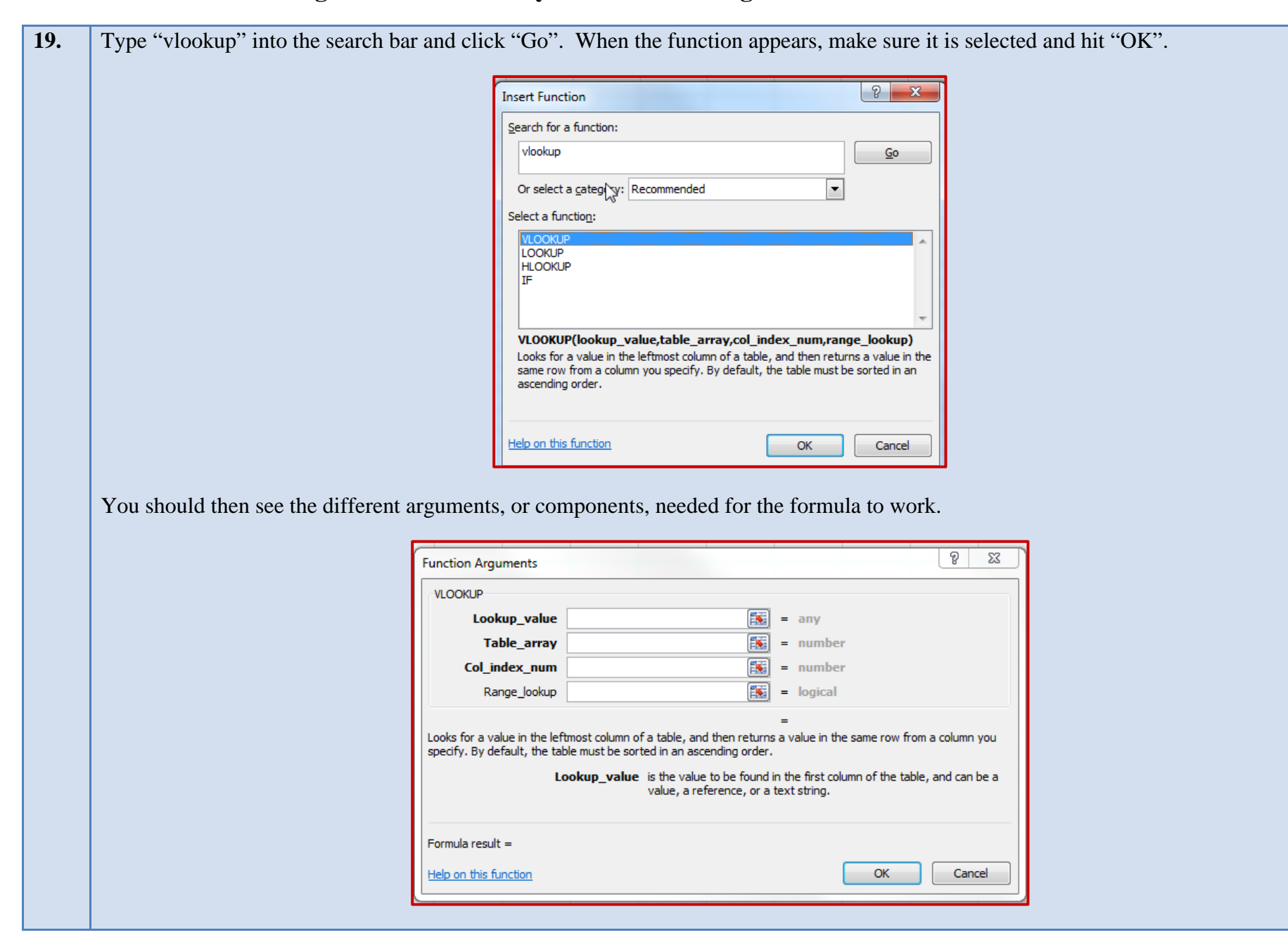

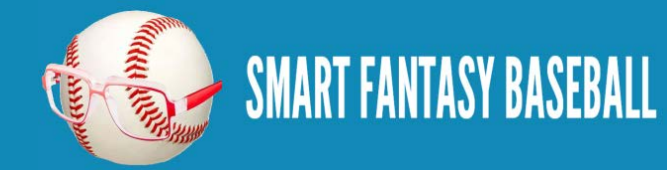

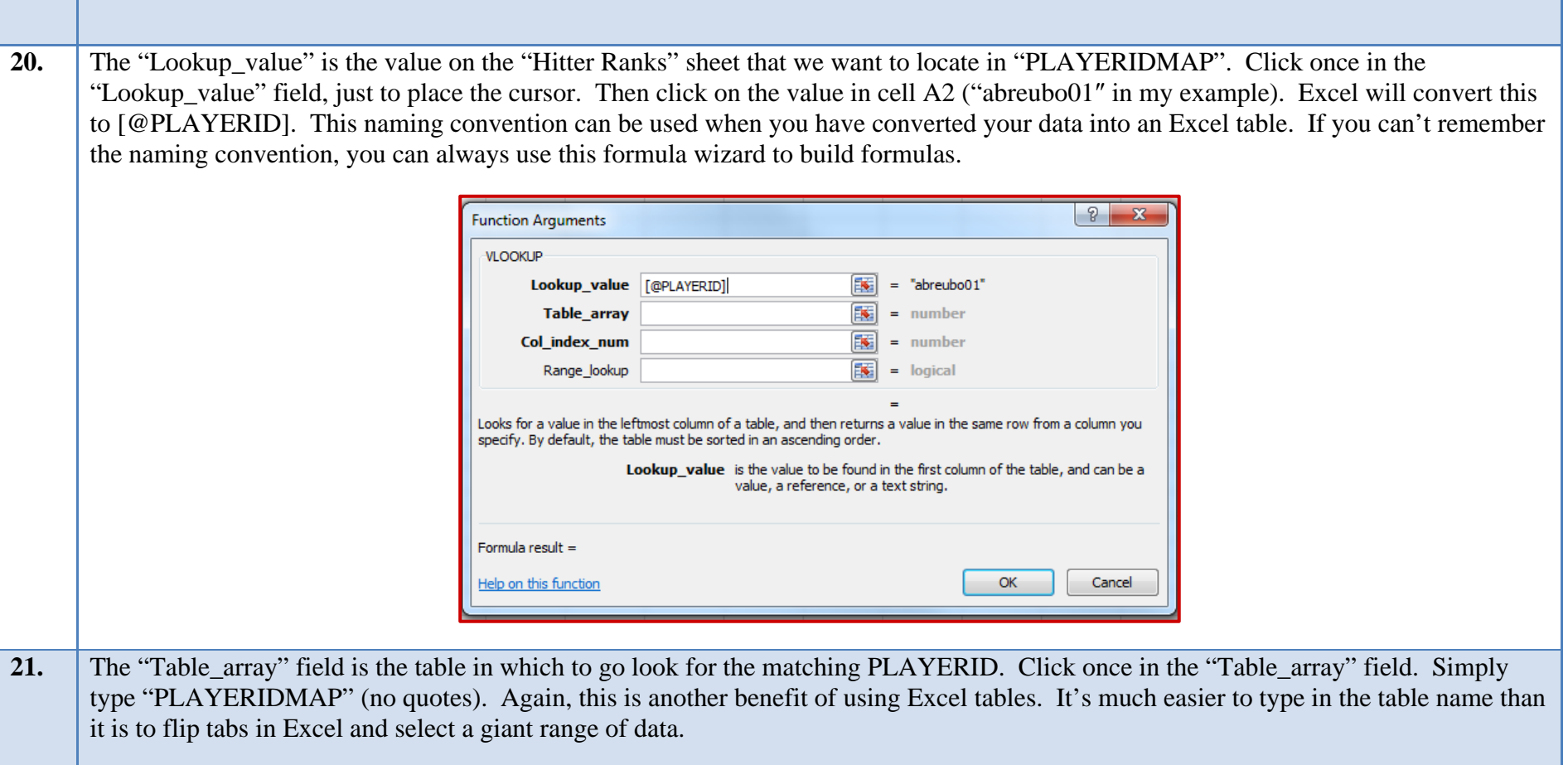

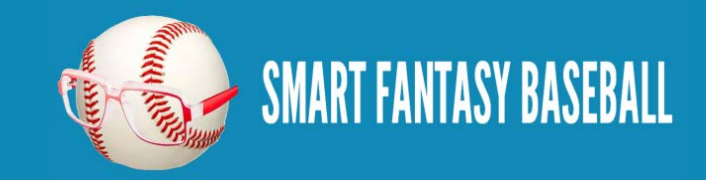

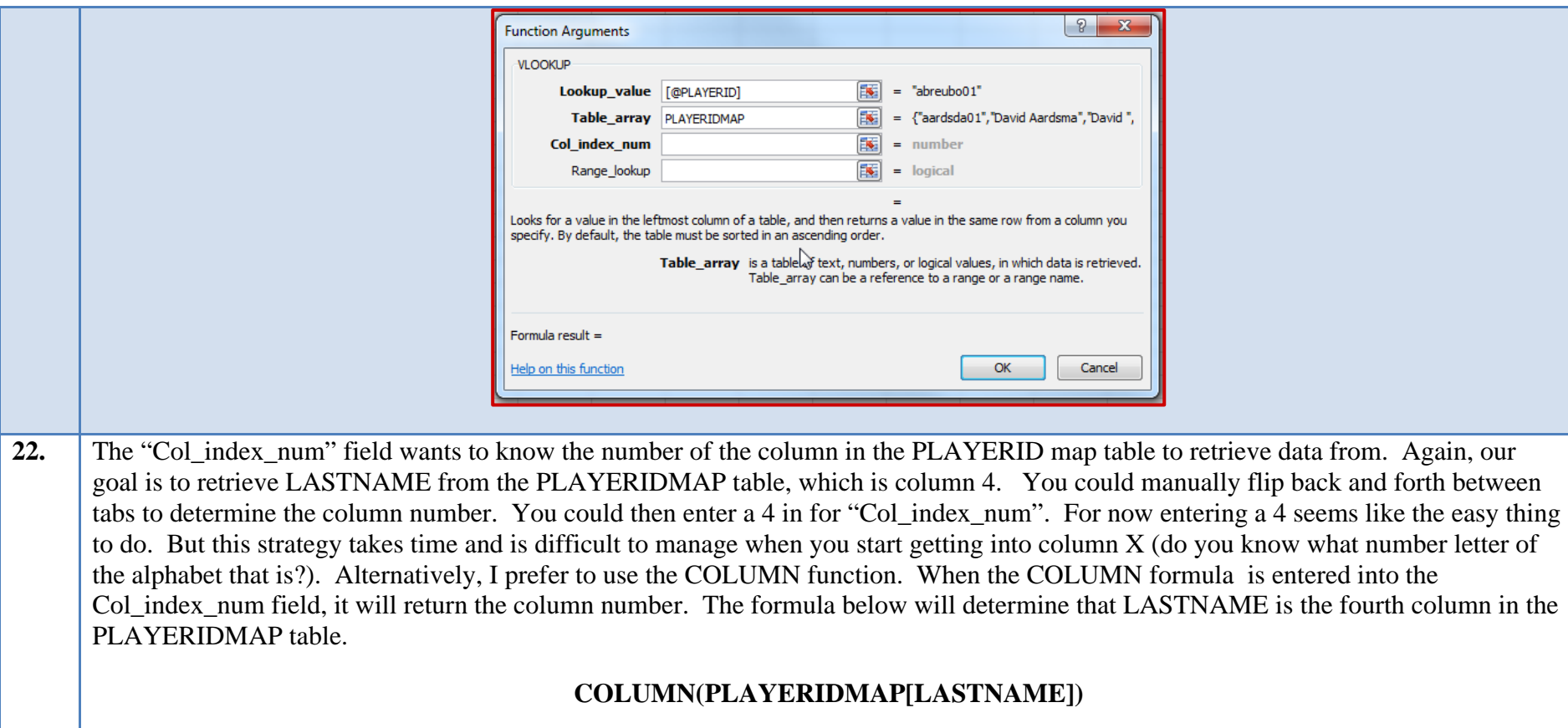

Enter this equation into the Col\_index\_num field.

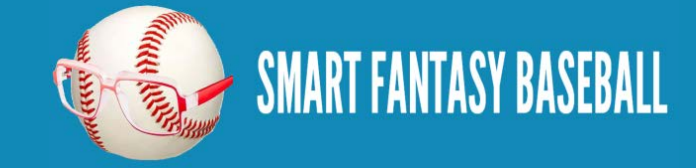

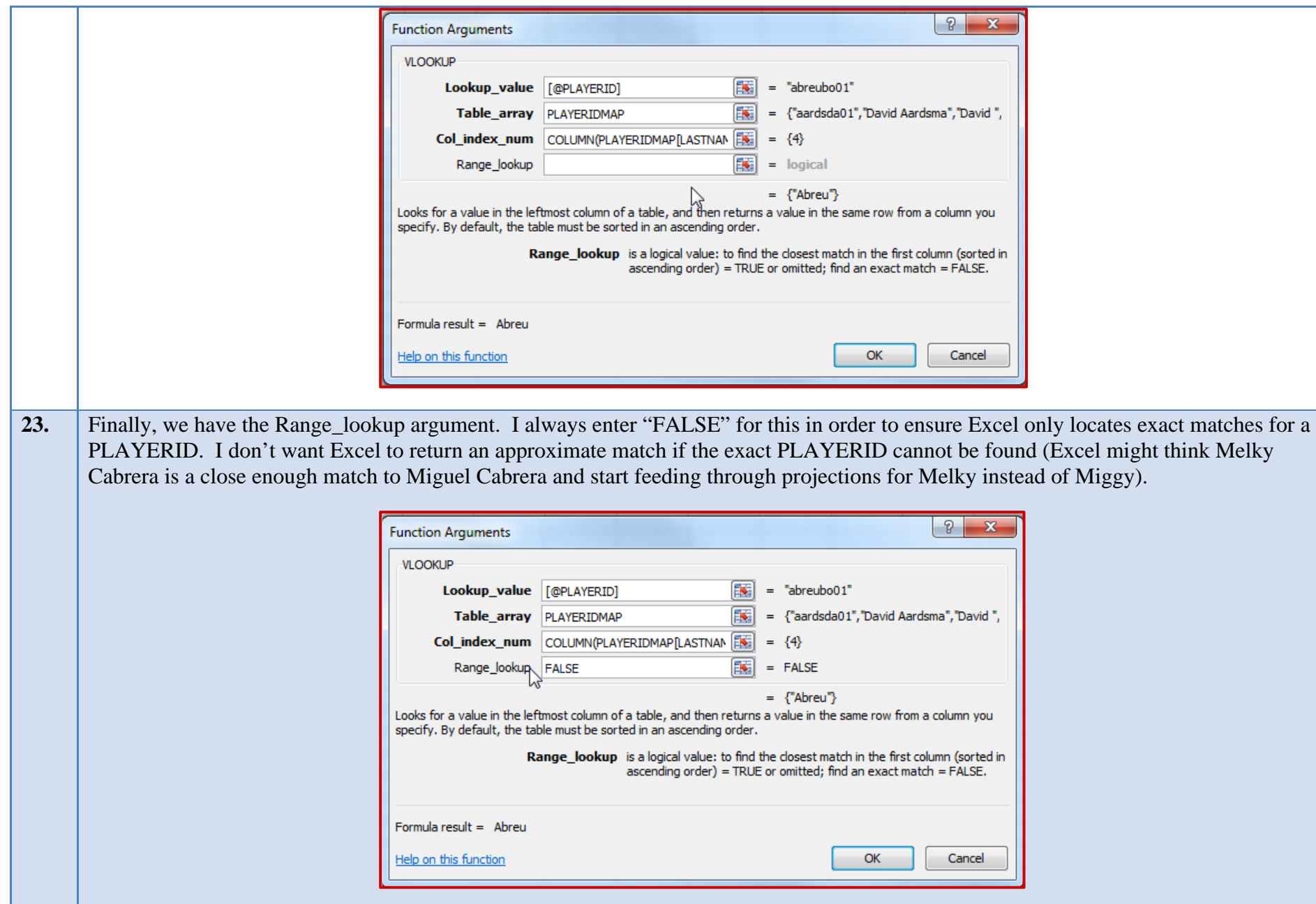

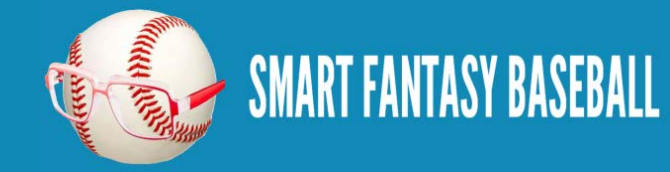

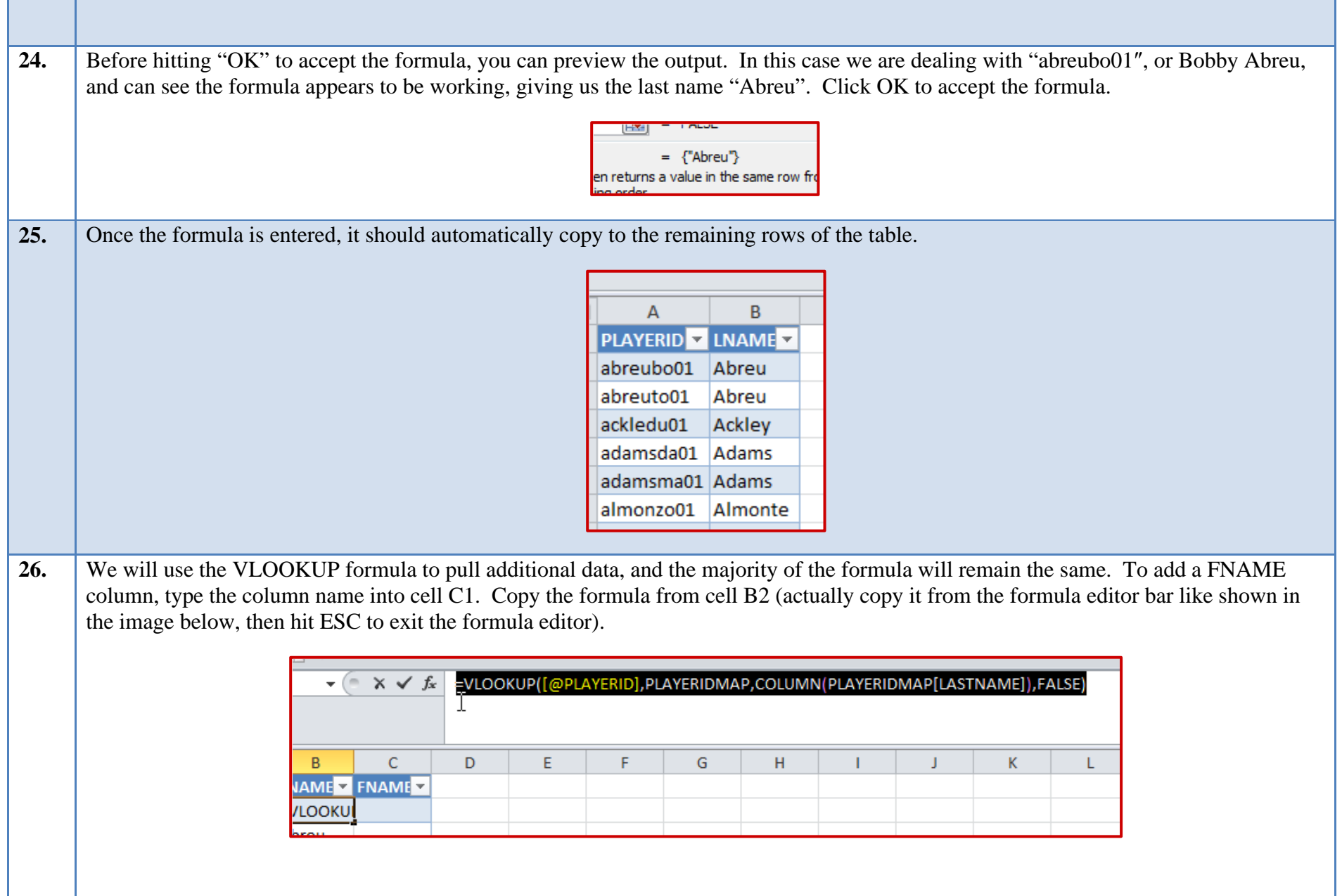

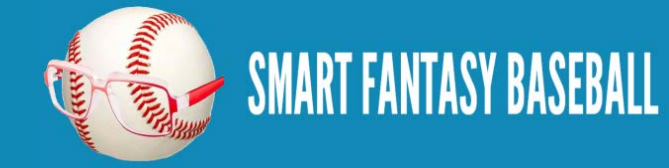

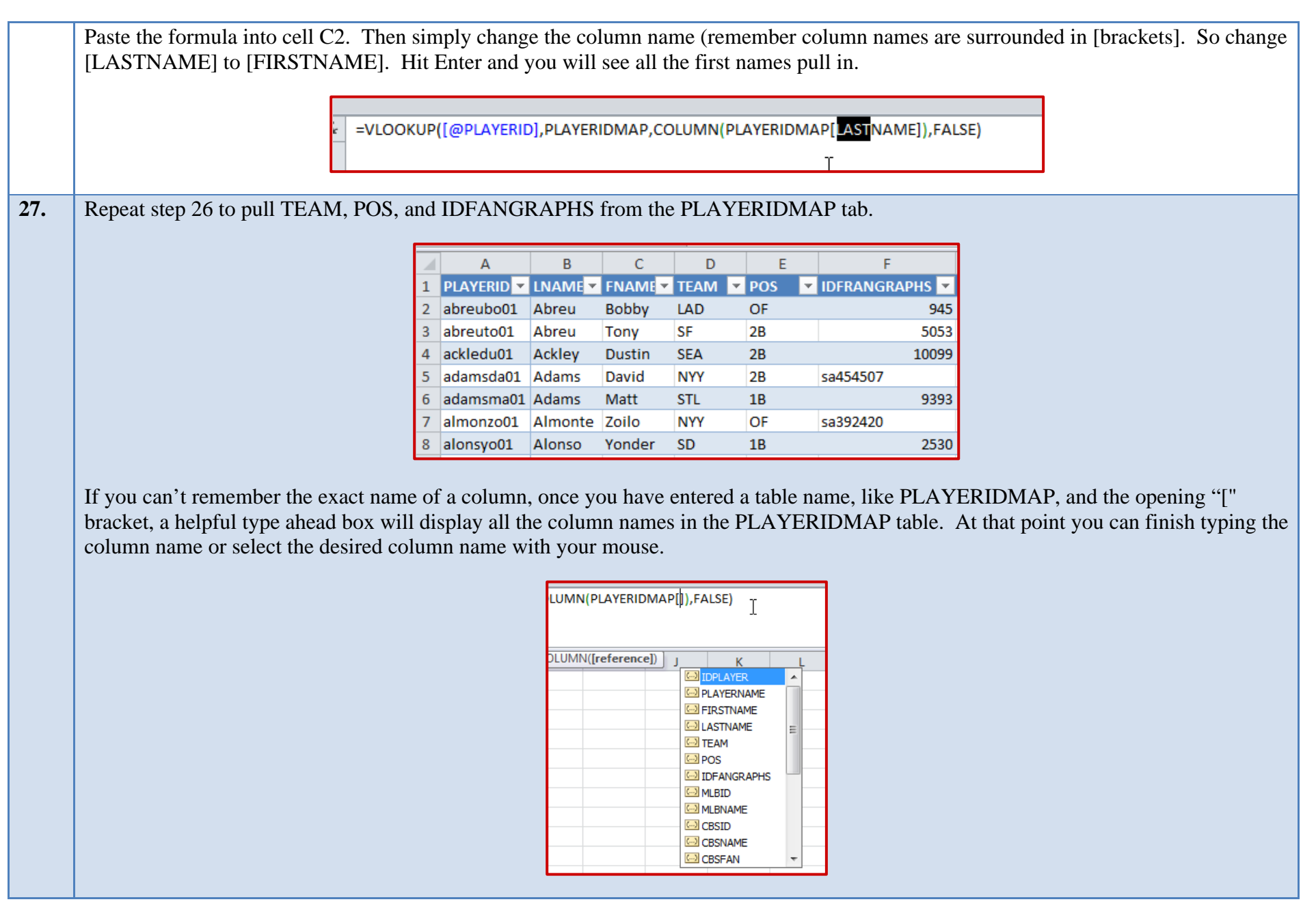

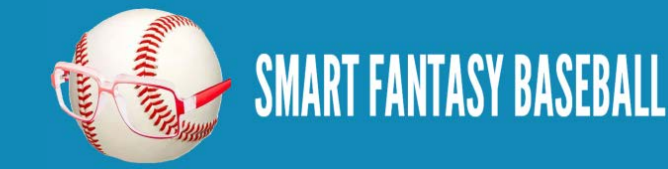

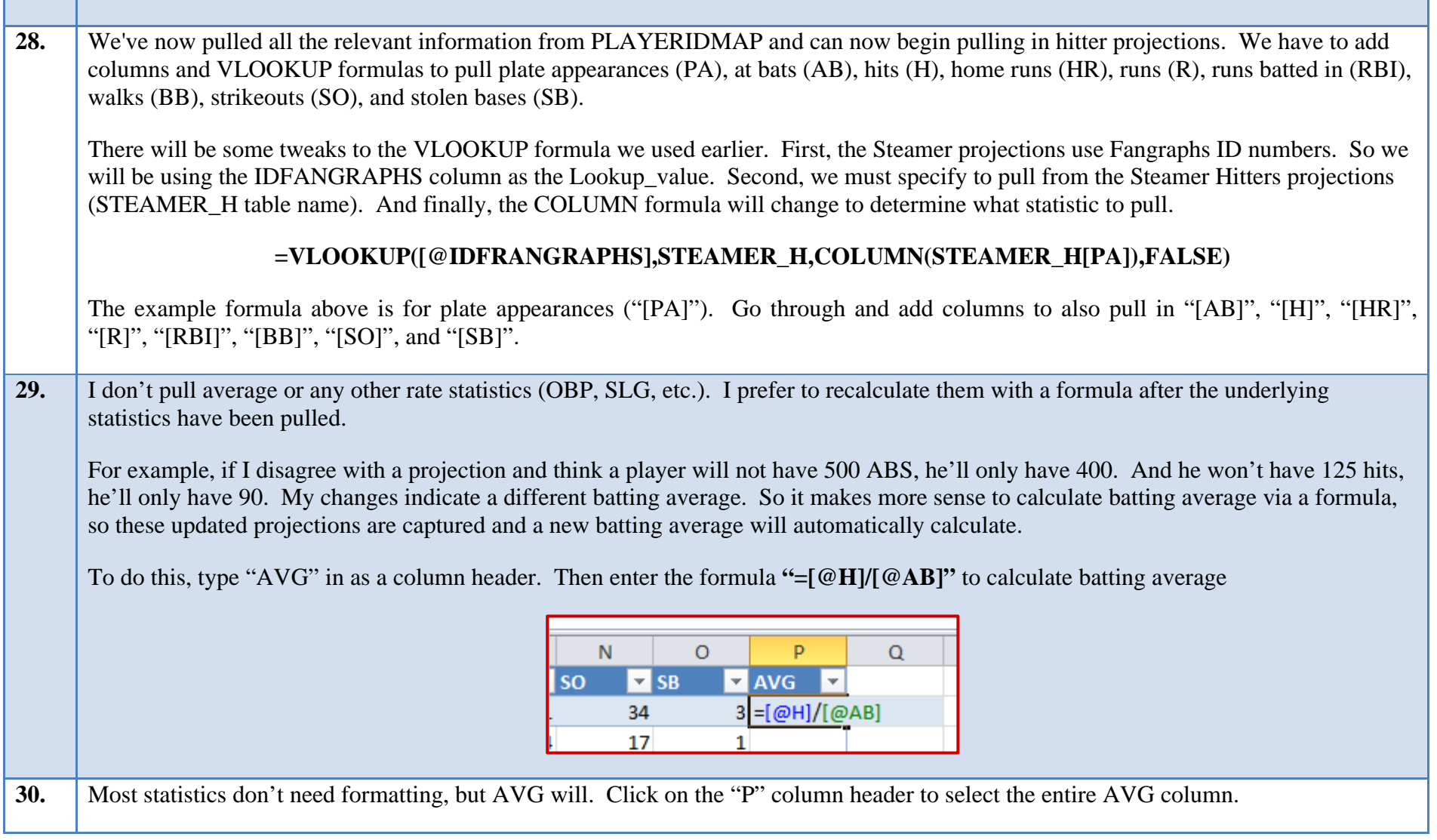

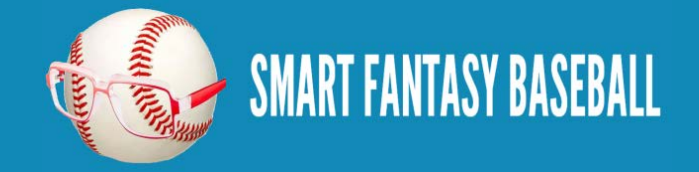

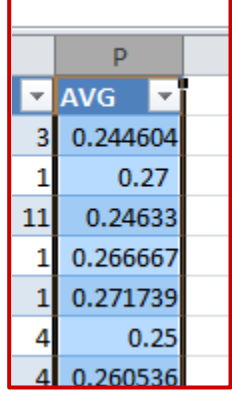

Then on the Home tab of the ribbon, click on the comma number format.

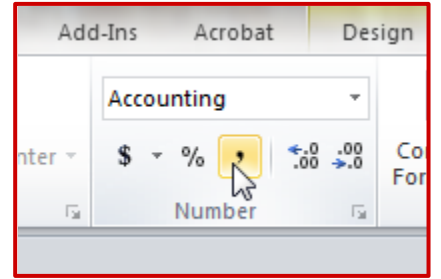

Finally, click on the symbol to increase the decimal places from 2 to 3.

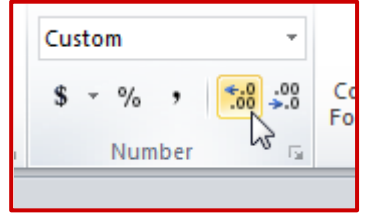

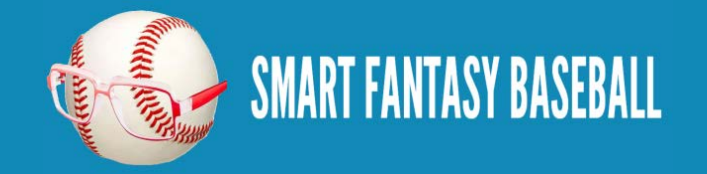

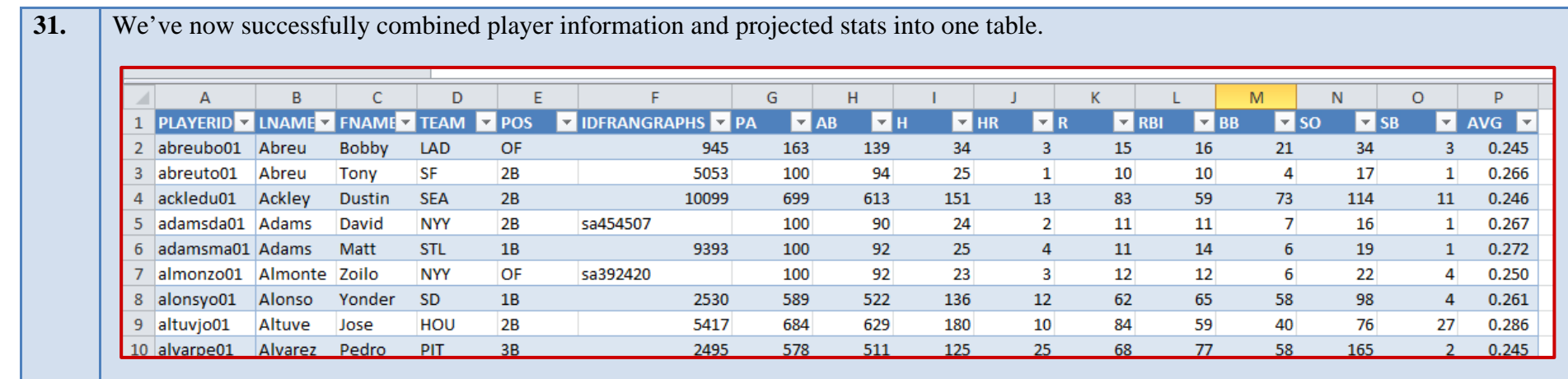

#### <span id="page-35-0"></span>**WRAP UP**

This was a long one… Stick with it. What we just set up is extremely powerful. Our rankings tab is now linked to the projection tab. In the future you will be able to edit all of the projections on the projection tab and instantly have updated player rankings.

And even more powerful, when next season rolls around you will be able to just plug new projections into this file and instantly have updated rankings for the upcoming season. **You don't need to redo these things every year!** 

In the next part of the series we'll reperform many of these same steps in order to create a pitchers rankings table. It will be a more abbreviated post that will only touch on the key differences needed for pitchers.

#### <span id="page-35-1"></span>**LINK TO DOWNLOAD EXAMPLE FILE**

[SFBB Rankings –](http://www.smartfantasybaseball.com/wp-content/uploads/2013/03/SFBB-Rankings-Part-3.xlsx) Part 3.xlsx

#### <span id="page-35-2"></span>**QUESTIONS?**

Questions about Part 3? Post them [here.](http://www.smartfantasybaseball.com/2013/03/create-your-own-fantasy-baseball-rankings-part-3-vlookupseexcel-tables-excel-named-ranges/#comment-155)

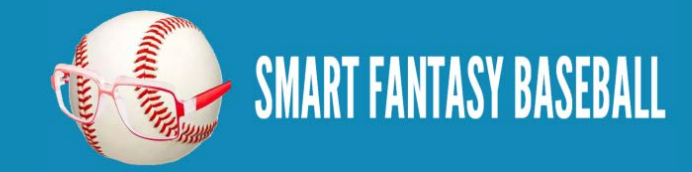

# <span id="page-36-0"></span>**PART 4 – PITCHER RANKINGS**

#### <span id="page-36-1"></span>**INTRODUCTION**

In this fourth part of the series we will use Excel formulas and functions to start pulling pitcher information (name, position, team) and projection information in order to eventually calculate our own rankings. This post assumes you are familiar with the Excel functions and formulas used in [Part 3.](#page-17-3)

#### <span id="page-36-2"></span>**EXCEL FUNCTIONS AND FORMULAS IN THIS PART**

Below are the Excel functions and formulas used in this post. If you would like more background on them, please refer to **Part 3**.

- VLOOKUP
- TABLES and NAMED RANGES
- COLUMN

## <span id="page-36-3"></span>**STEP-BY-STEP INSTRUCTIONS**

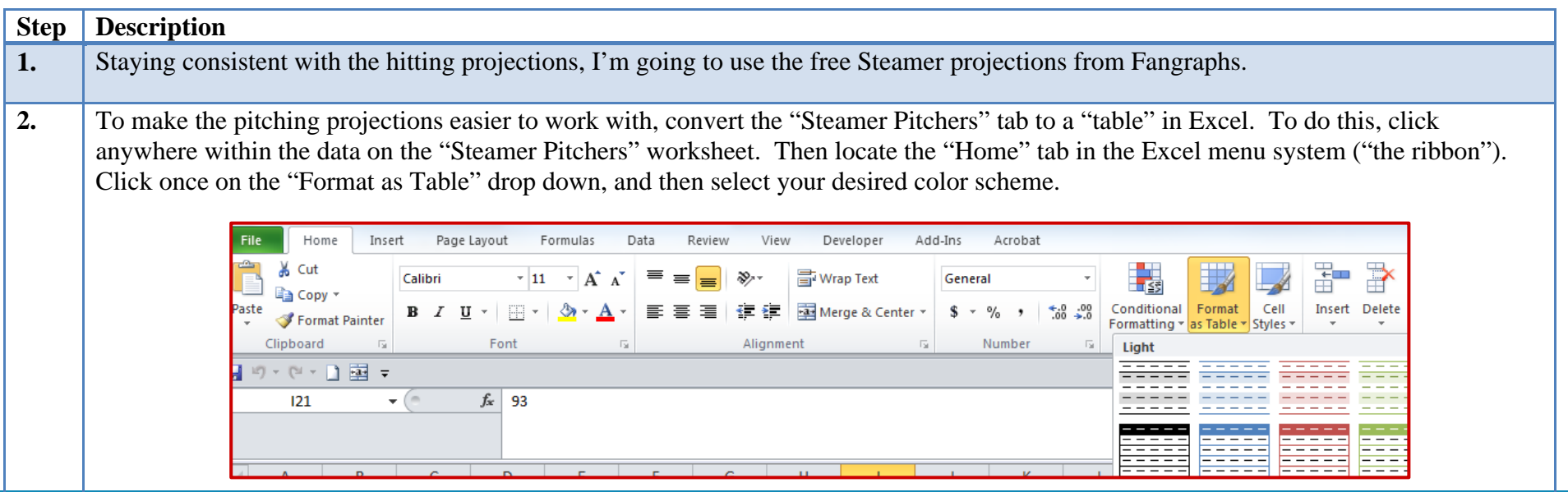

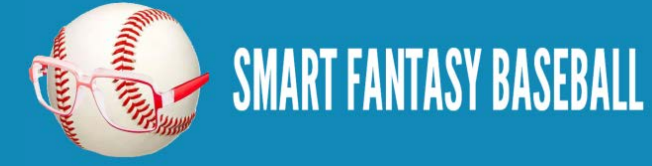

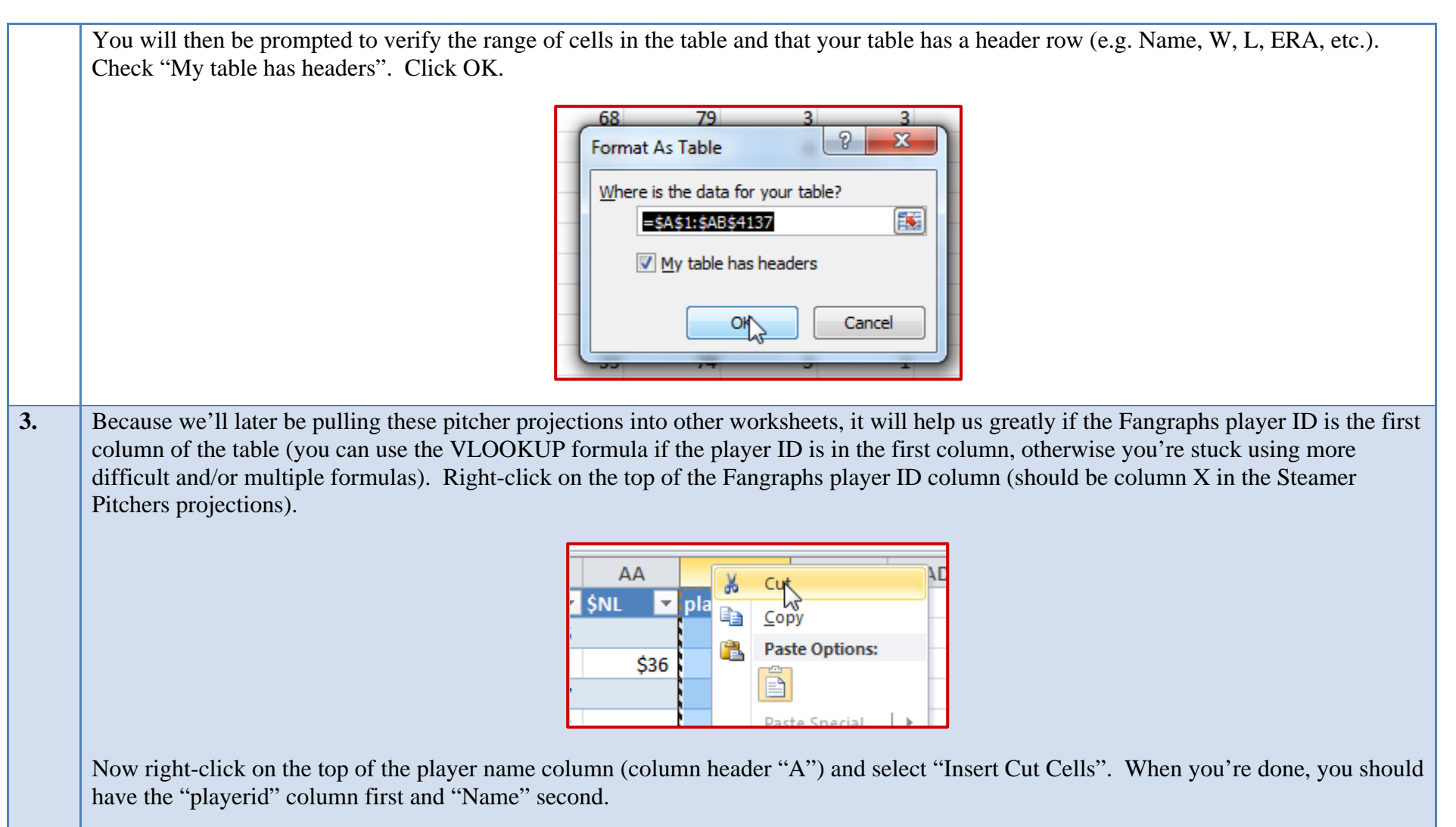

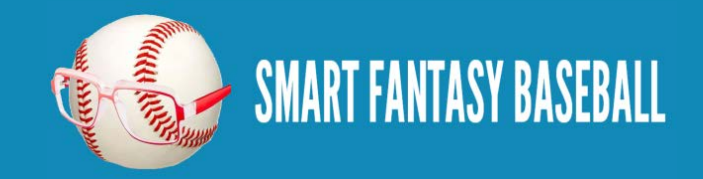

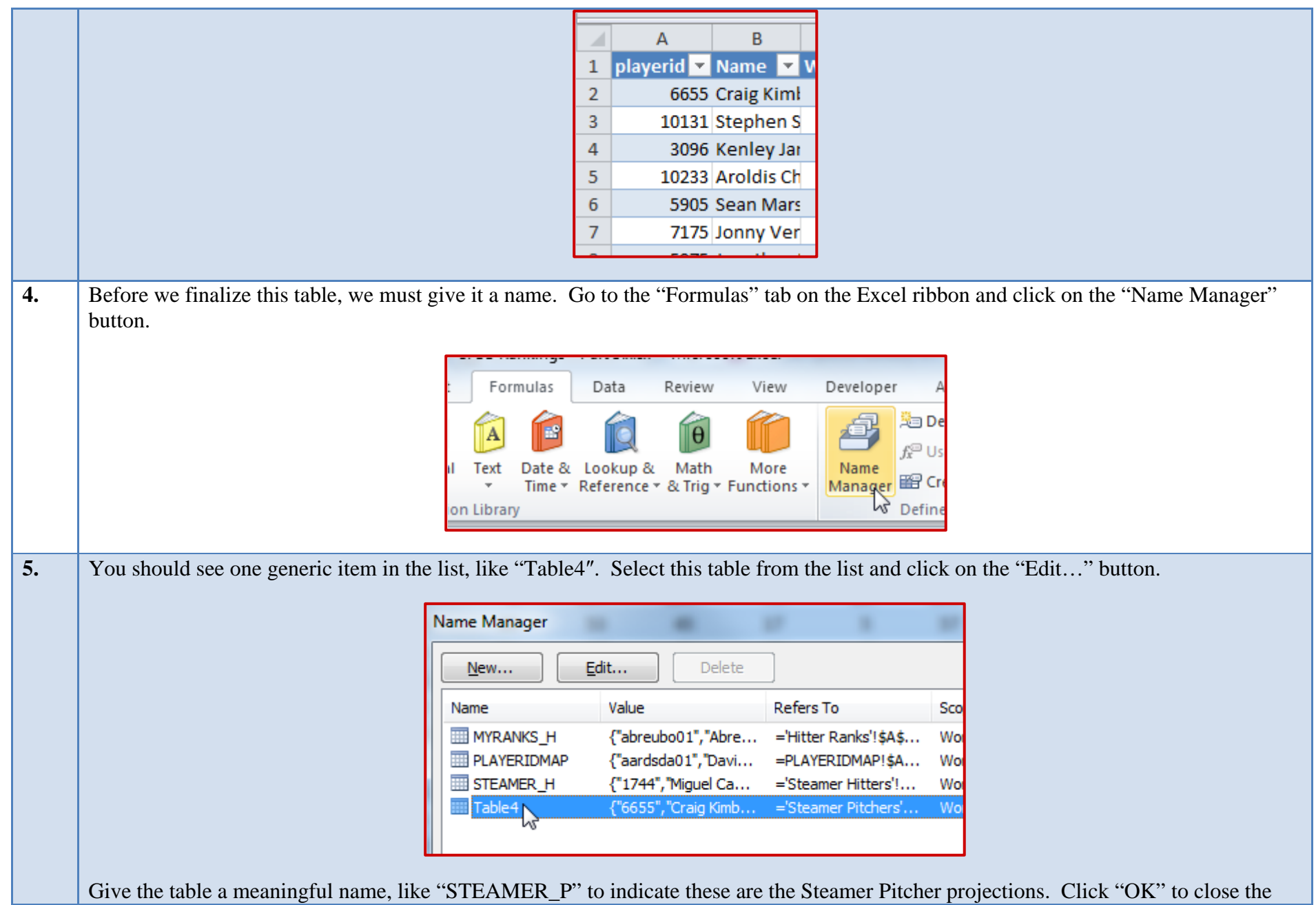

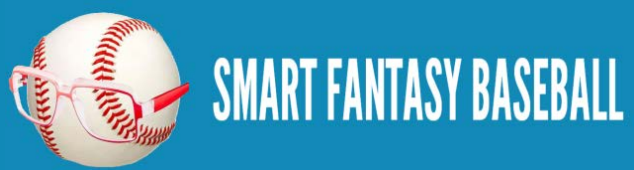

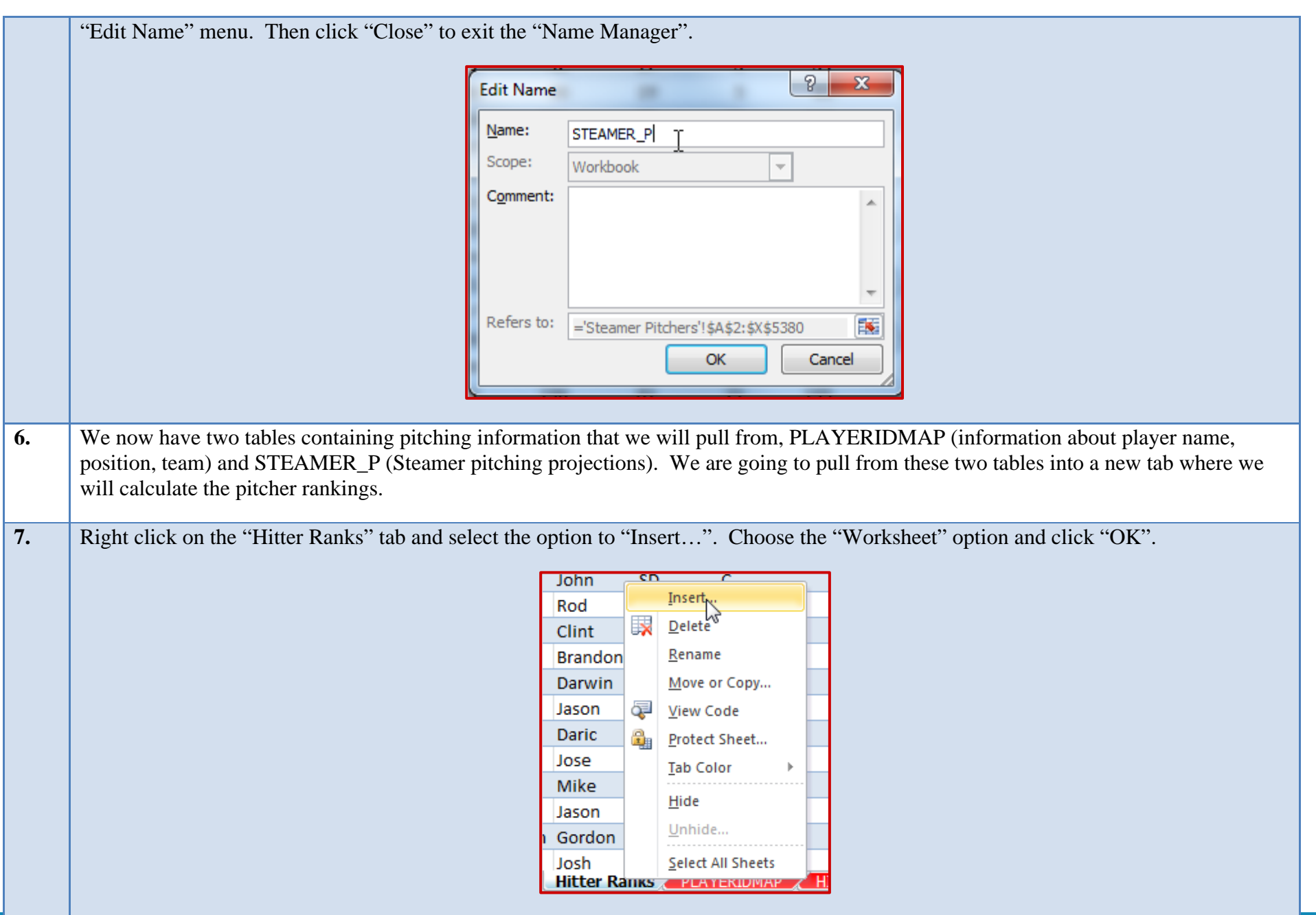

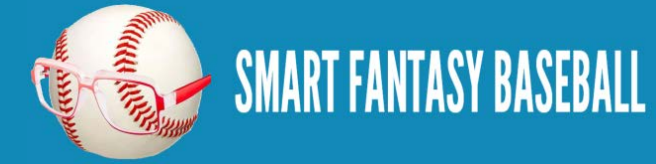

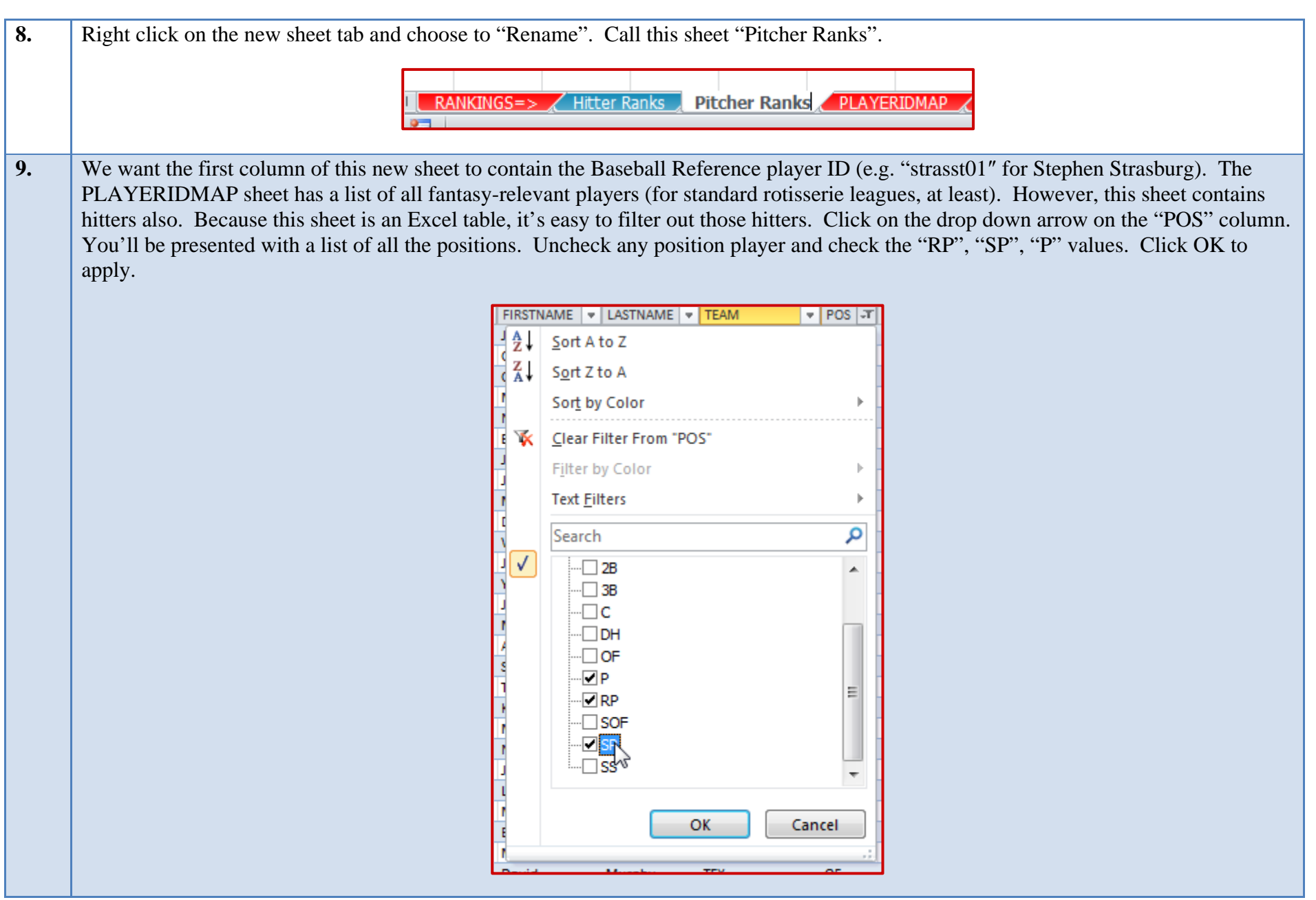

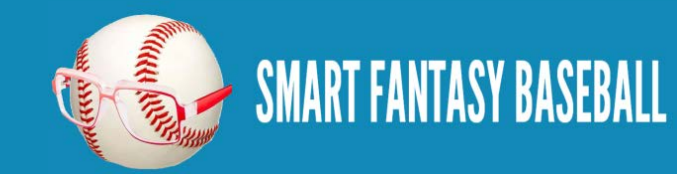

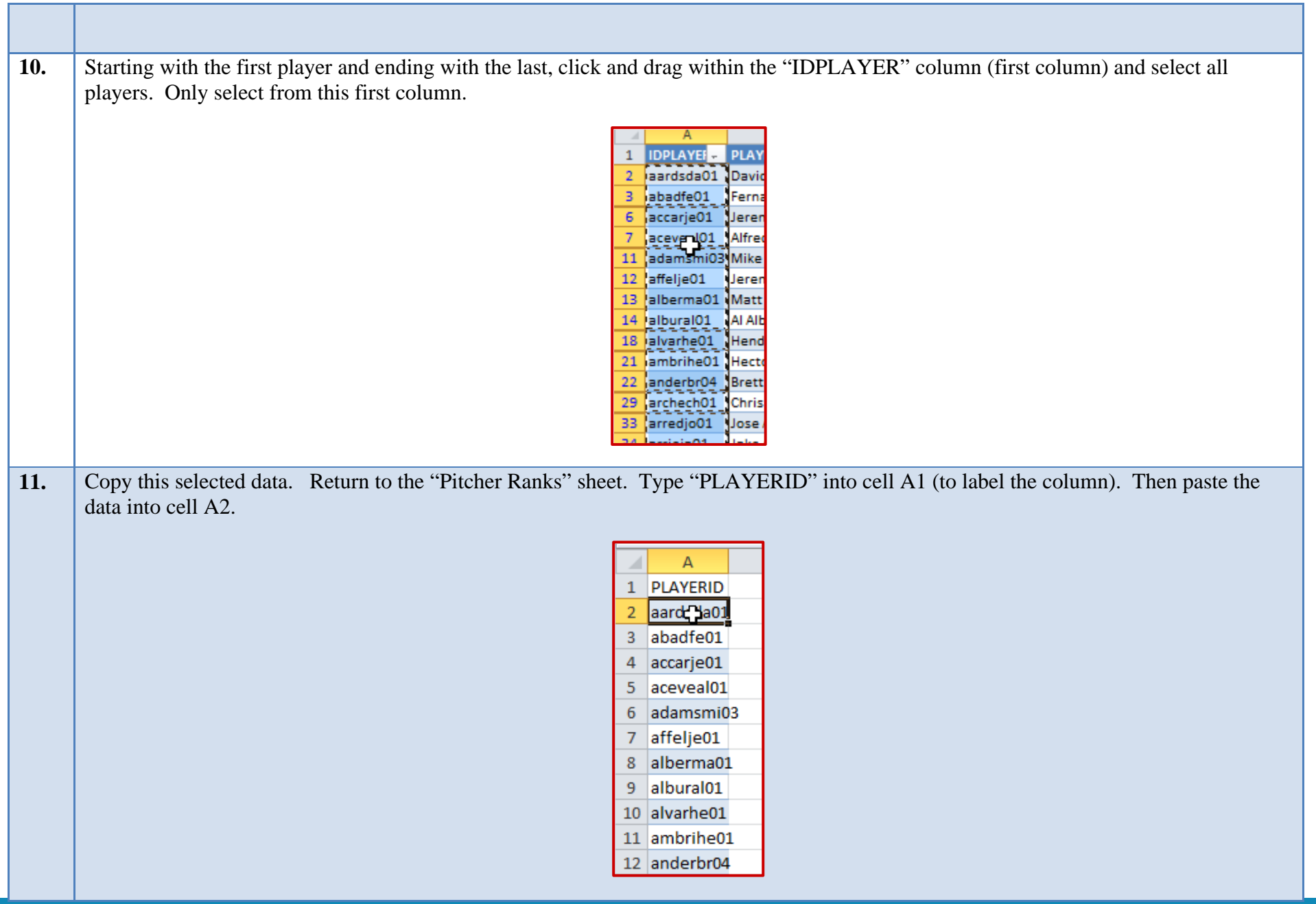

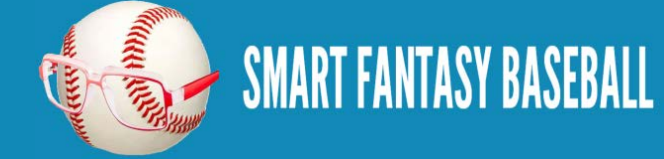

12. Because this is a new sheet, we need to convert it to an Excel table. We will essentially repeat step 2 above, but for this different worksheet. Click once to select any player ID. Then locate the "Home" tab in the Excel menu system ("the ribbon"). Click once on the "Format as Table" drop down, and then select your desired color scheme.

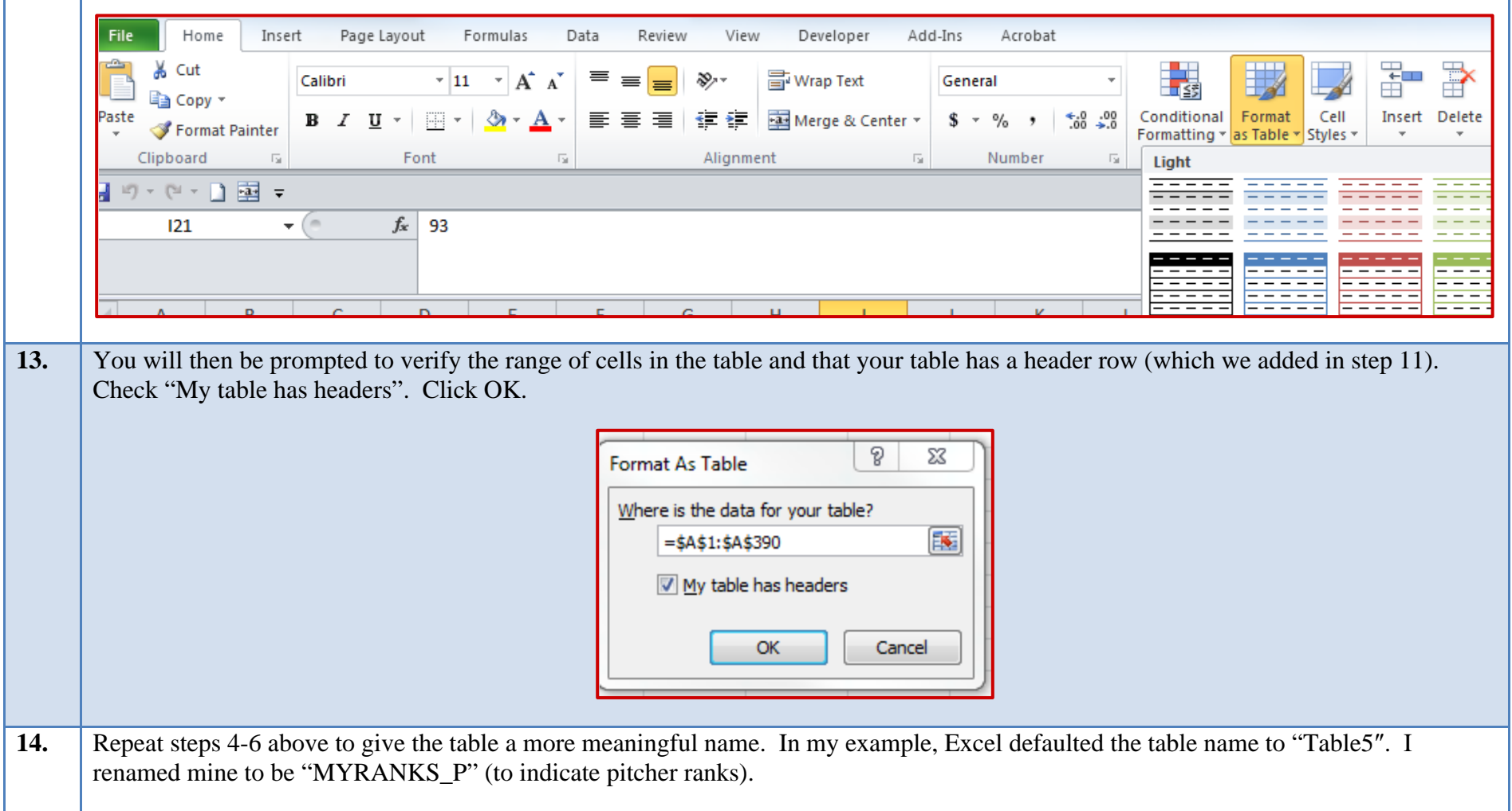

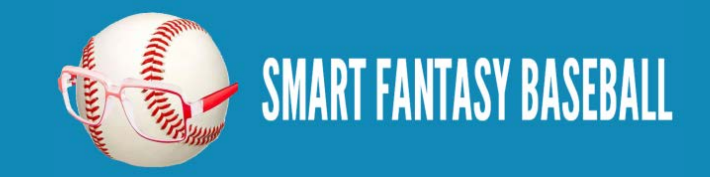

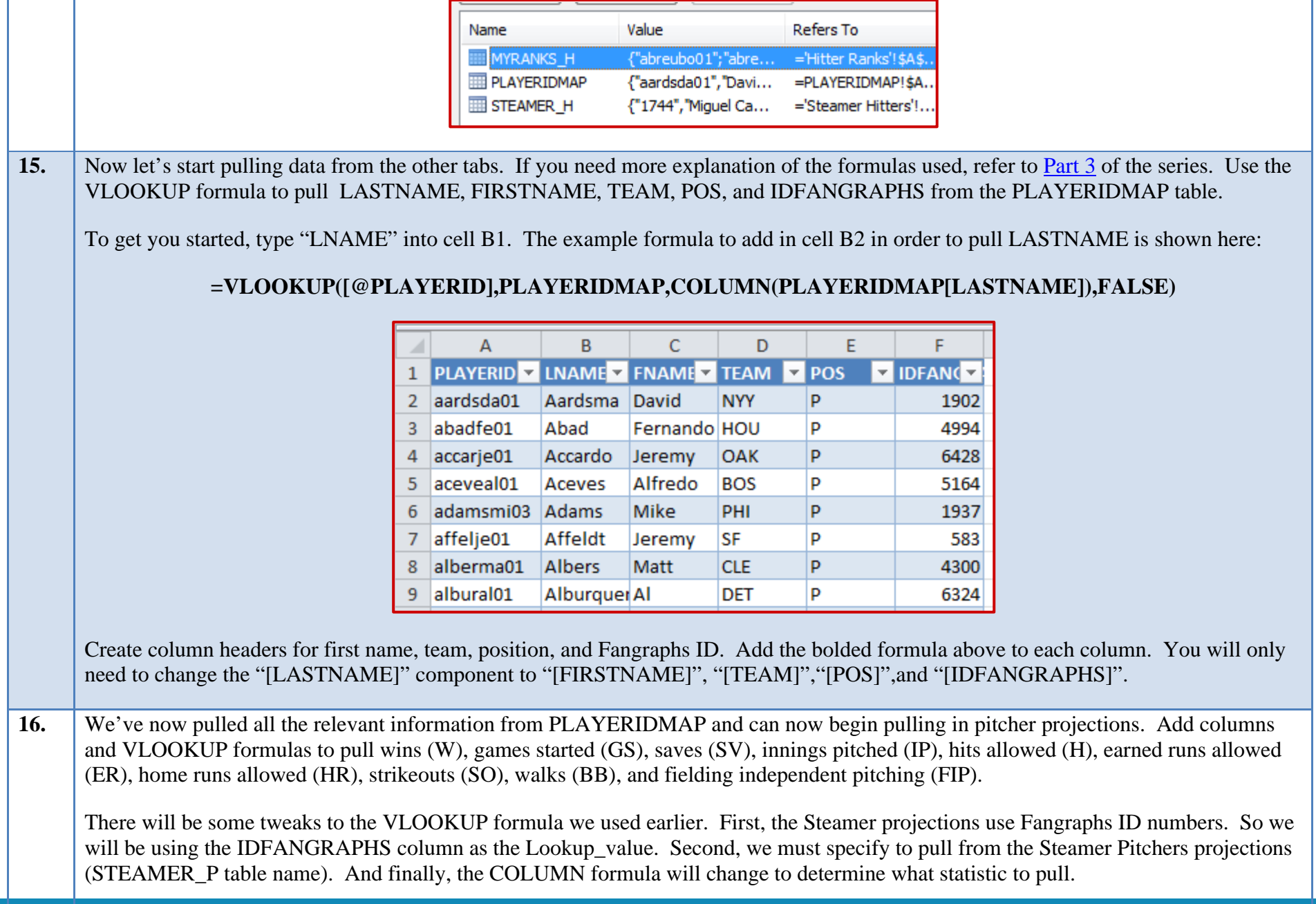

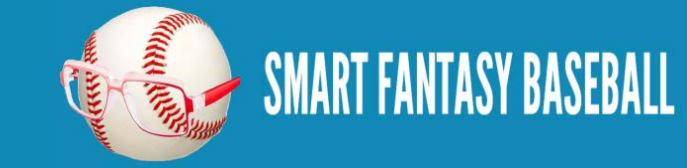

#### **=VLOOKUP([@IDFRANGRAPHS],STEAMER\_P,COLUMN(STEAMER\_P[W]),FALSE)**

The example formula above is for wins ("[W]"). Go through and add columns to also pull in "[GS]", "[SV]", "[IP]", "[H]", "[ER]", "[HR]", "[SO]", "[BB]", and "[FIP]".

**17.** I don't pull ERA or WHIP because they are rate statistics. I prefer to recalculate them with a formula after the underlying statistics have been pulled. That way, if I change the projections for a player, the ERA and WHIP will automatically recalculate with the updated projections. I make an exception for FIP. My guess is that FIP is the underlying projection that Steamer would base the ERA projection on. I'm not doing my own projection of FIP, so I'll leave it as is. To add ERA, type "ERA" in as a column header. Then enter the formula to calculate ERA "= $[@ER] * 9 / [@IP]$ .

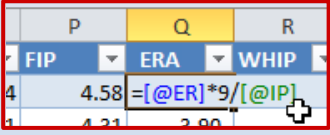

To add WHIP, type "WHIP" in as a column header. Then enter the formula to calculate WHIP "=([@BB]+[@H])/[@IP]".

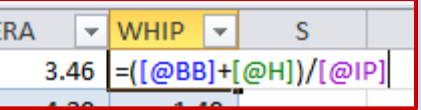

**18.** Most statistics don't need formatting, but ERA and WHIP will. Click and drag on the column headers for ERA and WHIP("Q" and "R", likely) to select them.

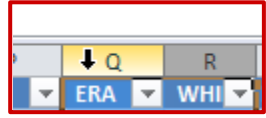

Then on the Home tab of the ribbon, click on the comma number format.

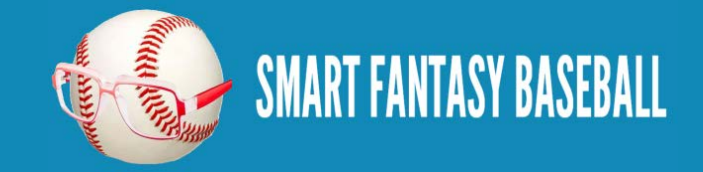

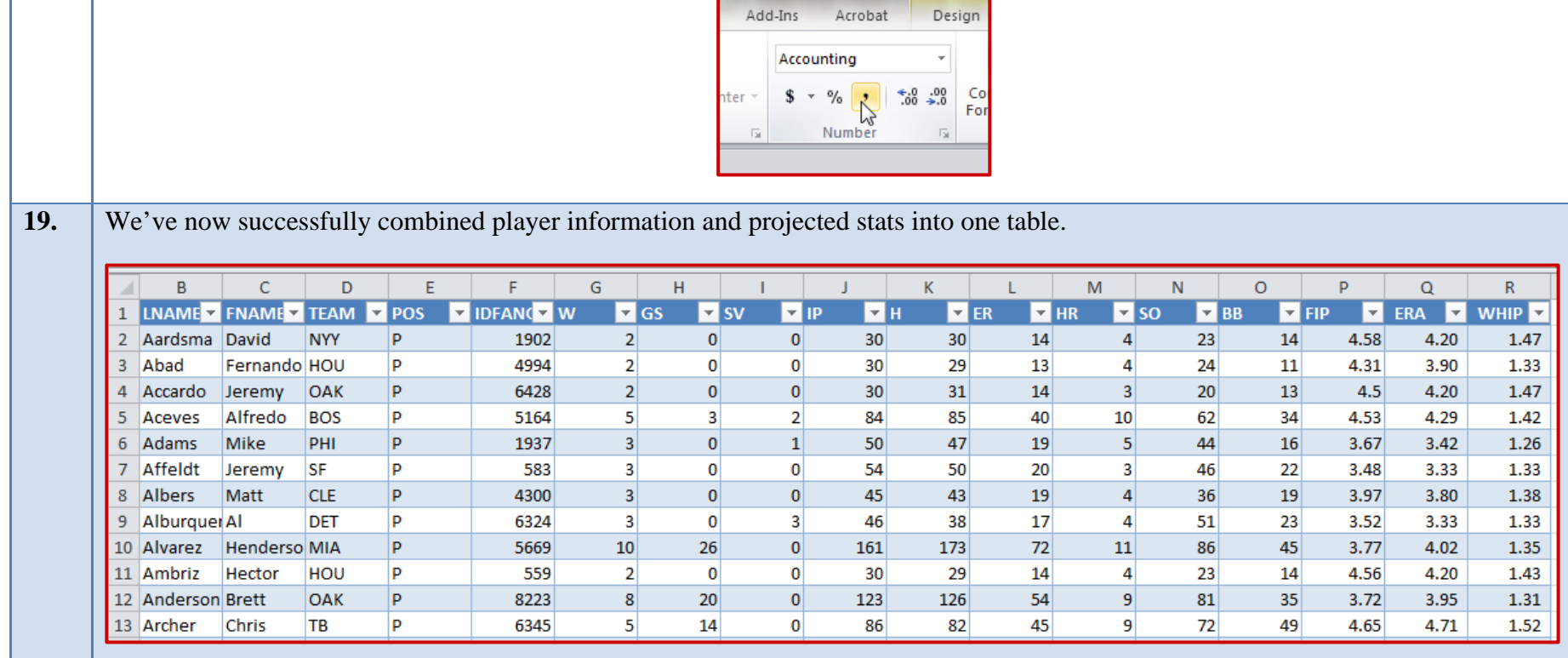

#### <span id="page-45-0"></span>**WRAP UP**

Most of the hard work is done at this point. We now have long lists of players and their projected stats. But how do we rank them?

In the next part of the series we'll discuss a method of evaluating a player's projected stats and determining a ranking based upon those stats.

## <span id="page-45-1"></span>**LINK TO DOWNLOAD EXAMPLE FILE**

[SFBB Rankings –](http://www.smartfantasybaseball.com/wp-content/uploads/2013/03/SFBB-Rankings-Part-4.xlsx) Part 4.xlsx

#### <span id="page-45-2"></span>**QUESTIONS?**

Questions about Part 4? Post them [here.](http://www.smartfantasybaseball.com/2013/03/create-your-own-fantasy-baseball-rankings-part-4-pitcher-rankings/#comment-152)

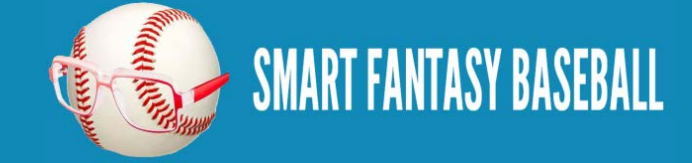

# <span id="page-46-0"></span>**PART 5 – UNDERSTANDING STANDINGS GAIN POINTS**

#### <span id="page-46-1"></span>**INTRODUCTION**

In this fifth part of the series we will discuss the concept of Standings Gain Points (SGP), a method of evaluating and ranking players. At the end of this part, we will have some primitive rankings in place. But we have quite a few concepts to go over before we jump into Excel.

#### <span id="page-46-2"></span>**THE DIFFICULTY IN RANKING PLAYERS**

Which player is worth more and should be ranked higher?

- Player  $A .280, 65R, 30HR, 95RBI, 0SB$
- Player B .265, 100R, 10HR, 55RBI, 40SB

Or how about this?

- Player A .280, 65R, 30HR, 95RBI, 0SB
- Player C 5W, 40SV, 75SO, 2.50ERA, 1.10 WHIP

How do you rank different types of players (speed/average vs. power/RBI)? Or even more difficult, how do you evaluate the worth of a hitter against the worth of a pitcher? Enter the concept of Standings Gain Points.

#### <span id="page-46-3"></span>**STANDINGS GAIN POINTS – MY INTERPRETATION**

The end goal of rotisserie fantasy baseball is to accumulate the most points in the standings. The Standings Gain Points approach to valuing players is to convert a player's statistics into the number of rotisserie points those statistics are worth.

Let's use some example statistics from a real 12-team 5×5 rotisserie league to illustrate:

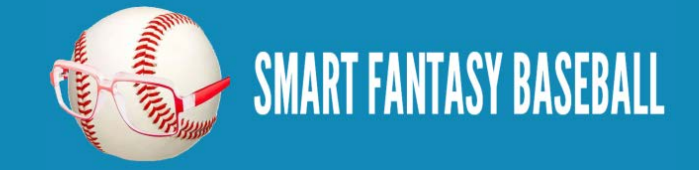

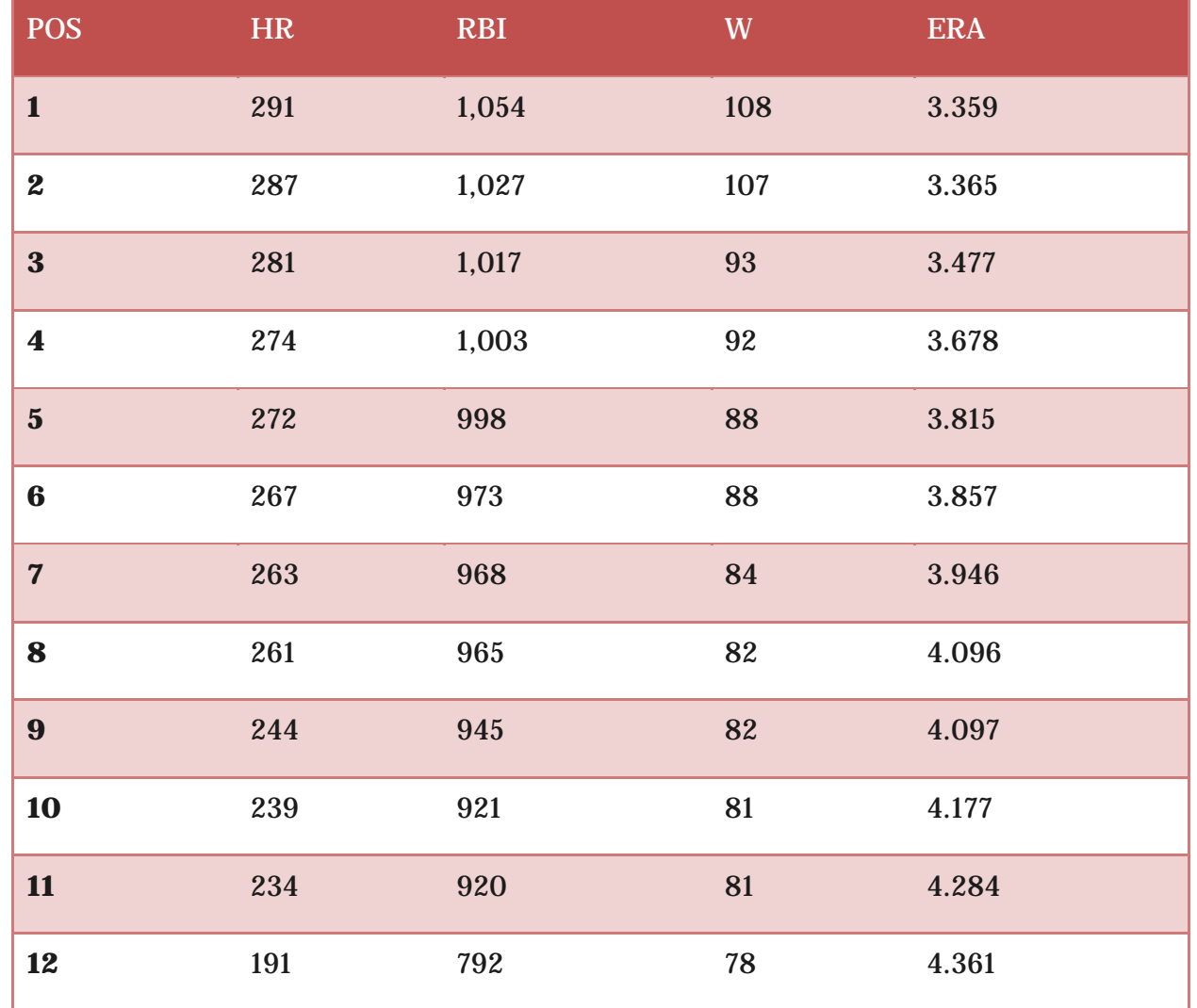

The first place finisher in Home Runs accumulated 291 HR for the year. The last place finisher accumulated 191. That leaves a spread of 100 HR from the first place team to the last place team  $(291 – 191 = 100)$ .

In this 12-team league, there are 11 standings points that can be gained (even the last place team gets 1 point, the first place team 12, so 11 points can be gained).

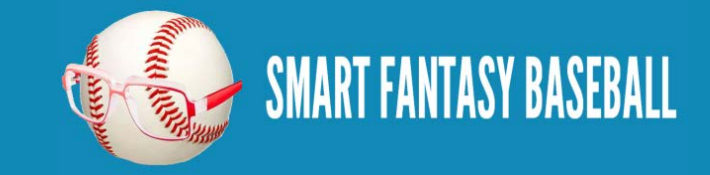

This means that it takes roughly 9.1 home runs to move up one position in the home run standings (100 HR gap / 11 positions to move). Pick just about any position in the home run list, add 9 HR, and you can see that you do move up about 1 spot.

Running the numbers for the other statistics, we get:

RBI:  $(1,054 - 792) / 11 = 23.82$ 

W:  $(108 - 78) / 11 = 2.73$ 

ERA:  $(3.359 - 4.361) / 11 = -0.091$ 

#### <span id="page-48-0"></span>**DO I HAVE TO CALCULATE THESE MYSELF?**

You could. It would probably be best to calculate using your league's specific history. Or Razzball has calculations from their average 12 team fantasy league you can review [here](http://razzball.com/stats-needed-to-win-your-fantasy-baseball-league/) (or if you really want to rub geek juice all over your body, [check this out\)](https://docs.google.com/spreadsheet/ccc?key=0An3I_TiueBsydEQ4LXpkYTFITU0yTF8tZGEzZU9CZWc#gid=17). For what it's worth, I've been calculating this for my long-time standard mixed 12-team roto league (\$260 auction budget, 14 hitters, 9 pitchers) and the results come amazingly close to Razzball's findings:

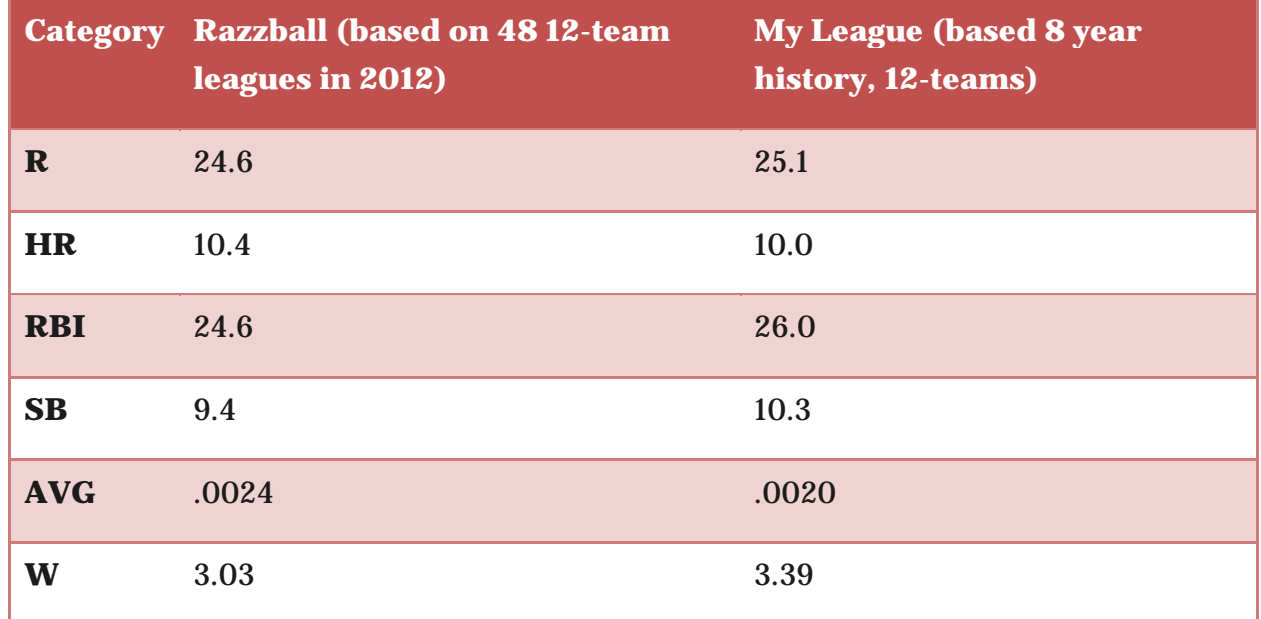

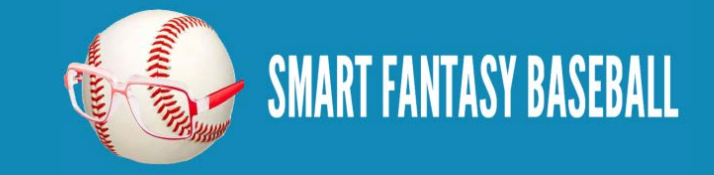

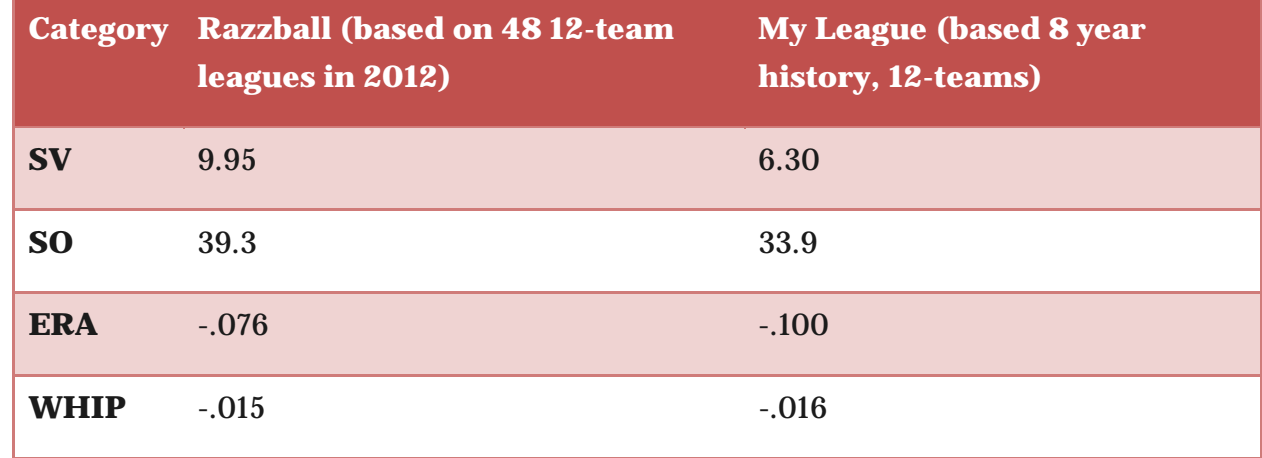

#### <span id="page-49-0"></span>**CALCULATING SGP FOR A PLAYER – COUNTING STATS**

Steamer's Projections predict 26 HR for Mike Trout in 2013. If I conclude to use Razzball's calculation that every 10.4 HR is equal to a one position increase in the rotisserie standings, then Mike Trout's HR equal a 2.5 point increase in the standings (26/10.4 = 2.5). Or 2.5 Standings Gain Points.

Other statistics similar to HR, where players simply accumulate or "count" the statistics one-by-one are referred to as "counting stats". These are easy to calculate SGP for. Simply take the number of the counting stat (Trout's 42 projected SB) and divide by the quantity of the stat required to move up one standings point (per Razzball, 9.4 SB to move up one position). So Trout's 42 SB are worth 4.46 SGPs (42 / 9.4).

For pitchers, wins, saves, and strike outs are also "counting stats" and allow for easy calculation of SGP.

But what about batting average, ERA, and WHIP?

#### <span id="page-49-1"></span>**CALCULATING SGP FOR A PLAYER – RATIO STATS**

AVG, ERA, and WHIP are referred to as "ratio stats". The calculation of SGP for these is a bit more involved. Think about this scenario…

Mike Trout is projected for 619 at bats. He's projected to hit .297 (184H/619AB).

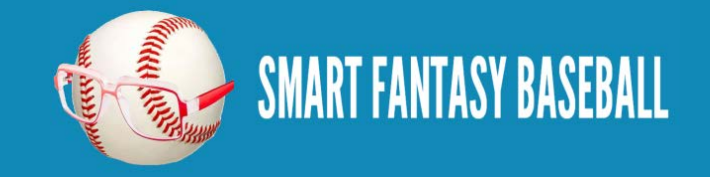

Troy Tulowitzki is projected for 434 at bats. He's projected to hit .300 (130H/434AB).

Which player will have a bigger impact on your team's batting average? Does the fact that Trout will hit .297 over nearly 200 more at bats make him more valuable? Or does Tulowitzki's .300 average make him the better "batting average contributor"?

Let's run the numbers. If we assume a league of 12 teams and 14 hitters on each team (adjust for your roster size), that is 168 players  $(12 \times$ 14). In the Steamer projections, the top 168 major leaguers are projected for an average of about 509 at bats per player.

This means the average team in this fantasy league will have approximately 7,126 at bats (14 players \* 509 at bats). According to [Razzball,](http://razzball.com/stats-needed-to-win-your-fantasy-baseball-league/) the average rotisserie batting average in 12-team leagues was .267. This means the average team had approximately 1,902 hits (7,126 \* .267). And the average player had 136 hits (1,902 team hits / 14 players).

To find the impact of Trout we need to remove one "average" player from the team and then add in Trout's projections. We can do the same for Tulowitzki.

13 "average" players  $*$  509 at bats = 6,617

13 "average" players \* 136 hits = 1,768

Add Trout's projections (184 Trout hits  $+1,768$  other hits) / (619 Trout ABs  $+6,617$  other ABs) = .26976

Add Tulowitzki's projections:  $(130 \text{ Tulowitzki hits} + 1,768 \text{ other hits}) / (434 \text{ Tulowitzki ABs} + 6,617 \text{ other ABs}) = .26918$ 

So despite his lower batting average, Trout's impact on the team batting average is greater than Tulowitzki's, due to the number of at bats. It's this weighting we have to take into account for "ratio stats".

To finish the example, if the team batting average with Trout is .26976 and the team batting average without Trout is .267, he increases the team average .00276 (.26976 – .267). Looking above again, Razzball calculates that a .0024 increase in BA equals one point in the rotisserie standings. This makes Trout's BA worth 1.15 SGP (.00276 / .0024).

Enough concepts. Let's rank some flippin' players

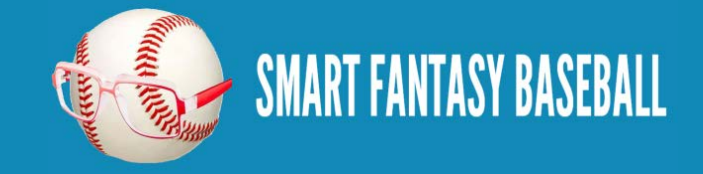

.

## <span id="page-51-0"></span>**STEP-BY-STEP INSTRUCTIONS**

These instructions will help convert the statistics in our rankings spreadsheet into Standings Gain Points so we can begin to rank players.

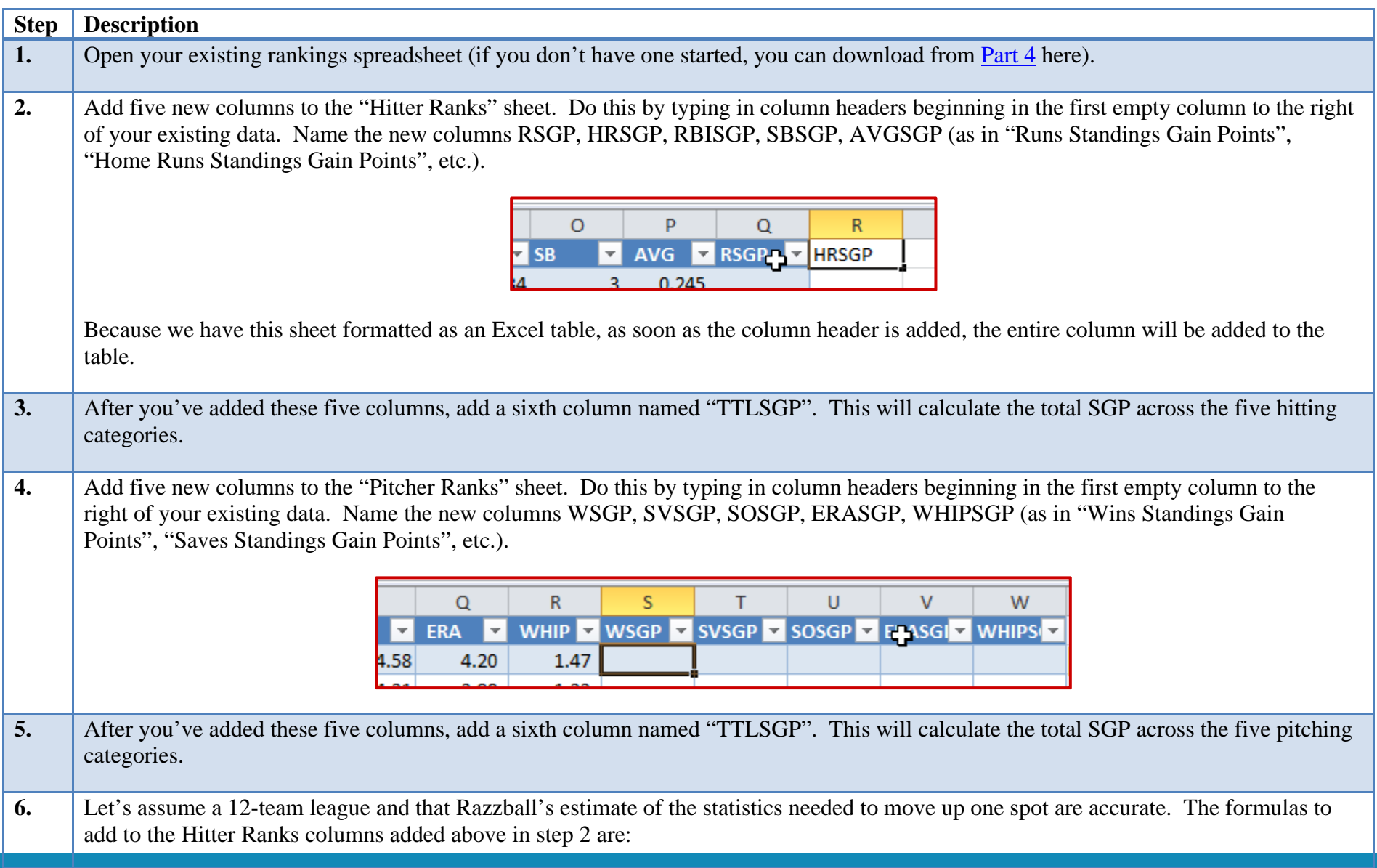

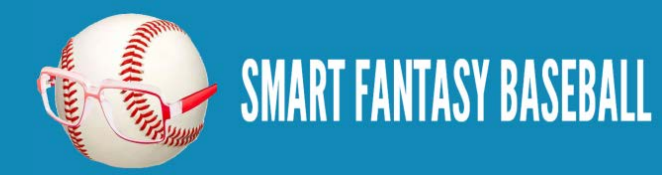

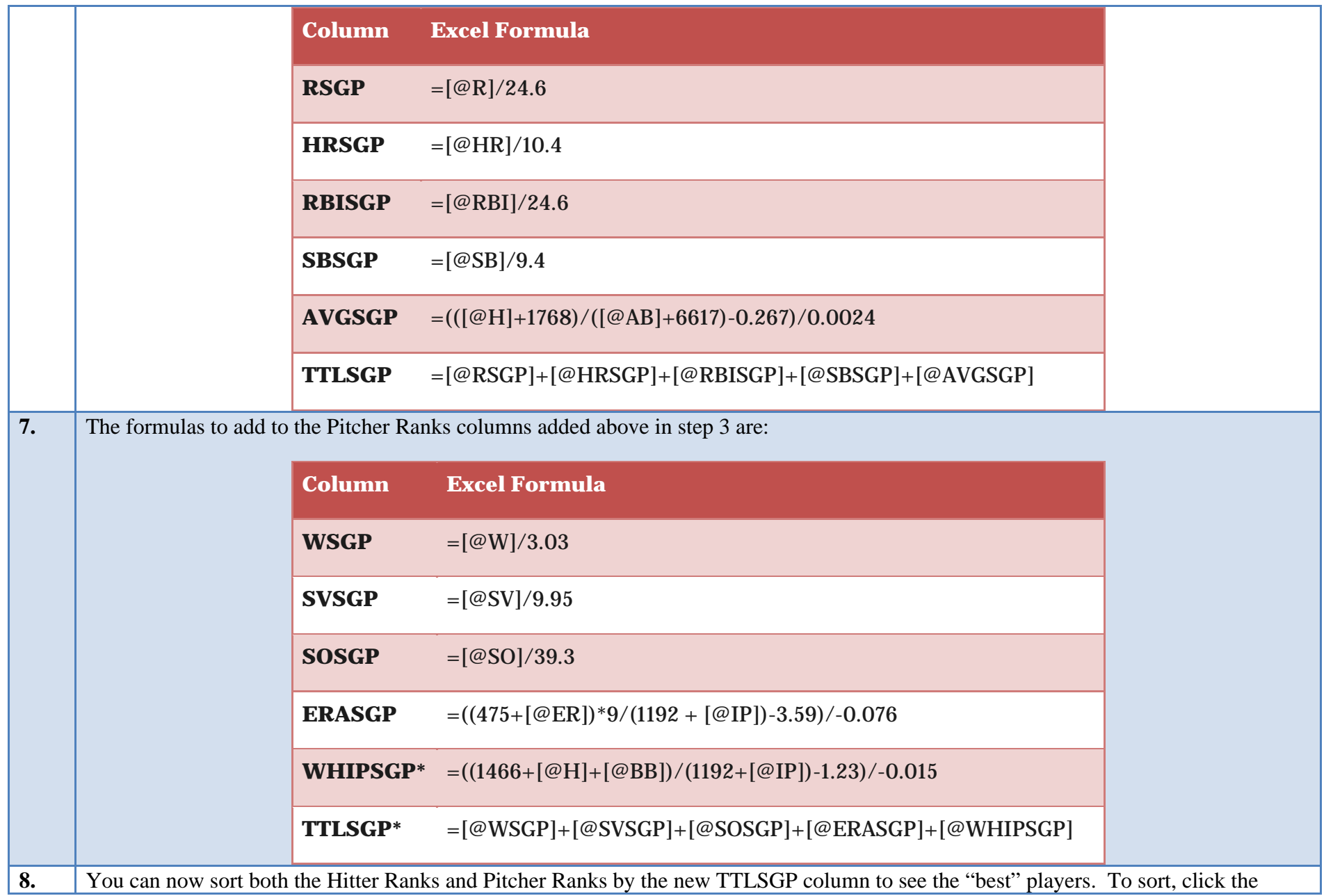

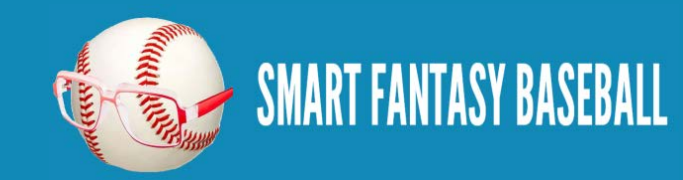

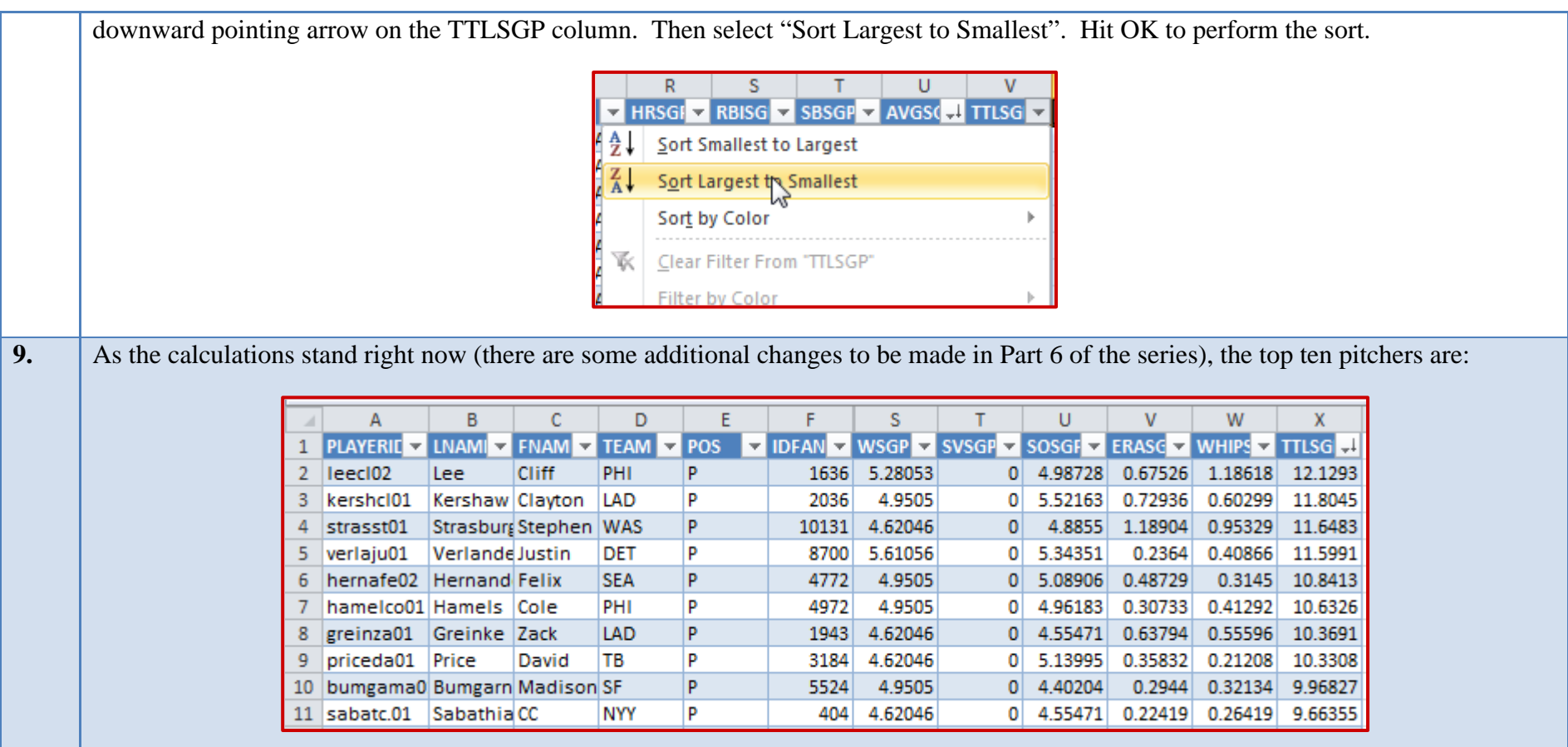

#### <span id="page-53-0"></span>**WRAP UP**

The rankings look pretty good, eh? They're mostly consistent with the consensus rankings you can find anywhere on the web for the 2013 season. But they can also unearth some hidden gems. Cliff Lee as the projected #1 pitcher? Pretty interesting when he's being drafted #35 in ESPN drafts (at the time this article is being written).

In the next part of the series we investigate the theories of "replacement level players" and "position scarcity". We will adjust our calculations for these theories in an effort to better fine tune the rankings.

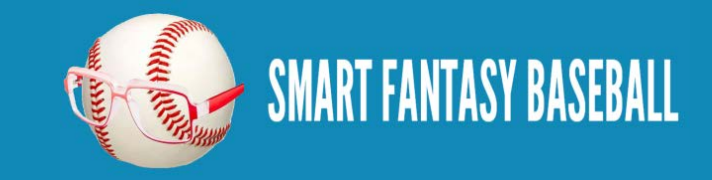

I've included some more in depth discussion about standings gain points below. It's not necessary to read, but I feel the need to acknowledge some weaknesses in the SGP approach.

#### <span id="page-54-0"></span>**LINK TO DOWNLOAD EXAMPLE FILE**

[SFBB Rankings –](http://www.smartfantasybaseball.com/wp-content/uploads/2013/03/SFBB-Rankings-Part-5.xlsx) Part 5.xlsx

#### <span id="page-54-1"></span>**QUESTIONS?**

Questions about Part 5? Post them [here.](http://www.smartfantasybaseball.com/2013/03/create-your-own-fantasy-baseball-rankings-part-5-understanding-standings-gain-points/#comment-153)

#### <span id="page-54-2"></span>**DISCLAIMER**

I prefaced this SGP discussion by saying this is "my interpretation". I do this because I'm not a mathematician. And I'm certain that there are some mathematical errors or logic flaws in my presentation. But in general, I believe the approach is sound. I am aware that there is dispute in the theory behind standings gain points (some very respected minds [think it makes no mathematical sense\)](http://www.mastersball.com/products/SGP%20Theory%202010.pdf). Here are my thoughts on the dispute:

- When I look at what these SGP calculations kick out, they pass the eye test. They look right. They make sense.
- In the article link above, Todd Zola points out that the main flaw in SGP versus more mathematically sound approaches is that stolen bases are undervalued by SGP. Sluggers that steal very little are overvalued by SGP.
- I DO NOT SUGGEST you use SGP as a means of constructing a team. I only use SGP as a vehicle to rank players. Said another way, I don't build a team thinking I need to draft players that will add up to 12 SGPs in a category. I only use the rankings as a barometer of how to value certain players.
- Drafting solely based upon Total SGPs is not wise, as it can lead to an unbalanced team. I prefer to draft with "What it takes to win [your league?"](http://www.smartfantasybaseball.com/2013/01/what-it-takes-to-win/) in mind. I know that it takes about 200 SB to win the category. So I draft players to reach 200 SB. Not 12 SB SGPs.
- I don't believe in a purely quantitative and statistical approach to drafting players either. There are a lot of qualitative factors that projections, rankings, SGP, or any other valuation method cannot account for. Age, potential, likelihood of injury, competition for playing time, contract situation, and other factors that need to be taken into account. I create rankings and then adjust those rankings for this multitude of other factors.

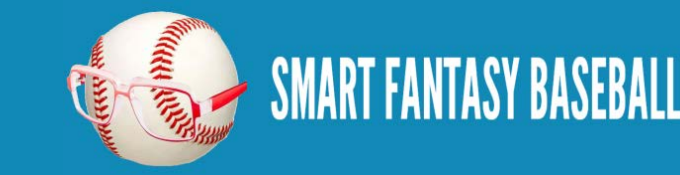

With all this in mind. I'm fine with SGP being an imperfect system. Part of being "smart" is knowing when good enough is good enough.

#### <span id="page-55-0"></span>**\*NOTE ABOUT PITCHING RATE CALCULATIONS**

My approach to calculating SGPs for pitching rate categories is based on the following assumptions:

- 12-team league  $*$  9 pitching spots  $=$  108 pitchers rostered
- To calculate a baseline for the rate statistics, I perform a rough exercise to approximate the 108 pitchers most likely to be rostered. I include the 108 pitchers with the highest strikeout numbers and with a projected ERA below 4.20.
- The top 108 strike out pitchers with an ERA below 4.20 in the Steamer projections have an average of 149 IP.
- This means an 8 pitcher staff has a total of 1,192 IP
- According to [Razzball,](http://razzball.com/stats-needed-to-win-your-fantasy-baseball-league/) the average rotisserie team in a 12-team league had an ERA of 3.59 and WHIP of 1.23
- To have an ERA of 3.59 on 1,192 IP assumes 475 ER allowed
- To have a WHIP of 1.23 on 1,192 IP assumes 1,466 BB and H allowed (BB+H)
- This makes the ERA formula =  $((475 \text{ ER} + \text{pitcher's projected ER})*9/(1,192 \text{ IP} + \text{pitcher's projected IP})-3.59)/-0.076$
- This makes the WHIP formula =  $((1,466 \text{ H and BB + pitcher's projected BB + pitcher's projected H})/(1,192 \text{ IP + pitcher's projected H})$ IP)-1.23)/-0.015

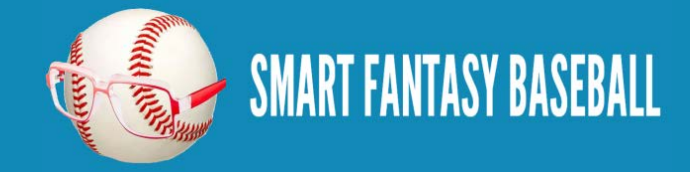

# <span id="page-56-0"></span>**PART 6 – ACCOUNTING FOR REPLACEMENT LEVEL AND POSITION SCARCITY**

#### <span id="page-56-1"></span>**INTRODUCTION**

In this sixth part of the series we will discuss the concept of replacement level players and calculating for position scarcity.

#### <span id="page-56-2"></span>**REPLACEMENT LEVEL PLAYERS**

Mike Trout is projected for 114 R, 26 HR, and 83 RBI. Those numbers are gaudy. But should he get "credit" for all those statistics if I can go out the day after the draft and pick up a player on the free agent list that is projected for 50 R, 15 HR, and 55 RBI?

This is the concept of replacement level. If player X is projected for 26 HR and there are several free agents that will hit 15 HR, the true value of player X is in his 11 additional HR  $(26 – 15)$ .

So when calculating a player's SGP, you should not perform the calculation on the "gross" or total number of HRs. Rather, you should calculate SGP with the amount of HR over a replacement level player (a free agent).

#### <span id="page-56-3"></span>**DETERMINING REPLACEMENT LEVEL**

Assuming a 12-team league with 14 hitters (two C, 1B, 2B, SS, MI, 3B, CI, five OF, DH), 168 offensive players will be drafted (you can add more to adjust for bench players). So the 169th player is "replacement level", right?

Arguably this is true. But let's fine tune this a little more. In a 12-team league where each team must start two catchers, the 25th best catcher is the "replacement level catcher".

If the league requires one 2B, one SS, and one Middle Infielder, then 36 combined 2B and SS will be drafted. We can assume this will be comprised of 18 2B and 18 SS, and the 19th best of each position will be the "replacement level".

Likewise, you might expect 18 1B, 18 3B, and 60 OFs to be drafted. But given that these positions typically produce better offensive statistics than 2B and SS, 1B and OF tend to be slotted into the UTIL/DH spots. This can push the 1B up to 24 selected players and the OF up to 66 selected players (with the 25th 1B being "replacement level" and the 67th OF being "replacement level".

Let's look at some projected statistics for Jason Heyward and Robinson Cano (please note the tables below don't foot due to rounding) :

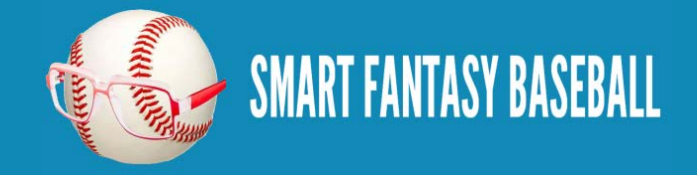

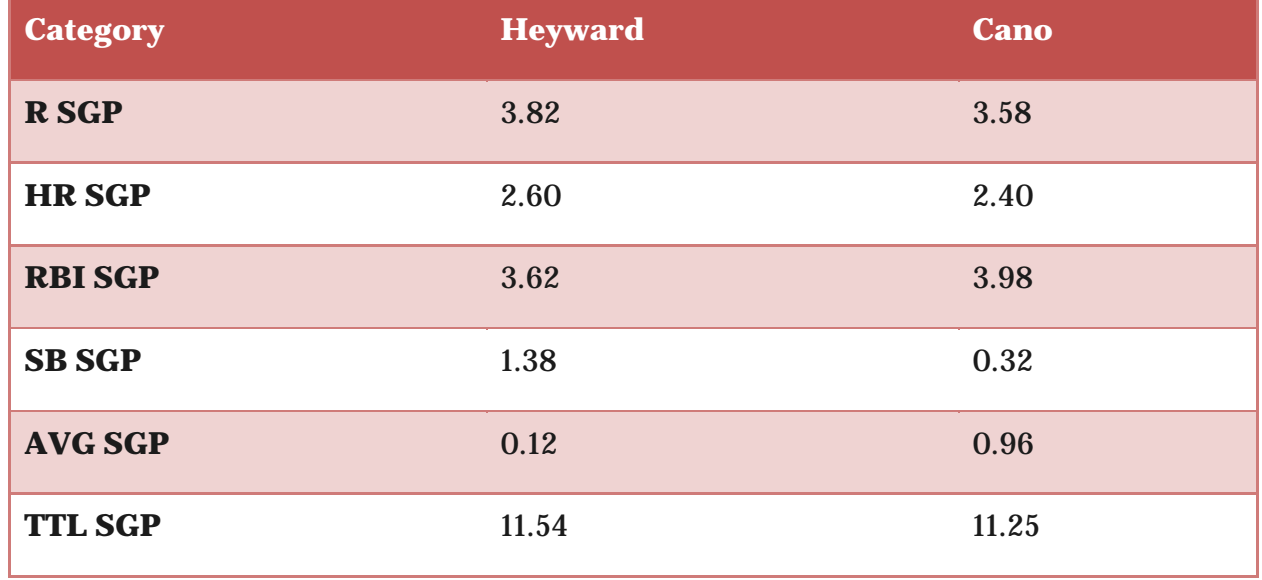

On the surface, the two are near equals, with Heyward holding a slight overall edge in SGP. But let's now compare each to a replacement level player at their position. In my rankings spreadsheet, the 61st ranked OF is Ryan Ludwick.

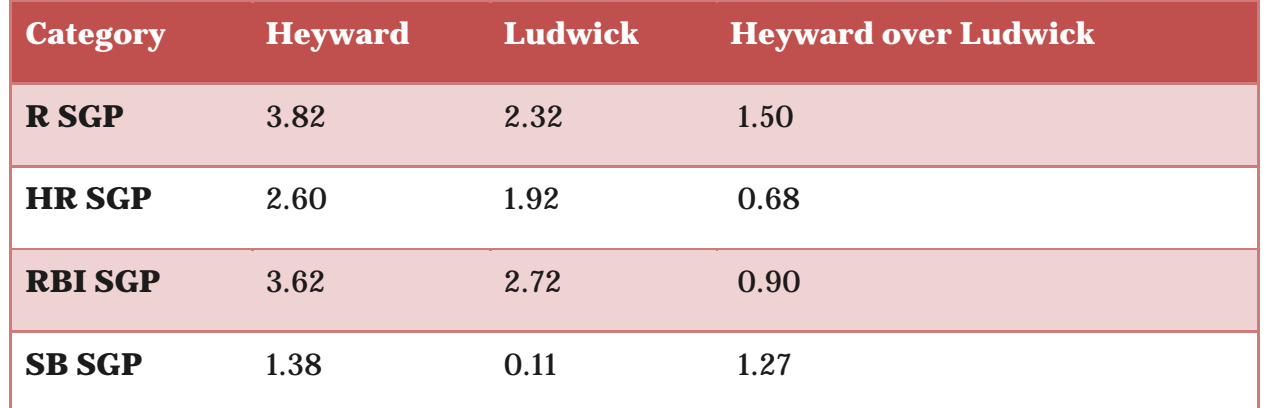

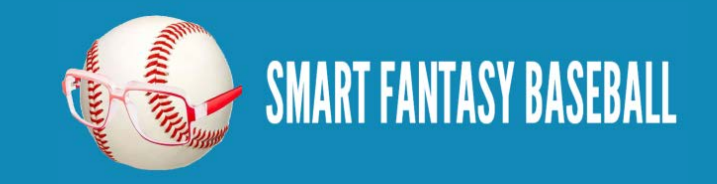

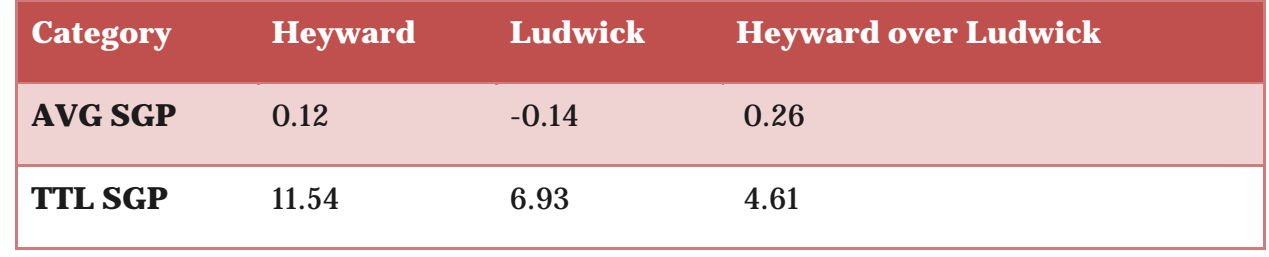

In my rankings spreadsheet, the 19th best 2B is Gordon Beckham.

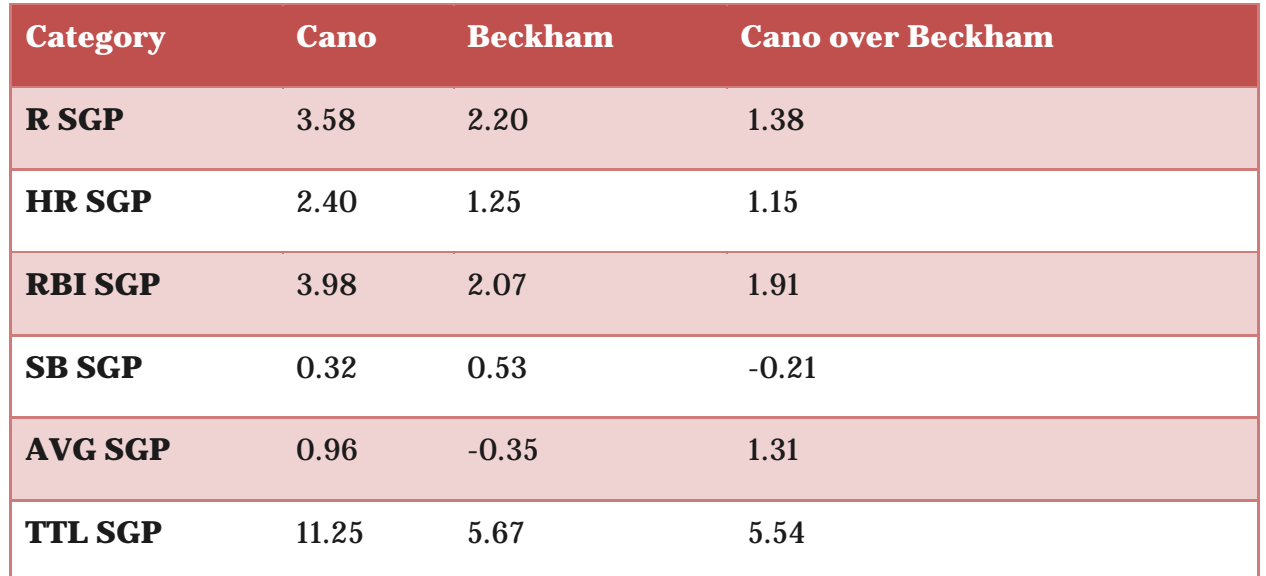

So despite a higher gross SGP (11.54 vs. 11.25), Heyward comes out as less valuable when we adjust for replacement level players. In fact, Cano moves to nearly one whole SGP of an advantage over Heyward (5.54 vs. 4.61).

As you can see in this example, **ADJUSTING GROSS SGP FOR A PLAYER BY BACKING OUT THE VALUE OF A REPLACEMENT LEVEL PLAYER AT THE SAME POSITION ADJUSTS THE RANKINGS FOR POSITION SCARCITY.**

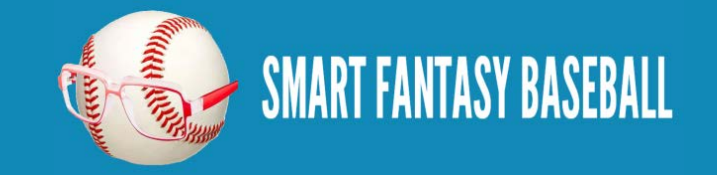

#### <span id="page-59-0"></span>**STEP-BY-STEP INSTRUCTIONS**

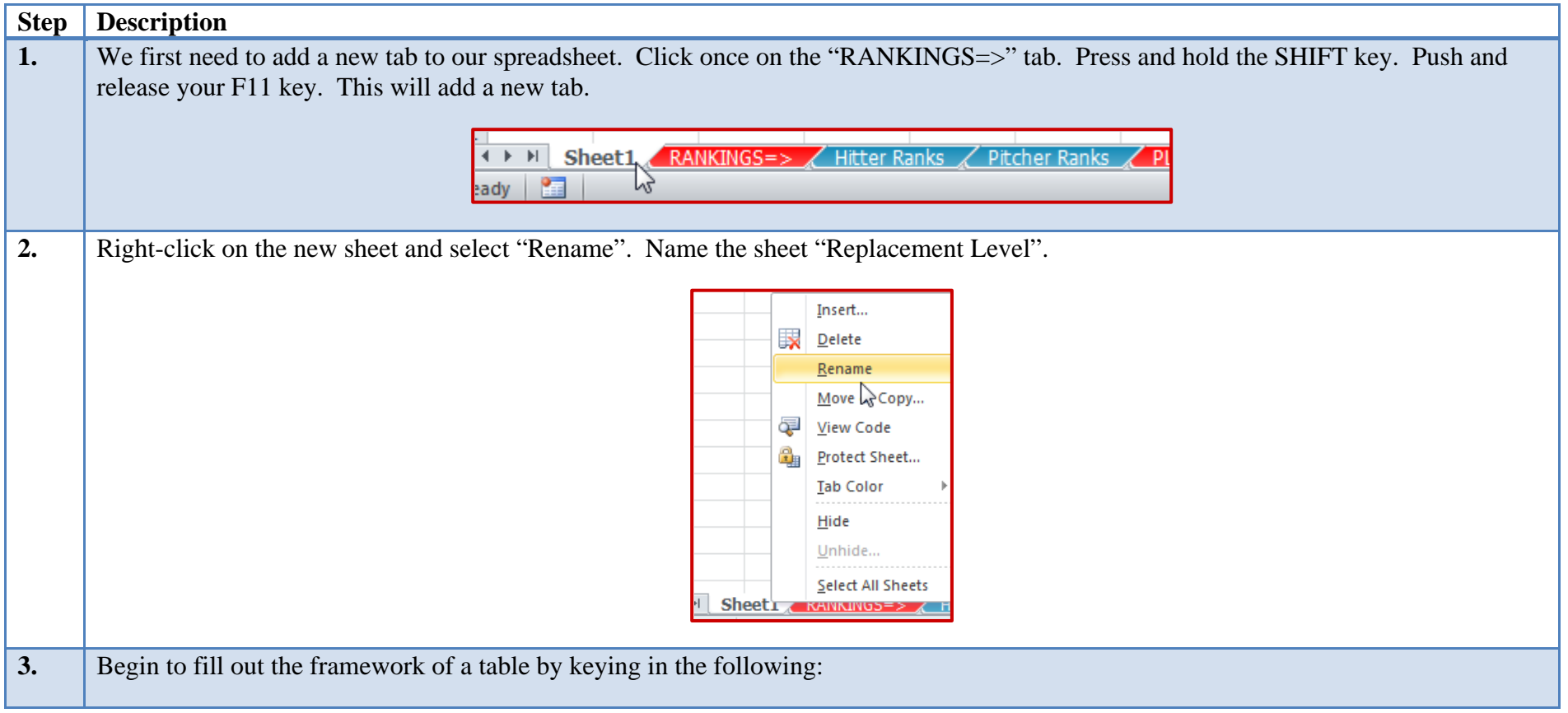

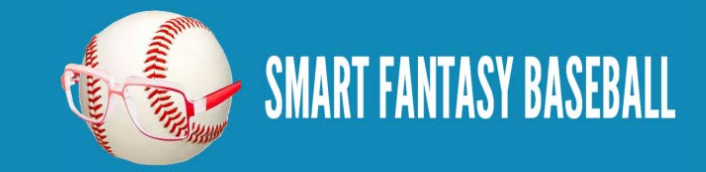

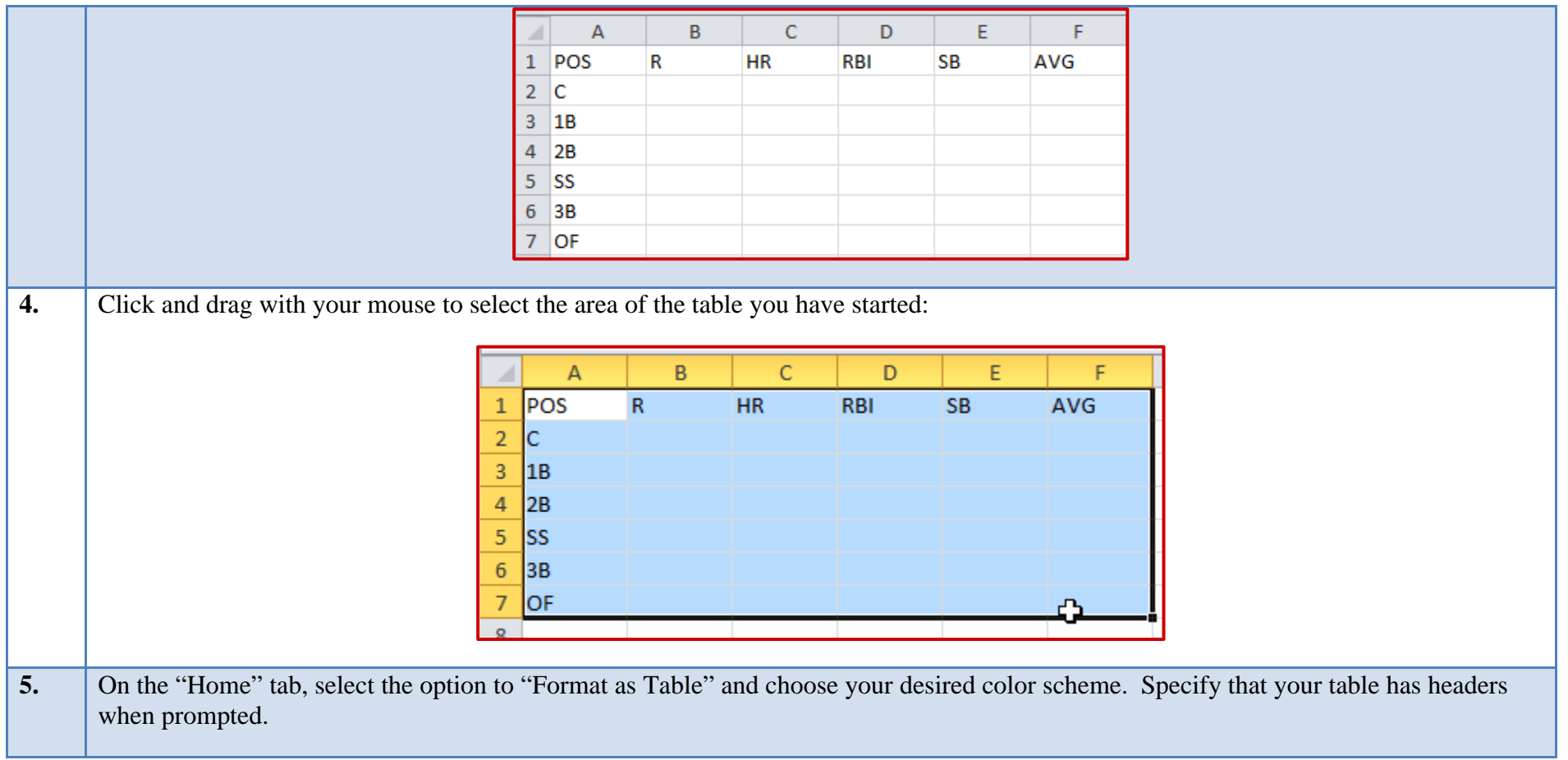

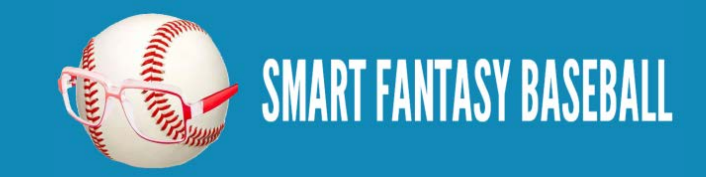

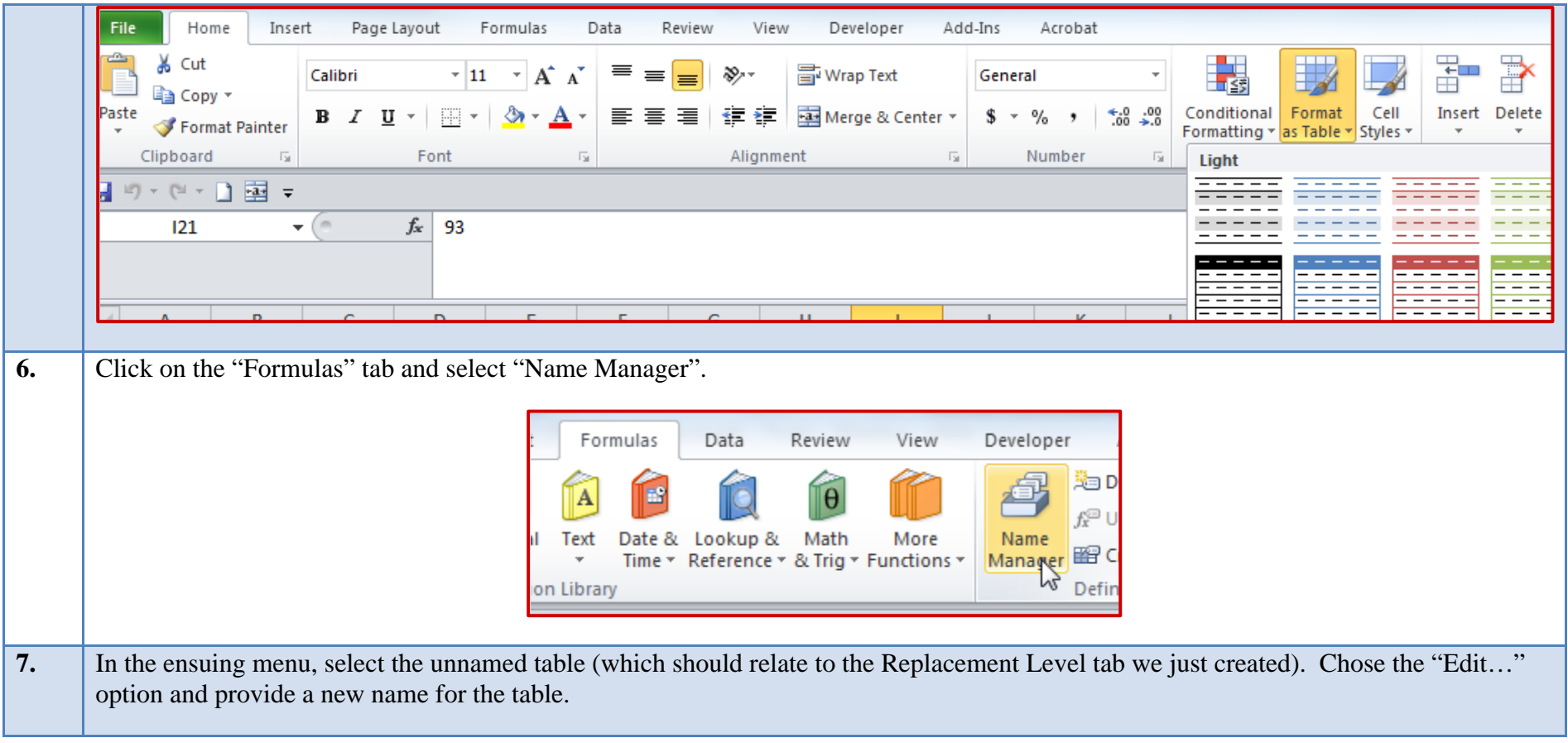

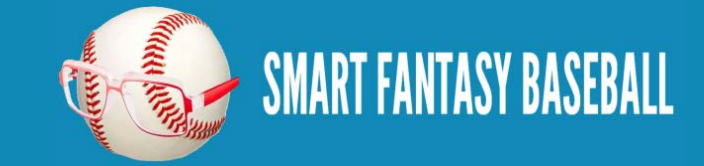

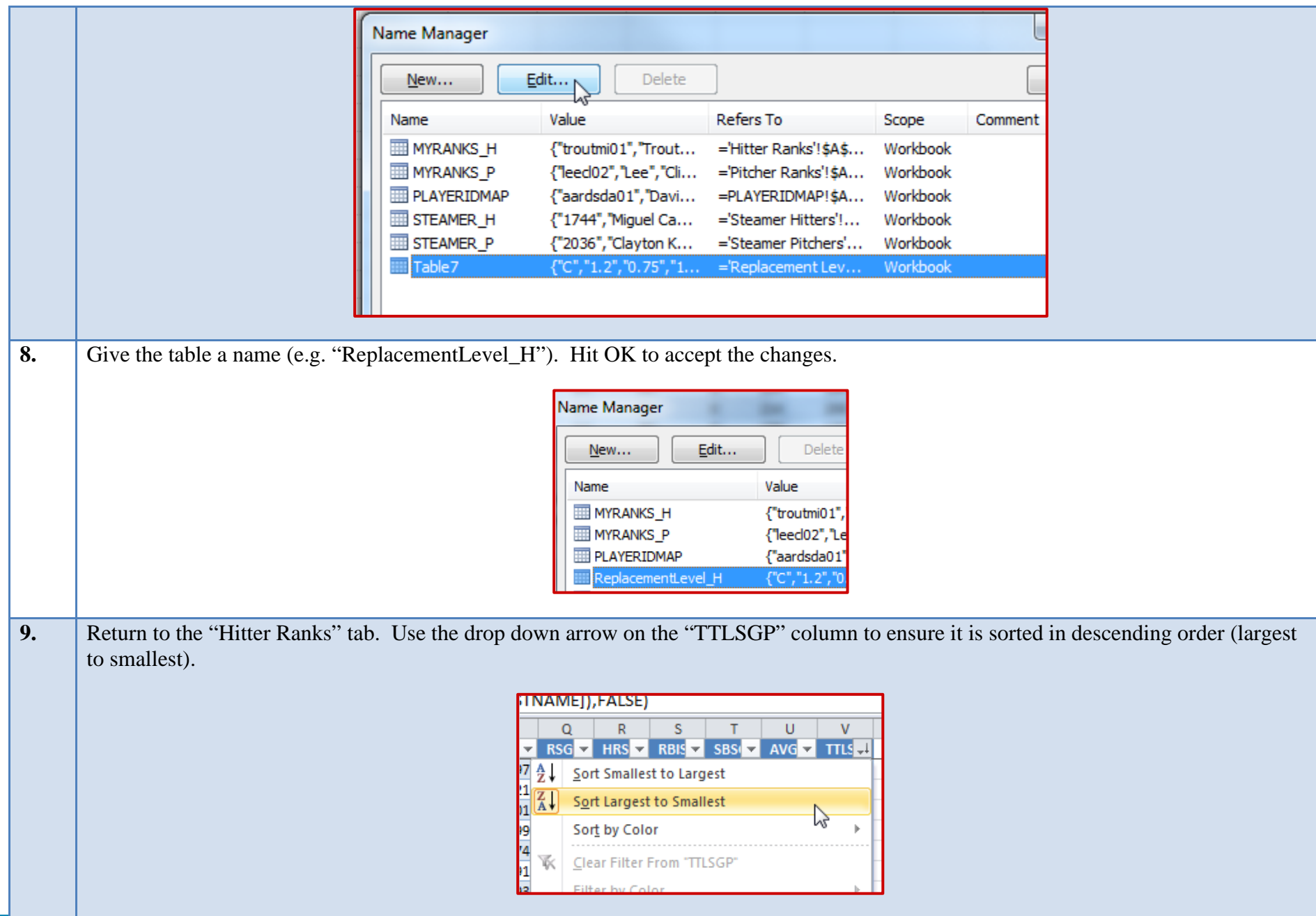

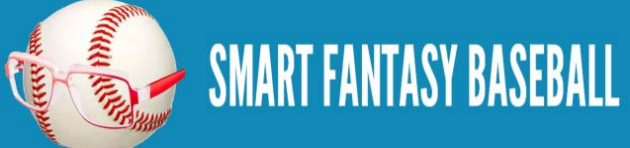

10. Click on the downward pointing arrow on the "POS" column. Clear all the position check boxes and select only "C". Click "OK" to accept this filter.PLAYERIL V LNAMI V FNAM V TEAM V POS DI IDFI  $\overline{9}$  $S$ ort A to Z</u> ₫₹  $\frac{38}{40}$ 102  $\frac{Z}{A}$ Sort Z to A sa6 41 Sort by Color sa5  $\mathbf b$ sa2  $\overline{\mathbf{x}}$ Clear Filter From "POS" 93 Filter by Color  $sa4$ 88 **Text Eilters**  $\,$ 93 ۹ Search  $\sqrt{ }$ sa4 **I** (Select All)  $\frac{98}{86}$  $-\Box$  - $\Box$  1B sa1  $\sqrt{-2B}$  $\frac{130}{88}$  $\Box$ 3B RÇ<br>Doh ∙⊡oF  $\lnot \Box$  SOF  $\overline{\mathbf{g}}$ ⊪⊡ ss OK Cancel

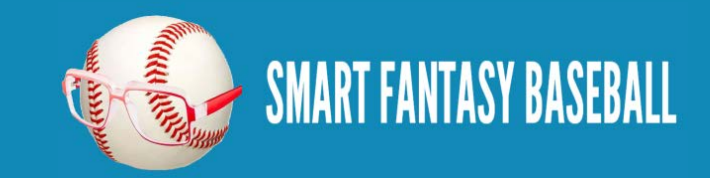

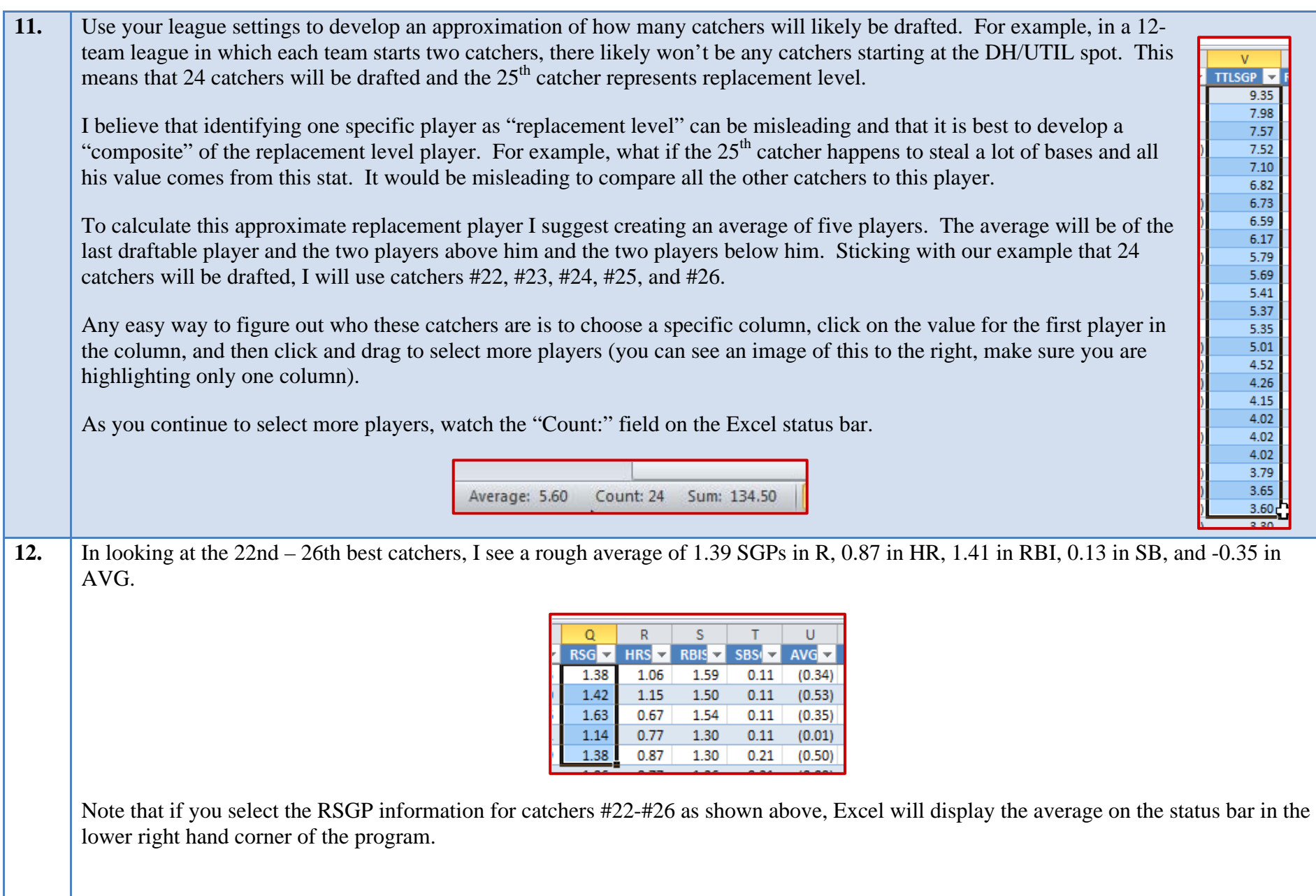

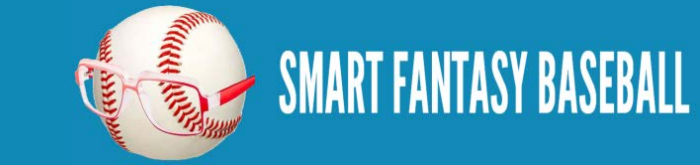

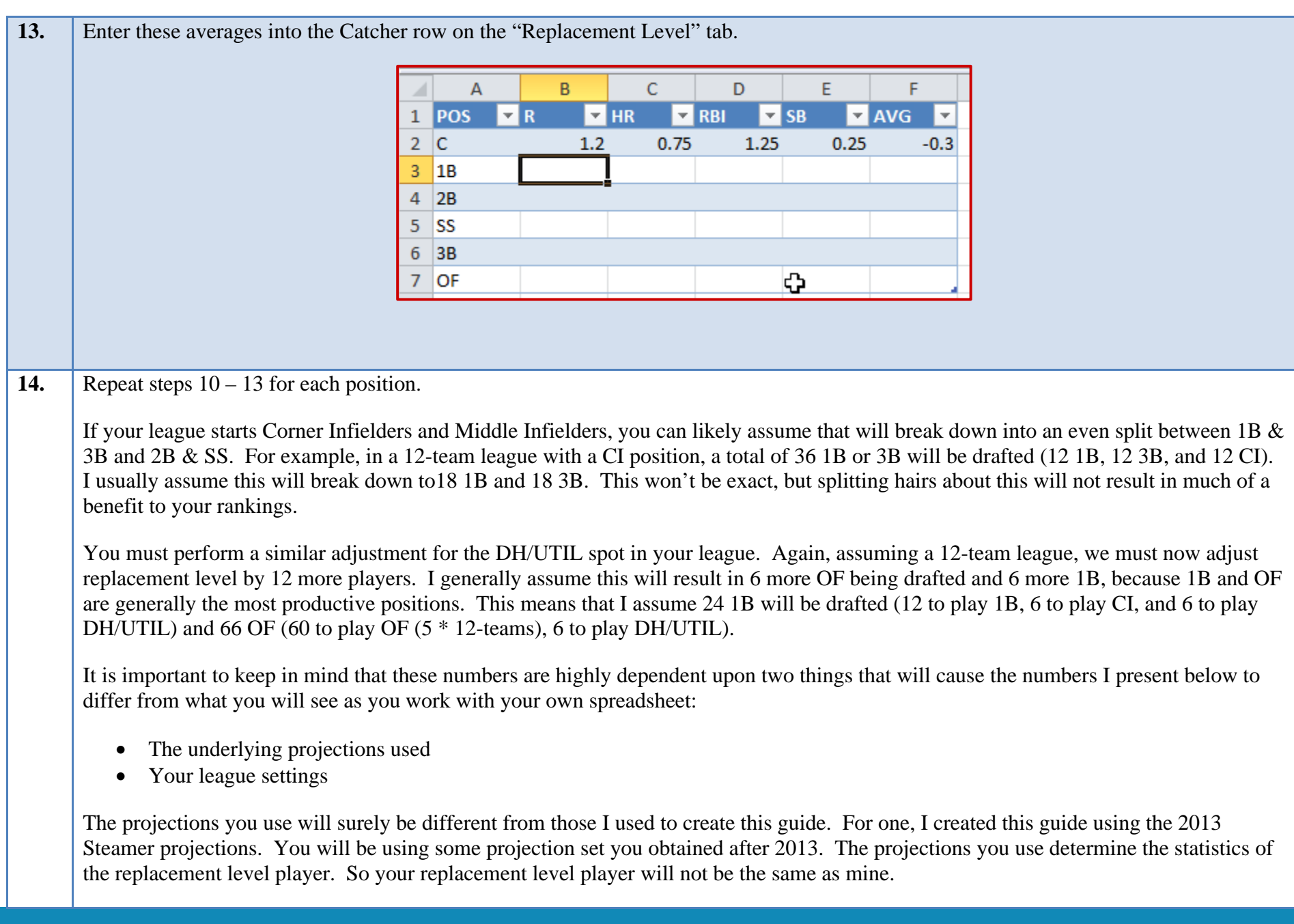

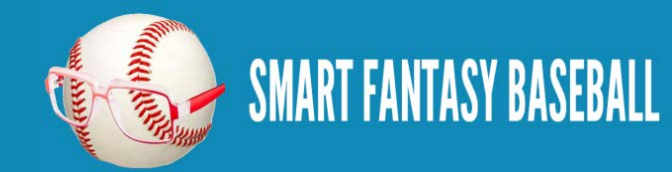

Further, your league settings may be different. I am assuming a 12-team league starting 2 catchers. If you have a 10-team league or if your league starts only one catcher, your definition of who the replacement level player is will be different.

With those caveats in mind, here are the approximations I calculated using the 2013 Steamer projections for replacement level players assuming a 12-team league starting 14 hitters, 9 pitchers, and no bench spots:

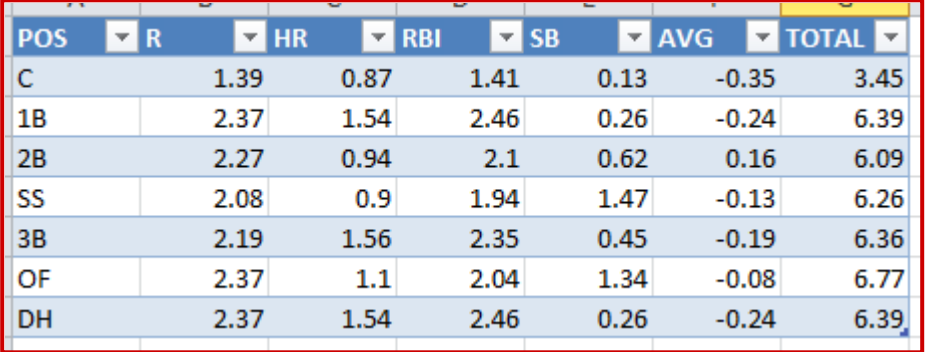

Note, the player pool for "DH" only hitters, like David Ortiz, is very small. Too small to get a meaningful determination about replacement level. I make the assumption that 1B is the best approximation of replacement level for players only eligible at DH . .

**15.** Now that we've determined what "replacement level" is, we need to adjust our SGP calculations to back out the statistics of a replacement level player. The trick here is that the Hitter Ranks sheet has players of all positions and the Replacement Level sheet has a table containing the corresponding replacement level statistics for each position. To subtract out the replacement level statistics for each position, we need to adjust this formula to go into the "Replacement Level" tab, find the player's position, then retrieve the amount to subtract for that specific position.

Recall the VLOOKUP formula can be used to search in another table for a specific value (look in the replacement level information and find a specific position. You'll remember the original formula for RSGP was  $=[@R]/24.6$ 

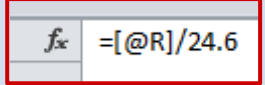

Subtracting replacement level data from this using VLOOKUP yields this formula:

**=[@R]/24.6-VLOOKUP([@POS],ReplacementLevel\_H, COLUMN(ReplacementLevel\_H[R]),FALSE)**

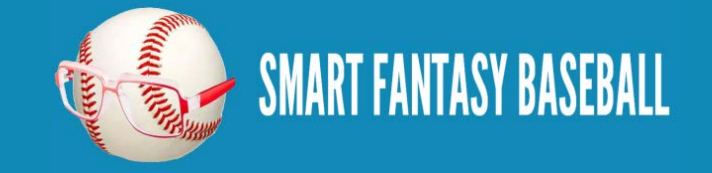

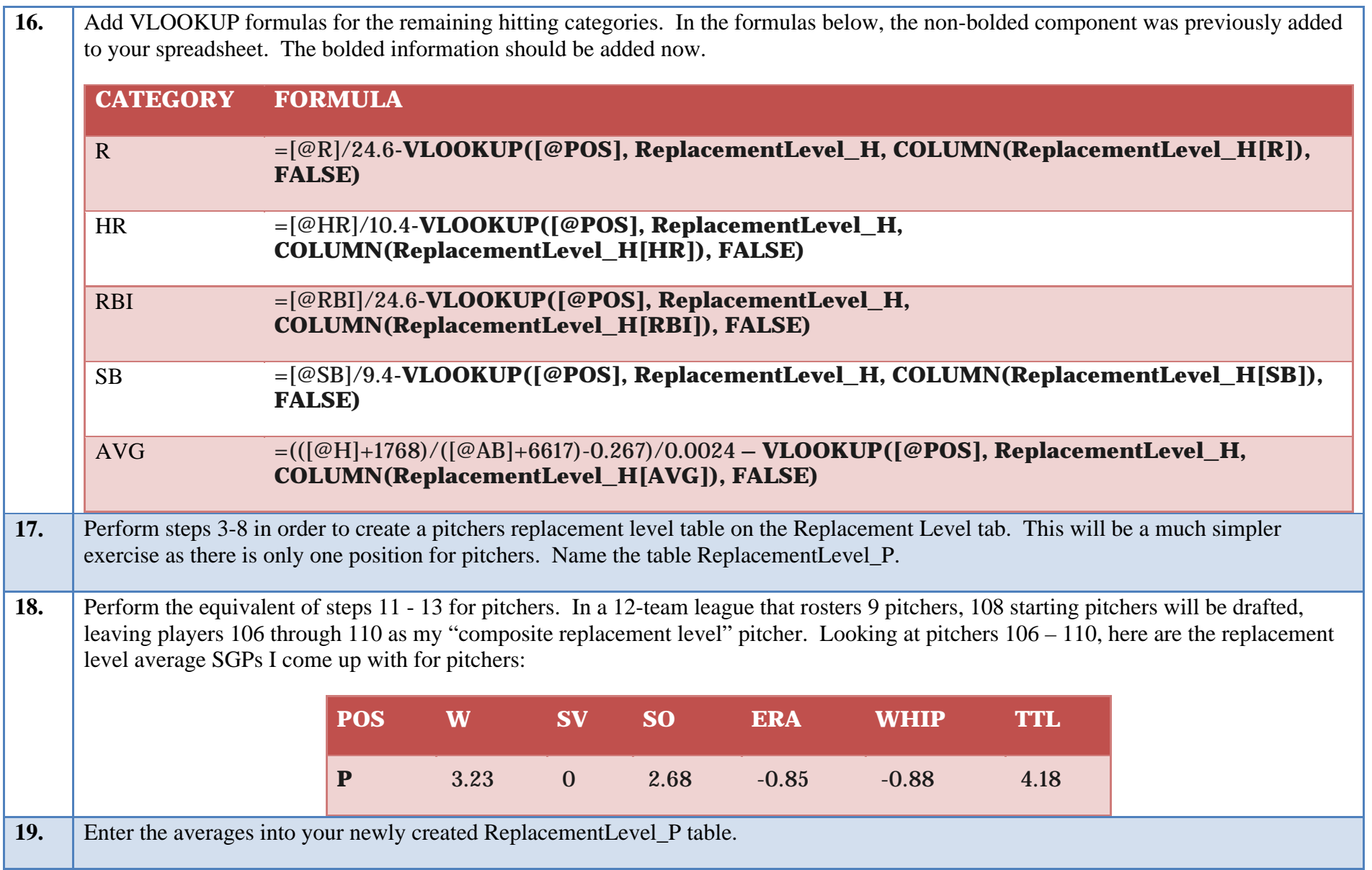

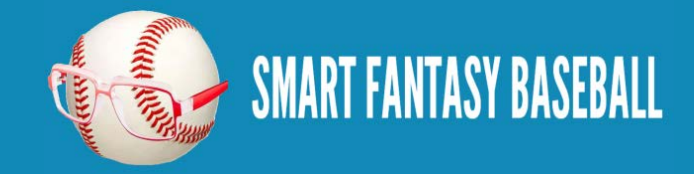

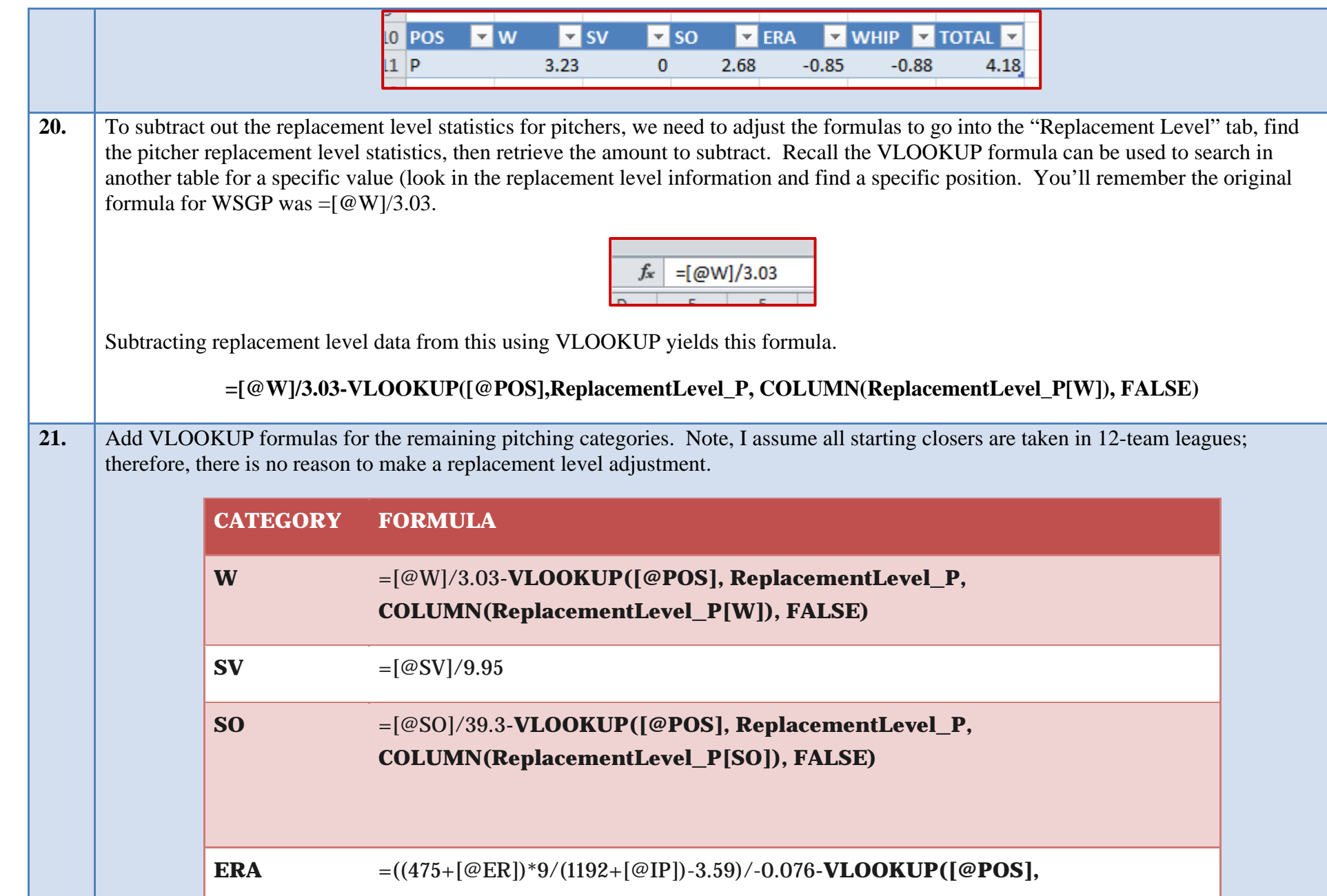

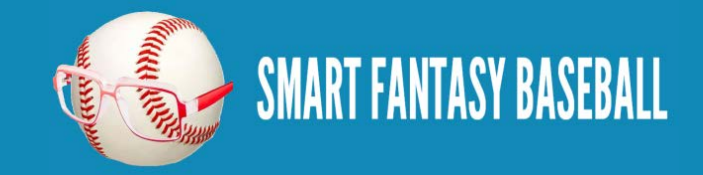

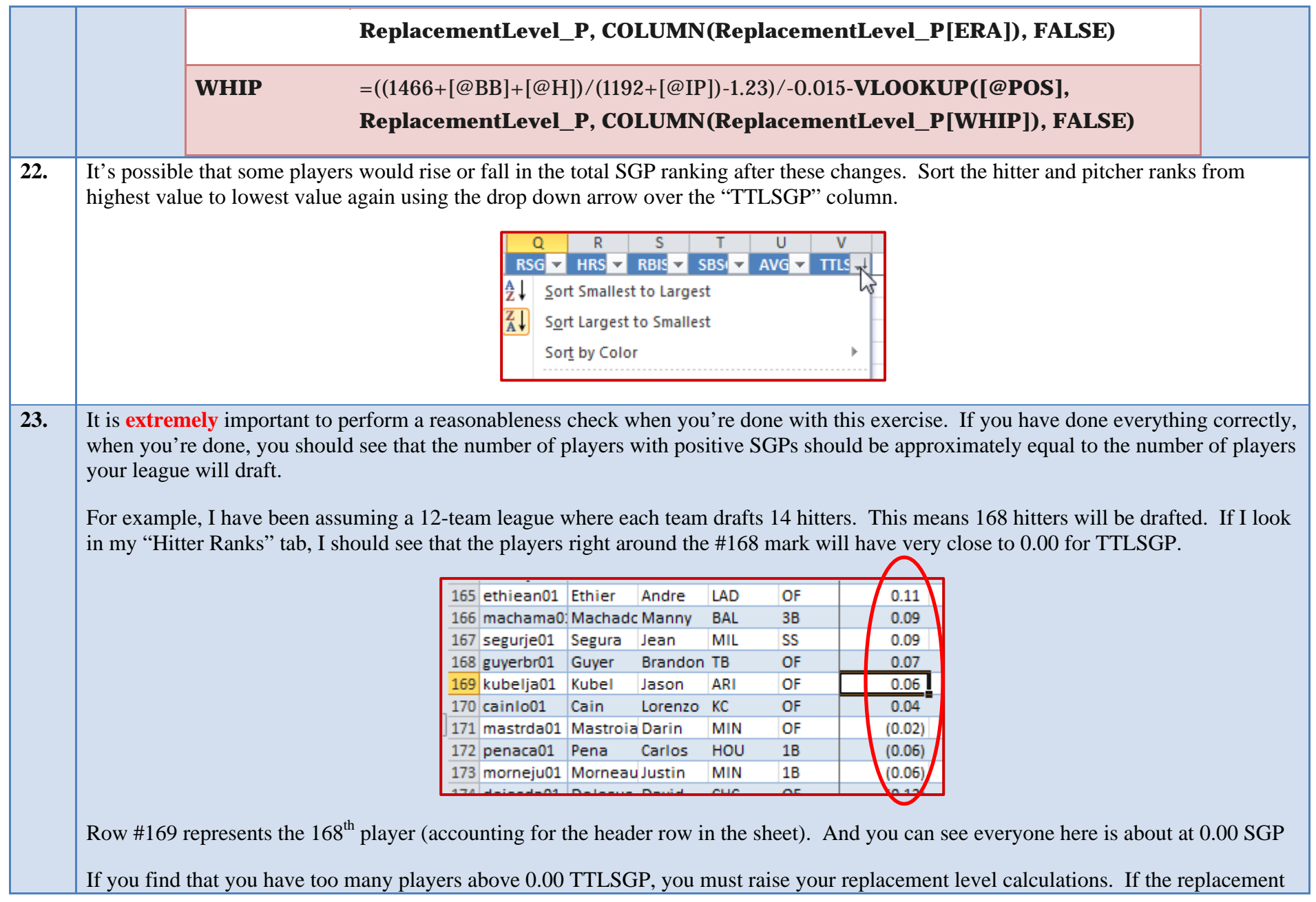

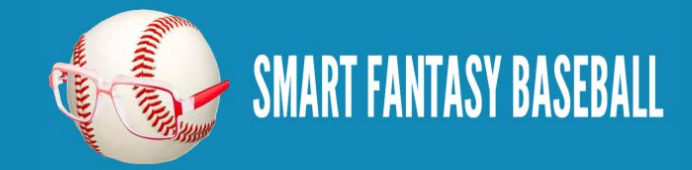

level averages are higher, fewer players will come out above 0.00. If you have too few players above 0.00 TTLSGP, you must lower your replacement level calculations. If replacement levels are lower, more players will come out above 0.00. 24. You did it! You now have completed hitter and pitcher rankings based upon reliable projection data that also takes into account and adjusts for position scarcity.

#### <span id="page-70-0"></span>**WRAP UP**

In my opinion, you have just completed the most comprehensive guide to creating your own fantasy baseball rankings available. You have just created a very powerful and flexible rankings spreadsheet. You can easily adjust the projection data and have your changes instantly flow through the calculations and update the rankings accordingly. Are you ready for your next challenge? How about [calculating your own](http://www.smartfantasybaseball.com/projecting-x-podhorzer-how-to-create-your-own-fantasy-baseball-projections/)  [projections.](http://www.smartfantasybaseball.com/projecting-x-podhorzer-how-to-create-your-own-fantasy-baseball-projections/)

#### <span id="page-70-1"></span>**LINK TO DOWNLOAD EXAMPLE FILE**

[SFBB Rankings –](http://www.smartfantasybaseball.com/wp-content/uploads/2013/03/SFBB-Rankings-Part-6.xlsx) Part 6.xlsx

## <span id="page-70-2"></span>**QUESTIONS?**

Questions about Part 6? Post them [here.](http://www.smartfantasybaseball.com/2013/03/create-your-own-fantasy-baseball-rankings-part-6-accounting-for-replacement-level-and-position-scarcity/#comments)

# <span id="page-70-3"></span>**PARTS 7 THROUGH 10 – CONVERTING SGP RANKINGS TO DOLLAR VALUES**

The next steps in finalizing the rankings process are to convert the SGPs for players into dollar values. Dollar values are especially important for auction drafts, but are also very helpful even for snake draft formats. Using dollar values makes hitters and pitchers directly comparable to one another. Comparing the SGP for a hitter to a pitcher without converting to a dollar value can be misleading because it does not take into account the **hitter/pitcher allocation**. Part 10 even takes you through calculating price inflation for keepers and in-draft inflation.

[Click here](http://www.smartfantasybaseball.com/e-book-using-standings-gain-points-to-rank-players-and-create-dollar-values/) to find out how you can get similar step-by-step instructions for converting your rankings into dollar values.

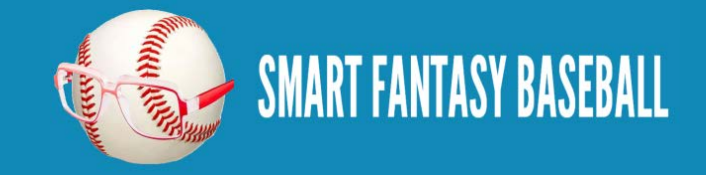